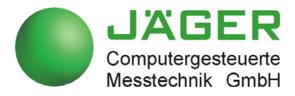

# ADwin-Gold II

## **Manual**

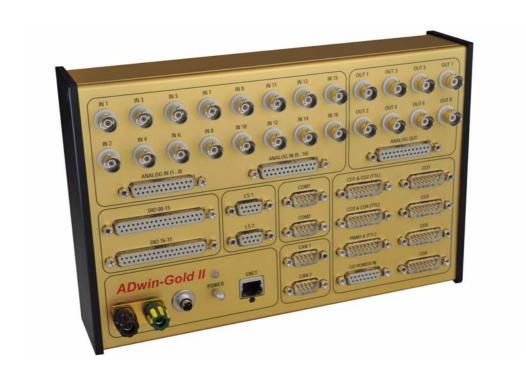

## For any questions, please don't hesitate to contact us:

Hotline: +49 6251 96320
Fax: +49 6251 5 68 19
E-Mail: info@ADwin.de
Internet www.ADwin.de

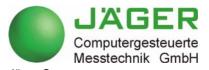

Jäger Computergesteuerte
Messtechnik GmbH
Rheinstraße 2-4
D-64653 Lorsch
Germany

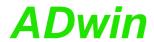

## Table of contents

| Typographical Conventions                                                                                                    |
|----------------------------------------------------------------------------------------------------|
| 1 Information about this Manual1                                                                                                    |
| 2 System description                                                                                                    |
| 3 Operating Environment                                                                                                    |
| 4 Initialization of the Hardware8                                                                                                    |
| 5 Inputs and Outputs                                                                                                    |
| 6 DA Add-On                                                                                                    |
| 7 CNT Add-On       20         7.1 Counter Hardware       20         7.2 Counter Software       22         7.3 Using Event Counter       24         7.4 Using PWM Counter       26         7.5 SSI decoder       28         7.6 PWM outputs       29                  |
| 8 CAN add-on       30         8.1 CAN Interface       31         8.2 RSxxx Interface       34                                                                                                    |
| 9 Profibus Add-on                                                                                                    |
| 10 DeviceNet Add-on41                                                                                                    |
| 11 EtherCAT Add-on                                                                                                    |
| 12 Storage-16 Add-on                                                                                                    |
| 13 ADwin-Gold II-Boot                                                                                                    |
| 14 Accessories49                                                                                                    |
| 15 Software       50         15.1 System functions       51         15.2 Analog Inputs and Outputs       59         15.3 Digital Inputs and Outputs       87         15.4 Counters       110         15.5 SSI interface       129         15.6 PWM Outputs       136 |

# **ADwin**

| 15.7 CAN interface         |          | <br> | <br>145 |
|----------------------------|----------|------|---------|
| 15.8 RSxxx interface       |          | <br> | <br>160 |
| 15.9 Profibus interface    |          | <br> | <br>173 |
| 15.10 DeviceNet interface  |          | <br> | <br>177 |
| 15.11 EtherCAT interface   |          | <br> | <br>182 |
| 15.12 Real-time clock      |          | <br> | <br>186 |
| 15.13 Storage media (ADbas | sic)     | <br> | <br>189 |
| 15.14 Storage media (TiCoB | asic)    | <br> | <br>196 |
| Annex                      |          | <br> | <br>A-1 |
| A.1 Technical Data         |          | <br> | <br>A-1 |
| A.2 Hardware Addresses     |          | <br> | <br>A-6 |
| A.3 Hardware revisions     |          | <br> | <br>A-6 |
| A.4 RoHS Declaration of Co | nformity | <br> | <br>A-6 |
| A.5 Baud rates for CAN bus | •        |      |         |
| A.6 Table of figures       |          |      |         |
| A.7 Index                  |          |      |         |

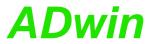

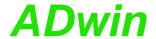

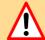

## **Typographical Conventions**

"Warning" stands for information, which indicate damages of hardware or software, test setup or injury to persons caused by incorrect handling.

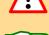

You find a "note" next to

- information, which absolutely have to be considered in order to guarantee an error free operation.
- advice for efficient operation.

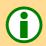

"Information" refers to further information in this documentation or to other sources such as manuals, data sheets, literature, etc.

<C:\ADwin\ ...>

File names and paths are placed in <angle brackets> and characterized in the font Courier New.

Program text

Program commands and user inputs are characterized by the font Courier

Var\_1

Source code elements such as commands, variables, comments and other text are characterized by the font Courier New and are printed in color.

Bits in data (here: 16 bit) are referred to as follows:

| Bit No.   | 15              | 14              | 13              |   | 01                | 00                |
|-----------|-----------------|-----------------|-----------------|---|-------------------|-------------------|
| Bit value | 2 <sup>15</sup> | 2 <sup>14</sup> | 2 <sup>13</sup> |   | 2 <sup>1</sup> =2 | 2 <sup>0</sup> =1 |
| Synonym   | MSB             | -               | -               | - | -                 | LSB               |

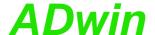

## 1 Information about this Manual

This manual contains complex information about the operation of the *ADwin-Gold II* system. Additional information are available in

- the manual "ADwin Installation", which describes all interface installations for the ADwin systems.
  - Begin the installation with this manual!
- the description of the configuration program ADconfig, with which you initialize the communication from the corresponding interface to your *ADwin* device.
- the manual ADbasic, which explains basic instructions for the compiler ADbasic and the functional layout of the ADwin system.
- the manual *TiCoBasic*, which explains basic instructions for the compiler *TiCo-Basic* and the functional layout of the *TiCo* processor.
- the manuals for all current development environments containing the description of installation and instructions.

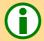

#### Please note:

For *ADwin* systems to function correctly, adhere strictly to the information provided in this documentation and in other mentioned manuals.

Programming, start-up and operation, as well as the modification of program parameters must be performed only by appropriately qualified personnel.

Qualified personnel are persons who, due to their education, experience and training as well as their knowledge of applicable technical standards, guidelines, accident prevention regulations and operating conditions, have been authorized by a quality assurance representative at the site to perform the necessary acivities, while recognizing and avoiding any possible dangers. (Definition of qualified personnel as per VDE 105 and ICE 364).

This product documentation and all documents referred to, have always to be available and to be strictly observed. For damages caused by disregarding the information in this documentation or in all other additional documentations, no liability is assumed by the company *Jäger Computergesteuerte Messtechnik GmbH*, Lorsch, Germany.

This documentation, including all pictures is protected by copyright. Reproduction, translation as well as electronical and photographical archiving and modification require a written permission by the company *Jäger Computergesteuerte Messtechnik GmbH*, Lorsch, Germany.

OEM products are mentioned without referring to possible patent rights, the existence of which, may not be excluded.

Hotline address: see inner side of cover page.

**Qualified personnel** 

Availability of the documents

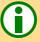

**Legal information** 

Subject to change.

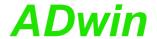

## 2 System description

#### 2.1 ADwin system concept

**ADwin** systems guarantee fast and accurate operation of measurement data acquisition and automation tasks under real-time conditions. This offers an ideal basis for applications such as:

- very fast digital closed-loop control systems
- very fast open-loop control systems
- data acquisition with very fast online analysis of the measurement data
- monitoring of complex trigger conditions and many more

**ADwin** systems are optimized for processes which need **very short process cycle times** of milliseconds down to less than one microsecond.

The **ADwin** system is equipped with analog and digital inputs and outputs, a fast processor (32-bit floating point signal processor) and local memory. The processor is responsible for the whole real-time processing in the system. The applications run **independent** of the PC and its workload.

The processor of the *ADwin* system processes *each* measurement value at once.

In one cycle you can acquire the status of the inputs, process the status with the help of any mathematical functions, and react to the results, even at very fast process cycle times of some microseconds. This results in a perfect and logical work sharing: The PC executes a program for visualizing of data, for input and operation of the processes, togeher with access to networks and data bases, while the processor of the *ADwin* system executes all tasks which require real-time processing concurrently.

The operating system for the DSP of the *ADwin* system has been optimized to achieve the fastest response times possible. It manages parallel processes in a *multitasking* environment. Low priority processes are managed by time slicing. Specified high priority processes interrupt all low priority processes and are immediately and completely executed (preemptive multitasking). High priority processes are executed as time-controlled or event-controlled processes (external trigger).

The built-in **timer** is responsible for the precise scheduling of high priority processes. It has a resolution of 3.3 nanoseconds. The **ADwin** systems are characterized by an extremely short response time of only 100 nanoseconds during the change from a low to a high priority process. A continously running communication process enables a continous data exchange between the **ADwin** system and the PC even while applications are active. The communication has no influence on the real-time capability of the **ADwin** system, even so, it is possible to exchange data at any time.

The real-time development tool *ADbasic* gives the opportunity to create time-critical programs for *ADwin* systems very easily and quickly. *ADbasic* is an **integrated development environment** under Windows with possibilities of online debugging. The familiar, easy-to-learn BASIC instruction syntax has been extended by many more functions, in order to allow direct access to inputs and outputs as well as by functions for process control and communication with the PC.

#### **System features**

**Processor** 

Real-time operating system

Timing

ADbasic

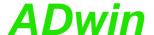

#### Communication between ADwin system and PC

The *ADwin* system is connected to the PC via an **Ethernet** interface. After power-up the *ADwin* system is booted from the PC via this interface. Afterwards the *ADwin* operating system is waiting for instructions from the PC which it will process.

There are two kinds of instructions: On the one hand instructions, which transfer data from the PC to the *ADwin* system, for instance "start process" or "set parameter", on the other hand instructions which wait for a response from the *ADwin* system, for instance "read variables" or "read data sets". Both kinds of instructions are processed immediately by the *ADwin* system, which means immediate and complete responses. The *ADwin* system never sends data to the PC without request! The data transfer to the PC is always a response to an instruction coming from the PC. Thus, embedding the *ADwin* system into various programming languages and standard software packages for measurements is held simple, because they have only to be able to call functions and process the return value.

Under Windows 95/98/NT/ME/2000/XP/Vista you can use a **DLL** and an **ActiveX** interface. On this basis the following drivers for **development environments** are available: .NET, Visual Basic, Visual-C, C/C++, Delphi, VBA (Excel, Access, Word), TestPoint, LabVIEW / LabWINDOWS, Agilent VEE (HP-VEE), InTouch, DIAdem, DASYLab, SciLab, MATLAB.

Versions for Linux, Mac OS and Java are available, too.

The simple, instruction-oriented communication with the *ADwin* system enables several Windows programs to access the same *ADwin* system in coordination at the same time. This is of course a great advantage when programs are being developed and installed.

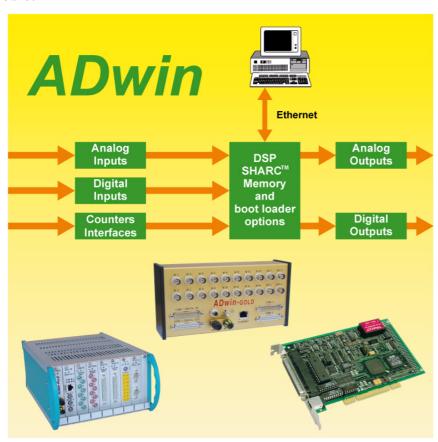

Fig. 1 – Concept of the *ADwin* systems

**Interfaces** 

Instruction processing

Software interfaces

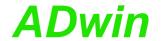

#### **Processor and memory**

#### 2.2 The ADwin-Gold II System

The *ADwin-Gold II* system is equipped with the digital 32 bit signal processor T11 (DSP TS101S TigerSharc) from Analog Devices with floating point and integer processing. It is responsible for the complete measurement data acquisition, online processing, and signal output, and makes it possible to process instantaneously sample rates of up to several 100 Kilohertz.

The on-chip memory with  $3 \times 256$  KiB has a very short access time and is large enough to hold the complete *ADwin* operating system, the *ADbasic* processes and all variables.

In order to get maximum access times, all inputs and outputs are memory-mapped in the external memory section of the DSP. For buffering larger quantities of data the DSP uses an external memory of 256 MiB (DRAM).

#### Add-on processor TiCo

ADwin-Gold II provides an independent, freely programmable add-on processor, the *TiCo* processor (*Ti*ming *Co*ntroller). The *TiCo* processor can access all inputs and outputs and therefore perform special tasks as conversion, communication protocol (SPI), signal generator, loop control etc. According to the task the *TiCo* processor can help the processor T11 by pre-processing data, or it may perform an independent task.

The *TiCo* processor is optimized for fast response time and exact timing. The processor works with 50 MHz clock speed, a memory of von 28 KiB in PM and DM and it processes integer values of 32 bit length only (data type LONG).

Programming of the *TiCo* processors with *TiCoBasic* and other details are described in the manual *TiCoBasic*.

#### 2 processors in parallel

*TiCo* processor and T11 use a separate bus each to access all inputs, outputs and interfaces and thus can work independently from each other. The Block diagram ADwin-Gold II shows the available inputs and outputs. As an example, the T11 can output values to the DAC while the *TiCo* processor controls the counter inputs.

A simultaneous access of *TiCo* processor and T11 to the same peripherals is not possible.

In the following cases several inputs/outputs share a single connection to each the T11 bus and the *TiCo* bus:

- DAC outputs OUT1...OUT8
- CAN1, CAN2, COM1, COM2

## 4

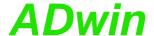

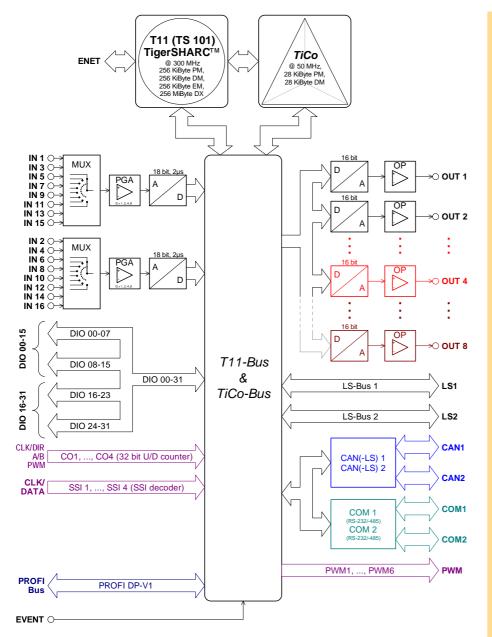

Fig. 2 - Block diagram ADwin-Gold II

The system has  $2\times 8$  analog inputs with BNC plugs (alternatively: DSub connectors), which are divided into two groups each being connected to one multiplexer. The input signals are converted by a 18-bit analog-to-digital converter (ADC), see Fig. 2 "Block diagram ADwin-Gold II".

The standard version of *ADwin-Gold II* is equipped with 2 analog outputs (optional 4 or 8) with an output voltage range of -10V ... +10V and 16-bit resolution. You can synchronize the output of the voltage of all DACs per software.

32 digital inputs or outputs are available on D-Sub connectors. They can be programmed in groups of 8 as inputs or outputs. The inputs or outputs are TTL-compatible.

*ADwin-Gold II* has a trigger input (EVENT, see also chapter 5.2 "Digital Inputs and Outputs"). Processes can be triggered by a signal and are completely processed afterwards. (see *ADbasic* manual, chapter "Structure of the *ADbasic* Program").

The operation of *ADwin-Gold II* can be controlled with a watchdog counter. If a programmed signal is missing unexpectedly, the watchdog creates a reset signal for the T11 and/or *TiCo* processor. The reset signal can also be output on a pin as TTL level.

Using the two LS bus interfaces up to 30 LS bus modules can be addressed. The LS bus module HSM-24V provides 32 digital channels for 24 Volt signals.

**Analog inputs** 

**Analog outputs** 

Digital inputs and outputs

Trigger input (EVENT)

Watchdog

24 Volt signals

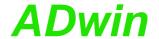

#### Connection to the PC

#### Standard delivery

The connection between *ADwin-Gold II* system and PC is made via Ethernet interface. This way, there is direct access to processes and global variables of the T11 processor. Please note, that only the T11 processor has direct access to the *TiCo* processor; a direct access from the PC is not available.

The standard delivery items for the ADwin-Gold II system:

- the ADwin-Gold II system with Ethernet interface,
- a cross-over Ethernet cable from the PC to the Gold device (length about 1.8m).
- the power adapter: a three-pin power supply cable, which prevents the possibility of mismatch, at a slot metal sheet with socket connector,
- the power supply cable from the power adapter to the system,
- the ADwin CDROM,
- the manual "Driver Installation",
- this manual.

#### 2.2.1 Options (no upgrades possible)

The following options are available:

- Gold II-DA4/-DA8 (page 19): Add-on to 4 or 8 analog outputs (differential). Each output is equipped with a 16-bit DAC.
- Gold II-CNT (page 20): Four 32 bit counters, which can optionally be used for period width measurement, as impulse counters or as up/down counters with clock/direction or four edge evaluation for quadrature encoders. 4 decoders for use with incremental encoders with SSI interface. 6 PWM outputs.
- Gold II-CAN (page 30): 2 CAN interfaces (both either high speed or low speed) and 2 RSxxx interfaces (RS232, RS485).
- Gold II-Profibus (page 38): Profibus interface. Excludes options DeviceNet and EtherCAT.
- Gold II-DeviceNet (page 41): DeviceNet interface. Excludes options Profibus and EtherCAT.
- Gold II-EtherCAT (page 43): EtherCAT interface. Excludes options Profibus and DeviceNet.
- Gold II-Storage-16 (page 47): Memory card with 16 GiB memory as well as a battery buffered real-time clock.
- Gold II-Boot (page 48): Flash-EPROM boot loader for stand-alone operation without PC.

All additional options can be combined with each other. As an exception, the options Profibus, DeviceNet and EtherCAT cannot be combined.

#### 2.2.2 Accessories

- ADbasic, real-time development tool for all ADwin systems.
- TiCoBasic, real-time development tool for TiCo processors.
- Gold II-Pow: external power supply (necessary for notebook operation).
- Gold II-Pow-DIN: external power supply for on a DIN rail.
- Gold II-Mount: kit for installation of ADwin-Gold II on a DIN rail.
- Single cable-connector for a self-made external power supply cable.

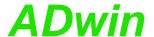

## 3 Operating Environment

The *ADwin-Gold II* electronic is installed in a closed aluminum enclosure and it is only allowed to operate it in this enclosure. With the necessary accessories the system can be operated in 19-inch-enclosures or as a mobile system (e.g. in cars). See also chapter 2.2.2 "Accessories").

The ADwin-Gold II device must be earth-protected, in order to

- build a ground reference point for the electronic
- conduct interferences to earth.

Connect the GND plug via a short low-impedance solid-type cable to the central earth connection point of your device.

A galvanic connection combines links the ground potential of an *ADwin-Gold II* (and thus of your device) with an external ground potential. A voltage difference between ground potentials interfers with operation and can cause considerable damage. Avoid galvanic connection or at least minimize voltage difference.

The following components establish a galvanic connection:

| Component                                          | Connection to                                                        |
|----------------------------------------------------|----------------------------------------------------------------------|
| Power supply via power adapter in the PC           | Ground potential of the PC                                           |
| Some versions of the power supply unit Gold II-Pow | Power grid supplying Gold II-Pow                                     |
| Shielding of the Ethernet cable                    | Ground potential of the device on the opposite of the Ethernet cable |

If the power supply unit Gold II-Pow really establishes a galvanic connection, you can only find out by a measurement.

Transient currents, which are conducted via the aluminum enclosure or the shielding, have an influence on the measurement signal.

Please, make sure that the shielding is not reduced, for instance by taking measures for bleeding off interferences, such as connecting the shielding to the enclosure just before entering it. The more frequently you earth the shielding on its way to the machine the better the shielding will be.

Use cables with shielding on both ends for signal lines. Here too, you should reduce the bleeding off of interferences via the *ADwin-Gold II* aluminum enclosure by using screen clips.

The shielding of BNC cables is normally used as differential ground and looses therefore the shielding effect. So BNC cables are influenced by interferences when differential measurements are executed. For signal and data transfer outside of an enclosure it is necessary to use twisted pair data transfer cables, whose channels are shielded, too.

The *ADwin-Gold II* is externally operated with a protection low voltage of 10V to 35V; internally it is operated with a voltage of +5V and  $\pm15$ V against GND. It is not life-threatening. For operation with an external power supply, the instructions of the manufacturer applies.

The *ADwin-Gold II* is designed for operation in dry rooms with a room temperature of  $+5^{\circ}$ C ...  $+50^{\circ}$ C and a relative humidity of 0 ... 80% (no condensation, see Annex).

The temperature of the chassis (surface) must not exceed  $+60^{\circ}$ C, even under extreme operating conditions – e.g. in an enclosure or if the system is exposed to the sun for a longer period of time. You risk damages at the device or not-defined data (values) are output which can cause damages at your measurement device under unfavorable circumstances.

Earth protection

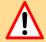

**Galvanic connection** 

**Excluding transient currents** 

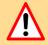

**BNC** cables

**Protection low voltage** 

Ambient temperature

Chassis temperature

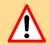

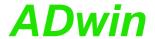

## (B)

## 4 Initialization of the Hardware

If you start initializing do not connect any cables to the *ADwin-Gold II* before you have executed the following steps:

- Carry out completely the installation of the drivers and the power supply at the computer or notebook (see manual: "ADwin Driver Installation").
- connect the ADwin-Gold II only with the computer or notebook (s.b.).
- Read chapter 5 "Inputs and Outputs" in this manual.
- Begin now with the connection of the inputs and outputs.

Please take into account that there is a galvanic isolation between the *ADwin-Gold II* system and the computer via power supply cable, USB and Ethernet lines (see chapter 3, section "Galvanic connection").

Providing the power supply

Please pay attention that reliable power source is supplied.

This concerns the computer (standard delivery). Otherwise also the external power supply, if operated in a car, the battery voltage.

**Power supply** 

The power supply connection of the *ADwin-Gold II* with 12V (see Annex, Technical Data) is made via the built-in connector, at left next to the power switch or above the GND plug (see Fig. 3). Connect the 3-pin subminiature connector there. For the pin assignment see the following picture:

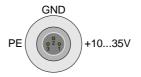

Fig. 3 – Power supply connector (male)

For using the system with an external power supply unit you need the subminiature connector described above. The connector is provided by the following manufacturer under the article number 712 299-0406-00-03 (Series 712):

Franz Binder GmbH + Co. elektrische Bauelemente KG Rötelstrasse 27 74172 Neckarsulm, Phone: ++49-7132 / 325-0 www.binder-connector.de

When using the system with a notebook, power has to be supplied by a separate power supply, (see chapter 2.2.2 on page 6). Please pay attention to the fact that it is sufficiently dimensioned.

If using current-limiting power supplies, please pay attention to the fact, that after power-up the current demand can be a multiple of the idle current. More detailed information can be found in the Technical Data (Annex).

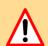

In case of a power failure all data which have not been saved are lost. Not-defined data (values) can under unfavorable circumstances cause damages to other equipment.

Connection

If you have completed the installation of the *ADwin* drivers and the configurations in the *ADbasic* menu "Options\Compiler", then connect the USB or Ethernet data transfer cables and the power supply cable. Then start the computer.

Power-up

In order to avoid switching off the system inadvertently, the switch is equipped with a blocking device. Pull the switch a little bit, then pull it into the direction "Power". Now the device is switched on and the LED lights up in red for a moment and then in green.

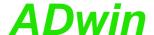

Start ADbasic and boot the ADwin system by clicking on the boot button B.

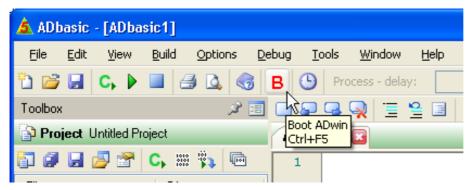

The flashing LED (green colored now) and the display in the status line: "ADwin is booted" show that the operating system has been loaded and *ADbasic* can connect the *ADwin* system. (If not, please check the connectors first).

Programming the *ADwin* systems is described more detailed in the *ADbasic* manual. Instructions for access to *ADwin-Gold II* I/Os are described in chapter 15 on page 50. Start with the programming examples in the *ADbasic* Tutorial.

**Booting** 

Programs with ADbasic

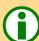

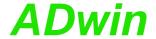

#### Connectors

## 5 Inputs and Outputs

All inputs and outputs may only be operated according to the specifications given (see Annex A.1 Technical Data). In case of doubt, ask the manufacturer of the device, to which you want to connect *ADwin-Gold II*.

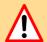

Open-ended inputs can cause errors - above all in an environment where interferences may occur. For your safety, set the inputs which you do not use to a specified level (for instance GND) and also connect them as close to the connector as possible. Don't connect open ended cables to the inputs; open ended cables may cause spikes at the inputs.

ADwin-Gold II provides several pins with a voltage of +5 V. The maximum current of 100mA applies to all pins together.

The inputs and outputs of the ADwin-Gold II basic version is described on the following pages:

- 16 analog inputs via 2 multiplexers (page 11)
- 2 analog outputs (page 13)
- 32 digital inputs/outputs (page 15)
- watchdog output (page 16)
- 2 LS bus interfaces (page 15); up to 30 LS bus modules can be addressed. The LS bus module HSM-24V provides 32 digital channels for 24 Volt signals.

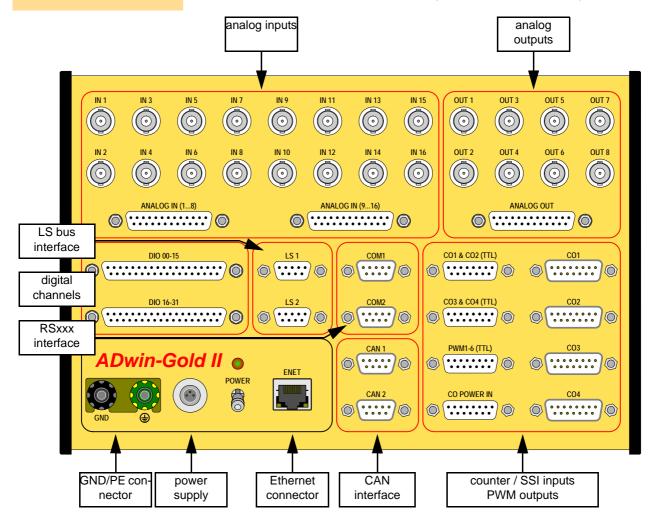

Fig. 4 - Schematic of ADwin-Gold II

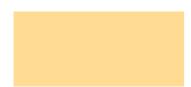

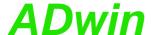

#### 5.1 Analog Inputs and Outputs

In order to operate the system's BNC plugs without any interferences, isolated BNC connectors are necessary. Otherwise there will be the danger of damages caused by ESD or short circuits at the inputs. This will be the case when using not isolated BNC T-pieces.

The *ADwin-Gold II* device has to be connected to earth, in order to execute measurement tasks without any interferences. Connect the GND plug via a low-impedance solid-type cable with the central earth connection point of your device.

The power supply from the power adapter at the computer also connects the earth of the *ADwin-Gold II* system with the earth of the computer. If you do not operate the PC and the *ADwin-Gold II* system in the same place, you should not use the power supplied by the PC but an external power supply unit which is earth-free, in order to avoid influences by different ground reference potentials.

In addition to the description of the inputs and outputs you will find notes below for the conversion of digits into voltage values and for the input settings of the analog inputs.

For fast and easy programming there are standard instructions available in the standard instructions compiler *ADbasic*, which enable a user to easily measure or output data (see ADC or DAC, page 60). Use other instructions only if extremely time-critical or special tasks require to do so. (See also *ADbasic* manual).

#### 5.1.1 Analog Inputs

The system has 16 analog inputs IN1 ... IN16. The inputs with odd numbers (1, 3, ... 15) are allocated to multiplexer 1, those with even numbers (2, 4, ... 16) to multiplexer 2. The output of each multiplexer is connected to both a 14 bit-ADC and a 16 bit-ADC (see also "Block diagram ADwin-Gold II", page 5).

The analog inputs are differential. For each of the measurement channels there is a positive and a negative input, between them the voltage difference is measured (but not free of potential). Both, the positive and negative input have to be connected.

The inputs are equipped with male BNC-plugs, which are arranged in 2 rows; below, the inputs are connected to the DSub-connector ANALOG IN. At the BNC-plugs, the positive input is the inner conductor, the negative input is the outer conductor.

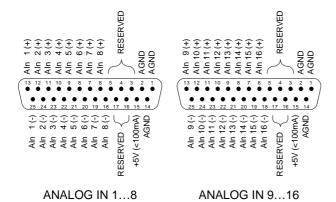

Fig. 5 – Pin assignment of analog inputs (DSub)

Please note, that the inputs do need a mass connection between the system's GND-plug and the signal source. This is in addition to the connections to the positive and negative input.

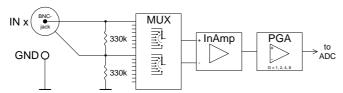

Fig. 6 - Input circuitry of an analog input

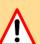

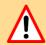

2 Multiplexers

Differential

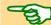

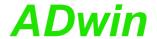

#### 18-bit measurements

Signals at the multiplexer outputs are converted with a 18-bit analog-to-digital-converter (ADC), see Fig. 2 "Block diagram ADwin-Gold II". The 18-bit ADC works fast (max.  $2\mu s$ ) and very accurately (resolution  $76\mu V$ ).

There are two methods to convert measurement values, which are used alternatively:

- single conversion: The conversion is started at a defined time and the value is returned after the appropriate delay. The value can have a resolution of 16 bit or 18 bit.
- continuous conversion: A sequential control continuously converts 16 bit values.
   You can read the current value without waiting, but the exact time of conversion is unknown.

The instruction ADC executes a complete measurement with one of the ADCs on the analog input (see page 63) and returns a 16 bit value. The instruction considers for instance the settling of the multiplexer and assures perfect measurements.

Measurement values with 18 bit resolution are available with the instruction ADC24 (see page 65); the values are returned with 24 bit format (see page 14).

Both instructions run with the 18-bit ADC, only return values have different resolution.

ADwin-Gold II provides a sequential control for each ADC, which can consecutively read measurement values of several or all input channels of an ADC. Thus, the processor can be discharged a lot and only has to read completely converted values from the sequential control's buffer. The sequential controls work independently from each other.

Instructions to program analog inputs are described starting from page 63. The instructions are defined in the include file <ADwinGoldII.inc> and are described in the online help, too.

| Function                                    | Instructions                                             |
|---------------------------------------------|----------------------------------------------------------|
| do a complete measurement                   | ADC, ADC24                                               |
| Do a measurement in steps (see chapter 5.5) | SET_MUX1, SET_MUX2<br>Start_Conv, Wait_EOC<br>READ_ADC   |
| initialize and start sequential control     | SEQ_MODE SEQ_SELECT SEQ_SET_DELAY SEQ_SET_GAIN SEQ_START |
| Read data from sequential control           | SEQ_READ<br>SEQ_STATUS                                   |

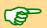

Please pay attention to a low output resistance of the signal source (of the input signals), because it may have influence on the measuring accuracy. If this is not possible:

- Depending on the output resistance a linear error is caused (about 1 digit per  $10\Omega$ ).
  - You can compensate this by multiplying the measurement value with a corresponding factor and get a sort of re-calibration.
- From approx. 3kΩ upwards the multiplexer settling time extends.
   The waiting time defined in the standard instruction ADC is then too short, so that imprecise values are recalled. In this case please use the instructions described in chapter 5.5.

#### Single conversion

Continuous conversion with sequential control

#### **Programming**

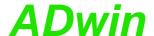

#### 5.1.2 Analog Outputs

The system has 2 analog outputs (OUT1, OUT2) with BNC-plugs; below the outputs are located on the DSub connector ANALOG OUT (see Fig. 7). A digital-to-analog converter (DAC) is allocated to each of the outputs.

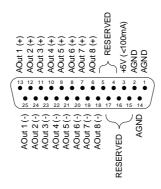

**ANALOG OUT** 

Fig. 7 – Pin assignment of analog outputs (DSub)

Additional outputs see chapter 6 "DA Add-On".

Instructions to program analog outputs are described starting from page 60. The instructions are defined in the include file <ADwinGoldII.inc> and are described in the online help, too.

| Function                        | Instructions |
|---------------------------------|--------------|
| do a complete output of a value | DAC          |
| Do an output in steps           | Write_DAC    |
|                                 | Start_DAC    |

The standard instruction **DAC** (number, value) checks each of the values if it exceeds or falls below of the 16-bit value range (0...65535). If the value is in the 16-bit value range, the indicated value is output on the output number. If it is not in the value range the maximum or minimum values are output.

#### 5.1.3 Calculation Basis

The voltage range of the *ADwin-Gold II* at the analog inputs and outputs is between -10V to +10V (= bipolar 10V).

The 65536  $(2^{16})$  digits are allocated to the corresponding voltage ranges of the ADCs and DACs insofar that

- 0 (zero) digits correspond to the maximum negative voltage and
- 65535 digits correspond to the maximum positive voltage

The value for 65536 digits, exactly 10 Volt, is just outside the measurement range, so that you will get a maximum voltage value of 9.999695V for a 16-bit conversion.

**Programming** 

Voltage range

Allocation of digits to voltage

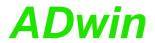

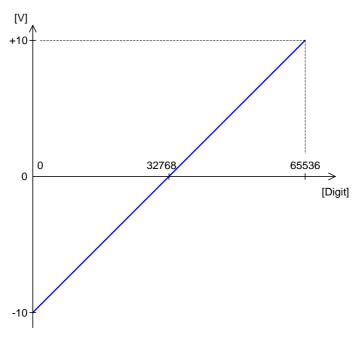

Fig. 8 – Zero offset in the standard setting of bipolar 10 Volts

Zero offset U<sub>OFF</sub>

Gain factor k<sub>v</sub>

Quantization level U<sub>LSB</sub>

In the bipolar setting you will get a zero offset, also called offset  $\mathsf{U}_\mathsf{OFF}$  in the following text.

For the voltage range of -10V ... +10V applies:

$$U_{OFF} = -10V$$

ADwin-Gold II has a programmable gain (PGA), which can amplify the input voltage by the factors 1, 2, 4, or 8. At the same time the measurement range gets smaller by the corresponding gain factor  $k_V$  (see Annex "Technical Data").

Please note that upon applications with  $k_{V}$  >1 the interference signals are amplified respectively.

The quantization level ( $U_{LSB}$ ) is the smallest digitally displayable voltage difference and is equivalent to the voltage of the least significant bit (LSB).

The measured value of the 18-bit ADC can be returned with 16 bit or with 24 bit format. The DAC processes values with 16 bit:

 16-bit format: The measurement value is given in the lower word, the upper word is zero.

$$U_{LSB} = 20 \text{ V} / 2^{16} = 305.175 \mu\text{ V}$$

The same applies for a DAC value.

 24-bit format: The 24-bit value holds the measurement value in the bits 6...23, the measurement value being shifted by 6 bits to the left, the bits 0...5 are always zero.

$$U_{LSB} = 20 \text{ V} / 2^{24} = 1.192 \mu\text{V}$$

| Bit no. | 3124 | 2316 156                               |  | 0500 |
|---------|------|----------------------------------------|--|------|
| content | 0    | 18-bit measurement value in bits 623   |  | 0    |
|         | 0    | 0 16-bit measurement value in bits 015 |  |      |

Fig. 9 - Storage of the ADC/DAC bits in the memory

DAC

## Conversion Digit to Voltage

For a DAC:

$$U_{OUT} = Digits \cdot U_{LSB} + U_{OFF}$$

$$Digits = \frac{U_{OUT} - U_{OFF}}{U_{LSB}}$$

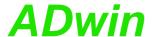

For an ADC (18-bit and 16-bit):

**ADC** 

Digits = 
$$\frac{k_{V} \cdot U_{IN} - U_{OFF}}{U_{LSB}}$$
$$U_{IN} = \frac{Digits \cdot U_{LSB} + U_{OFF}}{k_{V}}$$

#### **Tolerance Ranges**

Slight variations regarding the calculated values may be within the tolerance range of the individual component. Two kinds of variations are possible (in LSB), which are indicated in this hardware manual:

- The integral non-linearity (INL) defines the maximum deviation from the ideal straight line over the whole input voltage range (see Fig. 8, page 14).
- The differential non-linearity (DNL) defines the maximum deviation from the ideal quantization level.

#### INL

DNL

## 5.2 Digital Inputs and Outputs

On two 37-pin D-SUB sockets there are 32 digital inputs or outputs (DIO 00...DIO 31). They are programmable in groups of 8 as inputs or outputs.

After power-up all 4 groups are configured as inputs.

**Digital inputs/outputs** 

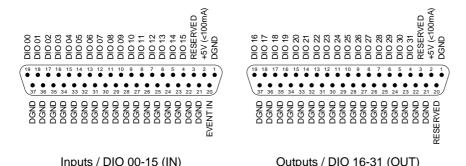

Fig. 10 - Pin assignment of digital channels

The digital inputs are TTL-compatible and not protected against over voltage. Each digital input has an internal pull-down resistance ( $2.2k\Omega$ ).

Do not use pins marked as "reserved". They are planned for changes and expansions and can cause damages to your system if you do not pay attention to this fact.

The *ADwin-Gold II* is equipped with an external trigger input (EVENT) at pin 20 of the D-SUB socket DIO 00-15 (see fig. 10).

An external trigger signal with rising edge at the event input can start processes being completely and immediately processed, (see also *ADbasic* manual, chapter: "Program Structure"). The event input has an internal pull-down resistance  $(4.7k\Omega)$ .

In addition to the external trigger input there are more sources for event signals (see page 52). Only one of the sources may be active.

ADwin-Gold II can automatically detect edges at selected input channels. 2 options are available:

- Exact protocol of changes: The edge detection unit checks every 10ns, if an
  edge has occurred at the selected input channels or if a level has been changed.
   With every change a pair of values is copied into an internal FIFO array:
  - Value 1 contains the level status of all channels as bit pattern.
  - Value 2 contains a time stamp, which is the current value of a 100MHz timer.

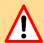

Trigger input (EVENT)

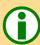

**Edge detection unit** 

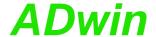

The FIFO array may contain 511 value pairs (level status and time stamp) in maximum. Thus, an exact time chronology of level changes is stored. The FIFO data can be read and further processed.

 Register edges: if a positive or a negative edge has occurred at an input, the corresponding bit of the channel is set in a buffer. Number and moment of the edges are not stored.

The bits can be queried to see which inputs have had a positive or negative edge. A query resets all bits to zero.

Instructions to program digital inputs/outputs are described starting from page 88:

| Function                        | Instructions                                                                               |
|---------------------------------|--------------------------------------------------------------------------------------------|
| Configure                       | Conf_DIO                                                                                   |
| Read input values               | Digin_Long, Digin_Word1, Digin_Word2                                                       |
| Set output values               | Digout, Digout_Bits, Digout_Long, Digout_<br>Word1, Digout_Word2                           |
| Read back output values         | <pre>Get_Digout_Long, Get_Digout_Word1, Get_ Digout_Word2</pre>                            |
| Control edges at digital inputs | Digin_FIFO_Clear, Digin_FIFO_Enable Digin_FIFO_Full, Digin_FIFO_Read Digin_FIFO_Read_Timer |
| Query edges of input channels   | Digin_Edge                                                                                 |

CONF\_DIO (12) configures DIO 15:00 as digital inputs and DIO 31:16 as digital outputs (pin assignment see Fig. 10).

After power-up of the device all 4 connection groups are configured as inputs; this corresponds to the instruction  ${\tt Conf\_DIO}(0)$ . The following table shows how the inputs and outputs (IN, OUT) are configured when you use the value of the first column as instruction argument.

| CONF_DIO() | DIO31:24 | DIO23:16 | DIO15:08 | DIO07:00 |
|------------|----------|----------|----------|----------|
| 0          | IN       | IN       | IN       | IN       |
| 1          | IN       | IN       | IN       | OUT      |
| 2          | IN       | IN       | OUT      | IN       |
| 3          | IN       | IN       | OUT      | OUT      |
| 4          | IN       | OUT      | IN       | IN       |
| 5          | IN       | OUT      | IN       | OUT      |
| 6          | IN       | OUT      | OUT      | IN       |
| 7          | IN       | OUT      | OUT      | OUT      |
| 8          | OUT      | IN       | IN       | IN       |
| 9          | OUT      | IN       | IN       | OUT      |
| 19         | OUT      | IN       | OUT      | IN       |
| 11         | OUT      | IN       | OUT      | OUT      |
| 12         | OUT      | OUT      | IN       | IN       |
| 13         | OUT      | OUT      | IN       | OUT      |
| 14         | OUT      | OUT      | OUT      | IN       |
| 15         | OUT      | OUT      | OUT      | OUT      |

Fig. 11 – Overview of configurations with Conf\_DIO

#### 5.3 Watchdog

The correct operation of *ADwin-Gold II* can be controlled with a watchdog counter. If the watchdog counter is enabled, it decrements the counter value continuously. As soon as

#### **Programming**

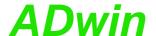

the counter value reaches 0 (zero), the system assumes a malfunction and releases a combination of previously configured emergency actions:

- Stop processor T11.
- Stop TiCo processor.
- Set output Watchdog Out to TTL level low.

The signal of pin Watchdog Out serves to have an external unit controlled by the *ADwin* system to move into a safe operating point. As an example, the watchdog signal could disable the clearing of the power amplifier of the control signal.

Set outputs OUT1...OUT8 and DIO00...DIO32 to TTL level low.

Reset the watchdog counter to the starting value at least once during the counting procedure, in order to ensure safe operation of the system.

The digital output  $Watchdog\ Out$  is provided on the 15-pin D-SUB socket  $PWM1-6\ (TTL)$ .

After power-up the output Watchdog Out is set to TTL level Low. If the watchdog counter is disabled, the output Watchdog Out can be programmed freely.

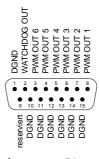

reserviert Signal LOW

Instructions to program the watchdog counter are described starting from page 51:

| Function             | Instructions           |
|----------------------|------------------------|
| Initialize           | Watchdog_Init          |
| Reset                | Watchdog_Reset         |
| Set output value     | Watchdog_Standby_Value |
| Read watchdog status | Watchdog_Status        |

#### 5.4 LS Bus

ADwin-Gold II provides two interfaces for LS bus on 9-pin DSub connectors (female) LS1 and LS2; the pin assignment is shown on the right.

The LS bus is a bi-directional serial bus with 5MHz clock rate (Low Speed). The bus is a in-house-design to access external modules. The first module available is HSM-24V which can process 24 Volt signals on 32 digital channels.

The bus is set up as line connection, i.e. the *ADwin* interface and up to 15 LS bus modules are connected to each other via two-way links. The last module of the LS bus must have the bus termination activated. The maximum bus length is 5 m.

The LS bus modules are programmed with *ADbasic* instructions, which are sent from the LS bus interface of the *ADwin* system. The instructions are mostly specific for the module and are described in the manual of the LS bus module (or in the online help).

#### 5.5 Time-Critical Tasks

For time-critical tasks it can be useful to split the standard instructions **ADC**() and **ADC24**() into a series of instructions.

The standard instructions ADC() and ADC24() consist of a sequence of instructions (see below or page 63). The standard instructions need a specified time for execution

Watchdog output

**Programming** 

ADC() and ADC24()

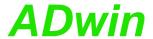

which is mostly determined by the settling time of the multiplexer and the conversion time.

#### **Using waiting times**

You can use (or extend) the waiting times caused by the standard instructions for other purposes. If you apply these instructions skillfully you may be able to execute faster measurements.

It is important to set the **Start\_Conv** instruction in a sufficient time-delay from the **Set\_Mux1** instruction, in order to consider the multiplexer settling time.

Use the waiting times for instance for arithmetic operations and save CPU time:

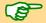

- The settling time of the multiplexer is 2µs (max.) at a maximum voltage jump of 20 Volt.
- The conversion time of the ADC is 2µs.

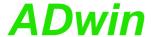

## 6 DA Add-On

With the DA add-on there are 4 (Gold II-DA4) or 8 (Gold II-DA8) analog outputs in total with a resolution of 16 bit (and a DAC) each.

The outputs are both connected to the BNC plugs OUT1...OUT8 as to the 37-pin D-SUB socket ANALOG OUT (see figure).

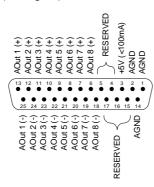

Fig. 12 - Pin assignment ANALOG OUT of DA add-on

You program the additional DACs like the DAC 1 and DAC 2 (see chapter 5.1 and chapter 15 starting from page 60).

Connectors

**Programming** 

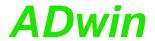

## 7 CNT Add-On

The add-on Gold II-CNT provides:

- 4 counter blocks: Each counter block provides two 32-bit counters: One up/down counter with clock/direction evaluation or four edge evaluation for quadrature encoders. The other counter for measurement of frequency and duty cycle or high time / low time.
- 4 SSI decoders (page 28)

Decoders for use with incremental encoders with SSI interface. The inputs are provided on the connectors CO1...CO4; signals are differential and designed for RS422/485 level (5V).

6 PWM outputs (page 29): Output of pulse-width modulated signals with selectable duty cycle.

#### 7.1 **Counter Hardware**

#### Counter block

The four counter blocks of the add-on work with each 2 parallel 32-bit counters: up/down counter for external clock with clock/direction or four edge evaluation, and PWM counters with internal clock. You can configure and read out the counters individually as well as all together. The data of the evaluating units are provided in latches be read out.

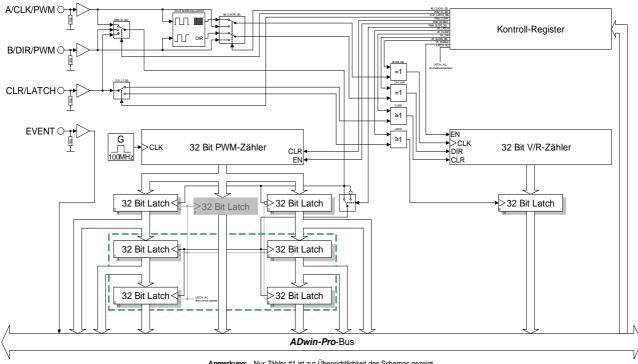

Anmerkung: Nur Zähler #1 ist zur Übersichtlichkeit des Schemas gezeigt.

Fig. 13 – Block diagram of a counter block

#### **Up/down counter** (external clock input)

With event counting, incrementing/decrementing of the counter is caused by external square-wave signals at the inputs A/CLK and B/DIR.

A positive edge at CLR/LATCH either sets the counter to zero (CLR) or copies the counter values into the latch (LATCH). See also chapter 7.3.

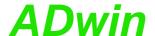

The following modes are possible:

- Clock and direction: A positive edge at CLK increments or decrements the counter values by one. The signal at DIR determines the counting direction (0 = decrement; 1 = increment).
- 2. **Four edge evaluation (A/B)**: Every edge of the signals (phase-shifted by 90 degrees) at A/CLK and B/DIR causes the counter to increment/decrement. The counting direction is determined by the sequence of the rising/falling edges of these signals. This mode is particularly used for quadrature encoders.

You can invert the signals at the inputs A/CLK and B/DIR via software (instruction Cnt\_Mode) and thus change both the triggering signal and the counting direction.

For pulse width measurement, incrementing/decrementing of the counter is caused by an internal reference clock generator; a signal frequency of 100MHz can be used. See also chapter 7.4.

The counter value is written into a latch register if an edge—at one's option positive or negative—occurs at the selected input (A/CLK, B/DIR or CLR/LATCH). Latching can be triggered by software, too.

From the latch register, frequency and duty cycle or high time / low time of the PWM signal can be read.

The counters are controlled by *ADbasic* instructions via control register (instructions see below).

At the inputs A/CLK, B/DIR and CLR/LATCH TTL-alike signals are necessary.

In any case you have to set the input operation mode (single ended / differential) with Cnt\_SE\_Diff.

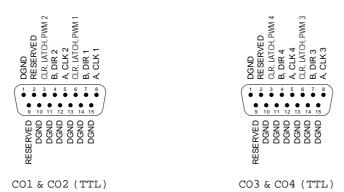

Counters, operation mode TTL (single-ended)

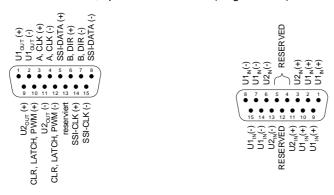

Counters, operation mode differential / SSI

Counter power supply
CO POWER IN

Fig. 14 - Pin assignment of CNT add-on

Although all inputs of the CNT add-on have a pull-down resistor, not-connected inputs can cause errors in an environment which is not protected against interferences. If you do not use a counter input, connect for safety reasons both lines of the (differential) input to a specified potential: Connect the positive input to +5 V and the negative input to GND.

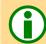

PWM counter (internal clock input)

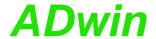

#### **External power supply**

Via the connector CO POWER IN, you can supply two voltages  $U_1$  and  $U_2$ , which are then available at the pins  $U_{1out}$  and  $U_{2out}$  of the connectors CO1...CO4, e.g. for external incremental encoders. The maximum current at each of the output pins is 350mA. Please note: All minus inputs  $V_{1in}$  (-) are galvanically connected to GND via a common line; the minus inputs  $V_{2in}$  (-) have such a common connection, too.

#### 7.2 Counter Software

The functions necessary for accessing the counters can be found in the include file:

<ADwinGoldII.INC>

Therefore programming has to start with the include file, so that you can use the instructions in the following table. The instructions are described in chapter 15, starting from page 111.

| Instruction    | Function                                                   |
|----------------|------------------------------------------------------------|
| Cnt_Clear      | Clear counter.                                             |
| Cnt_Enable     | Disable or enable counter (please note already running     |
|                | counters).                                                 |
| Cnt_Get_Status | Read out status register.                                  |
| Cnt_Latch      | Write counter value into Latch A.                          |
| Cnt_Mode       | Set counter operation mode.                                |
| Cnt_Read       | Write counter value into latch A and read the latch value. |
| Cnt_Read_Latch | Read latch value.                                          |
| Cnt_Read_Int_  | Return the content of a counter register.                  |
| Register       |                                                            |
| Cnt_SE_Diff    | Set counter mode to single ended / differential inputs.    |
| Cnt_PW_Latch   | Write PWM counter values into latch A.                     |
| Cnt_Get_PW     | Read frequency and duty cycle of a PWM counter.            |
| Cnt_Get_PW_HL  | Read high time and low time of a PWM counter.              |

Fig. 15 - Instructions of Gold II-CNT counter add-on

Mostly, the instructions are effecting all counters. Therefore pay attention to the fact which bits you are setting or deleting. You will be able to effect every counter individually or all together.

#### Sequence of instructions

Please configure the counters according to the following order:

- 1. Disable specified counter (Cnt\_Enable)
- Set operating mode (Cnt\_Mode, Cnt\_SE\_Diff)
- 3. Clear counter (Cnt\_Clear)
- 4. Enable counter (Cnt\_Enable)

For further processing of the values in the *ADbasic* program, transfer the values into the latch register and read them out there.

If you disable or enable a specified counter, then you also enable the running counters (= set bits). If you do not set the bits of these counters (unintentionally), they will be disabled

#### 7.2.1 Evaluation of the Counter Contents

The binary counters of the CNT add-on generate 32-bit values, which are interpreted by *ADbasic* as numerical values according to the model of the circle below: The most significant bit (MSB) is interpreted as a sign, the highest positive number (2<sup>31</sup>-1) follows the highest negative number (-2<sup>31</sup>) and the lowest positive number (0) follows the highest negative number (-1).

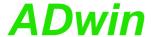

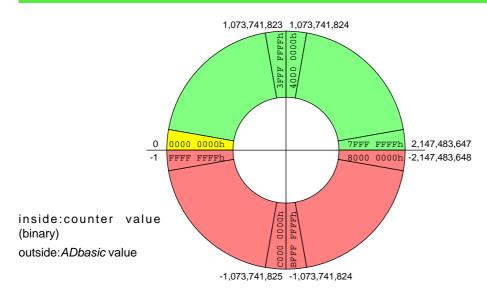

Fig. 16 – Circle for the interpretation of counter values

Please pay attention to the following rules for programming:

- a) Process the read 32-bit value only with variables of the type LONG. *ADbasic* then keeps internally the read bit pattern unmodified and automatically considers the transition from the positive to the negative range of numbers. Then you get:
- b) The count direction (up or down) can reliably be derived from the Sign of the difference: [new counter value] minus [old counter value] and not from the comparison of the counter values.

For programming please remember that an "overflow" between the reading out of two counts - i.e. the current counter value "laps" the last counter value which has been read out - is not registered. Such a lap overflow occurs after some 42 seconds with an input frequency of 100MHz.

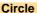

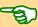

**Count direction** 

"Overflow"

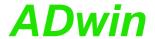

#### 7.3 Using Event Counter

External square-wave signals at the inputs A/CLK and B/DIR clock the counters in this mode.

The input CLR/LATCH (at high-signal) can be used to

- clear the counter (CLR)
- latch the counter values into latch register A (LATCH).

#### 7.3.1 Clock and Direction

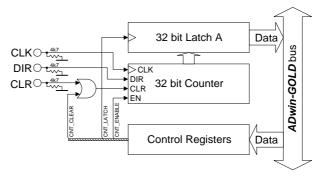

Fig. 17 – Block diagram CNT add-on in the mode "clock and direction"

Every positive edge of a square-wave signal at the CLK input (clock) is counted (incremented or decremented) up to a maximum frequency of 20 MHz. The direction is derived from a high signal (count up) or low signal (count down) at the DIR input (direction); This signal can be static, for a fixed count direction, or dynamic, for changing directions.

The signals at the inputs A/CLK and B/DIR can be (individually) inverted with <a href="mailto:cnt\_">cnt\_</a> Mode.

#### **Programming example**

```
#Include ADwinGoldII.inc
Init:
 Cnt_Enable(0)
                          'stop all counters
 Cnt_Clear(0001b)
                         'clear counter 1
 Rem set operation mode of counter 1:
 Rem Bit 0: Mode clock/direction
 Rem Bit 1: Clear mode with CLR input
 Rem Bit 2: do not invert input A/CLK
 Rem Bit 3: do not invert input B/DIR
 Rem Bit 4: set input CLR/LATCH as CLR input
 Rem Bit 5: enable input CLR/LATCH
 Cnt_Mode(1,100000b)
 Cnt_SE_Diff(0000b)
                          'all inputs single-ended
 Cnt_Enable(0001b)
                          'start counter 1
Event:
 Cnt_Latch(0001b)
                          'latch counter 1
 val = Cnt_Read_Latch(0001b) 'read latch value
```

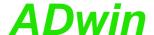

#### 7.3.2 Four Edge Evaluation

This mode determines clock and direction of two signals, which are phase-shifted by 90 degrees to the inputs A and B. The count direction is determined by the temporal sequence of the rising and falling edges of the two input signals.

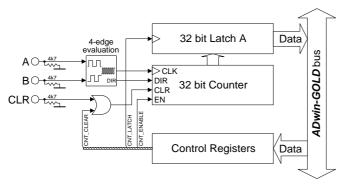

Fig. 18 – Block diagram CNT add-on in mode "four edge evaluation"

#### Please note:

- The counter counts 4 edges in one cycle of the A/B signal.
- The maximum count frequency is 20 MHz. Together with the 4 edges per cycle it will result in a maximum input frequency of 5.0 MHz.
- The time between an edge at A and an edge at B must not be shorter than 50 ns.
   Impulse widths or pause durations shorter than 100 ns are not incremented.
- Changing the phase-shift will have an effect on the maximum input frequency.
   If it differs from 90 degrees, the maximum input frequency of 5.0 MHz decreases for instance to 45 degrees at 2.5 MHz.

```
#Include ADwinGoldII.inc
Init:
 Cnt_Enable(0)
                          'stop all counters
 Cnt_Clear(0001b)
                         'clear counter 1
 Rem set operation mode of counter 1:
 Rem Bit 0: Mode four edge evaluation
 Rem Bit 1: Clear mode with CLR input
 Rem Bit 2: do not invert input A/CLK
 Rem Bit 3: do not invert input B/DIR
 Rem Bit 4: set input CLR/LATCH as CLR input
 Rem Bit 5: enable input CLR/LATCH
 Cnt_Mode(1,100000b)
 Cnt_SE_Diff(1111b)
                          'all inputs differential
 Cnt_Enable(0001b)
                          'start counter 1
Event:
                          'latch counter 1
 Cnt_Latch(0001b)
 val = Cnt_Read_Latch(0001b) 'read latch value
```

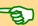

**Programming example** 

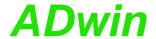

#### Reference clock generator

#### **Example**

## 7.4 Using PWM Counter

In this operating mode an internal reference clock generator clocks the counter with a signal frequency of 100 MHz. The frequency and duty cycle can be read as well as high time and low time.

```
#Include ADwinGoldII.inc
#Define frequency FPAR_1
#Define dutycycle FPAR_2
#Define hightime PAR 1
#Define lowtime PAR_2
Init:
 Cnt_Enable(0)
                         'stop all counters
 Cnt_Clear(0001b) 'clear counter 1
 Rem set operation mode of counter 1:
 Rem Bits 0..5: no importance
 Rem Bit 6: detect rising edge as PWM signal
 Rem Bit 7: input B/DIR as PWM input
 Cnt_Mode(1,01000000b)
 Cnt SE Diff(1111b)
                         'all inputs differential
                        'start counter 1
 Cnt Enable(0001b)
Event:
 Rem latch counter 1
 Cnt_PW_Latch(0001b)
 Rem read frequency and duty cycle
 Cnt_Get_PW(1, frequency, dutycycle)
 Rem read high time and low time
 Cnt_Get_PW_HL(1,hightime,lowtime)
```

Exception: evaluate PWM registers on your own

There are several registers assigned to each PWM counter being described below. If, like in the example above, PWM counters are evaluated with standard instructions Cnt\_Get\_PW and Cnt\_Get\_PW\_HL, no further knowledge is required about PWM registers. Use the evaluation with PWM registers for special solutions only.

In order to evaluate PWM signals, the counter values of the current and the 2 preceding counter values are stored in latch registers, both for rising and falling edges. In addition, there is a "shadow register" for each of these 6 registers.

| Register                             | Latch | Shadow register |
|--------------------------------------|-------|-----------------|
| Latch 1 for positive edges (current) | L1+   | SL1+            |
| Latch 2 for positive edges           | L2+   | SL2+            |
| Latch 3 for positive edges           | L3+   | SL3+            |
| Latch 1 for negative edges (current) | L1-   | SL1-            |
| Latch 2 for negative edges           | L2-   | SL2-            |
| Latch 3 for negative edges           | L3-   | SL3-            |

The register values are changed with any edge like this:

- Rising edge:
  - · Copy counter value to L1+
  - If rising edge is set as reference edge:

Copy register L2+ to L3+ Copy register L1+ to L2+ Copy register L2- to L3-Copy register L1- to L2-

- Falling edge:
  - Copy counter value to L1–
  - If falling edge is set as reference edge: Copy register L2– to L3–

Copy register L1- to L2-

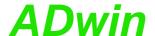

Copy register L2+ to L3+ Copy register L1+ to L2+

In addition, there is a single latch register where the counter value is copied by software (instruction Cnt\_PW\_Latch).

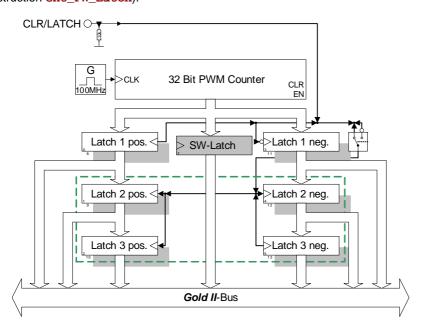

For any evaluation the PWM register of levels 2 and 3 are used. First, the register values are copied to the shadow registers with <a href="mailto:Cnt\_Sync\_Latch">Cnt\_Sync\_Latch</a> and then evaluated.

The calculation depends on the set reference edge:

| Parameter  | rising edge                            | falling edge                          |
|------------|----------------------------------------|---------------------------------------|
| diagram    | period T                               | period T                              |
|            | high time t <sub>H</sub>               | high time t <sub>H</sub>              |
|            | L3+ L2+ L1+<br>L3- L2-                 | Low                                   |
| period     | T = L2+ – L3+                          | T = L2- – L3-                         |
| high time  | t <sub>H</sub> = L3- – L3+             | t <sub>H</sub> = L2- – L3+            |
| low time   | $t_L = T - t_H = L2 + - L3 -$          | $t_L = T - t_{H=} L3 + - L3 -$        |
| frequency  | f = 1 / T = 1 / (L2+ – L3+)            | f = 1 / T = 1 / (L2- – L3-)           |
| duty cycle | $g = t_H / T = (L3 L3+) / (L2+ - L3+)$ | $g = t_H / T = (L2- L3+) / (L2- L3-)$ |

**Example: Evaluation of PWM registers** 

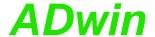

#### 7.5 SSI decoder

An incremental encoder with SSI interface can be connected to each of the 4 decoders. The signals are differential and have RS422/485 levels.

A decoder either reads out an individual value (on request) or continuously provides the current value.

The decoder connections are provided on the connectors CO1...CO4 (15 pins, DSub, see page 11), on the pins 5, 8, 14 and 15.

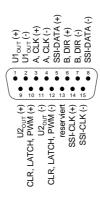

Fig. 19 - Pin assignment SSI decoders, CO1...CO4

#### **Setting properties**

The following properties of the decoders can be set via software:

- Clock rates: With <u>ssi\_set\_Clock</u> clock rates of approx. 100 kHz up to 2.5MHz are possible with a pre-scaler.
- Resolution: Can be set with SSI\_Set\_Bits up to 32 bit.

Example: Conversion of Gray code

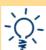

A conversion from Gray code into binary code is made with the routine below, which you have programmed in the *ADbasic* process.

```
REM Par_1 = Gray value To be converted
REM Par_2 = Flag indicating a new Gray value
REM Par_9 = Result of the Gray-To-binary conversion
Dim m, n As Long
Event:
 If (Par_2 = 1) Then 'Start of conversion
                      'initialize value
  \mathbf{m} = \mathbf{0}
  Par_9 = 0
                      'Go through all possible 32 bits
   For n = 1 To 32
   m = (Shift_Right(Par_1,(32-n)) And 1) XOr m
   Par_9 = (Shift_Left(m,(32-n))) Or Par_9
  Next n
 Par_2=0
                       'Enable next conversion
 EndIf
```

Fig. 20 - Listing: Conversion of Gray code into binary code

#### **Programming**

The functionality of the decoders is easily programmed with *ADbasic* instructions:

| Range              | Instructions  |
|--------------------|---------------|
| Initialize decoder | SSI_Mode      |
|                    | SSI_Set_Bits  |
|                    | SSI_Set_Clock |
| read encoder data  | SSI_Read      |
|                    | SSI_Start     |
|                    | SSI_Status    |

The instructions are in the include file <code><ADwinGoldII.INC></code>. More information can be found in the online help.

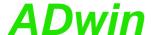

## 7.6 PWM outputs

PWM outputs enable to output pulse-width-modulated signals with selectable duty cycle on 6 outputs. The output is clocked with 50MHz.

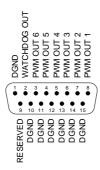

Fig. 21 – Pin assignments PWM outputs, PWM 1-8 (TTL)

The functionality of the PWM outputs is easily programmed with *ADbasic* instructions; description see chapter 15, starting from page 136.

| Function                 | Instructions             |
|--------------------------|--------------------------|
| Initialize PWM outputs   | PWM_Init                 |
| Set operation mode       | PWM_Reset                |
|                          | PWM_Standby_Value        |
| Start PWM output         | PWM_Enable               |
| Set PWM mode             | PWM_Write_Latch          |
| Read PWM mode and status | PWM_Get_Status PWM_Latch |

The instructions The instructions are in the include file <ADwinGoldII.INC>. More information can be found in the online help.

Programming

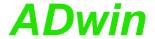

## 8 CAN add-on

The add-on Gold II-CAN is equipped with several additional interfaces that are configured and operated individually:

- 2 CAN interfaces (page 31)

Depending on your requirements, you can order both interfaces either as high-speed or low-speed version. Switching in operation is not possible.

The inputs of the CAN interfaces are located on the connectors CAN 1 and CAN 2.

- 2 RSxxx interfaces (page 34)

Both interfaces can be configured separately per software to be operated as RS232 or RS485.

The interface inputs are located on the connectors COM1 and COM2.

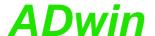

### 8.1 CAN Interface

The CAN interfaces 1 and 2 can be operated individually. Depending on your requirements, you can order both interfaces either as high-speed or low-speed version. Switching in operation is not possible.

### 8.1.1 Hardware Description

The connections of the interfaces 1 and 2 are located on the 9-pin DSUB connectors CAN 1 and CAN 2. The pin assignment is the same.

The pinouts for CAN "High speed" and "Low speed" are different.

| CAN high speed                                                                                                    | CAN low speed                                                                                                    |
|----------------------------------------------------------------------------------------------------|----------------------------------------------------------------------------------------------------|
| CAN-GND  CAN-GND  CAN(+)  CAN(+)  CAN(+)  CAN(-)  CAN(-)  CAN( | CAN-GND (**) RESERVED (CAN(**) (CAN(**) |

Fig. 22 - CAN: Pin assignments

Both interfaces have their individual CAN-GND potential; the potentials are both galvanically isolated from each other as well as from the mass potential (GND) of the enclosure.

The low speed version requires an external power supply of 12 V DC. The power must be supplied for each interface separately.

If the CAN interface functions as the physical termination of a high-speed CAN bus, it must be terminated with a 120W resistor (only the first or the last CAN node). CAN nodes, which are not positioned in an end-location, must not be terminated.

If termination is required for one (or both) interfaces, the pins CAN(+) and CAN(-) must be connected by a resistor of 120W.

### 8.1.2 Description of the CAN interface

The CAN bus interface is equipped with the Intel<sup>®</sup> CAN controller AN82527 which works according to the specification CAN 2.0 parts A and B as well as to ISO 11898. You program the interface with *ADbasic* instructions, which are directly accessing the controller's registers.

Messages sent via CAN bus are data telegrams with up to 8 bytes, which are characterized by so-called identifiers. The CAN controller supports identifiers with a length of 11 bit and 29 bit. The communication, that means the management of bus messages, is effected by 15 message objects.

The registers are used for configuration and status display of the CAN controller. Here the bus speed and interrupt handling, etc. are set (see separate documentation "82527 - Serial Communications Controller, Architectural Overview" by Intel®)

The CAN bus can be set to frequencies of up to 1 MHz and is usually operated with 1 MHz; with low speed CAN the max. frequency is 125 kHz. The CAN bus is galvanically isolated by optocouplers from the *ADwin* system.

An arriving message can trigger an interrupt which instantaneously generates an event at the processor. Therefore an immediate processing of messages is guaranteed.

### **Message Management**

The CAN controller identifies messages by an identifier; these are parameters in a defined bit length. The parameters 0...2<sup>11</sup>-1 or 0...2<sup>29</sup>-1 result from the bit length.

The controller stores each message (incoming or outgoing) in one out of 15 message objects. The message objects can either be configured to send or to receive messages. Message object 15 can only be used to receive messages.

After initializing the CAN controller all message objects are not configured.

Power supply (Low speed only)

Bus Termination (High speed only)

Message

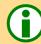

Identifier

Message objects

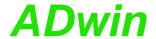

### **Transferring messages**

Sending messages

Each message object has an identifier, which enables the user to assign a message to a message object.

In *ADbasic* a message is transferred to a message object using the array can\_msg[], which can receive 8 data bytes plus the amount of data bytes (9 elements). When reading a message from the message object it can also be transferred to the array can\_msg[].

Sending a message is made as follows:

- You configure a message object to send and define the identifier of the object (instruction En Transmit).
- Save the message in can\_msg[].
- Send the message (instruction Transmit). The message in the array can\_msg[] is transferred to the message object. As soon as the bus is ready, the message is sent (with the identifier of the message object).

Receiving a message is made as follows:

- You configure a message object to receive and define the identifier of the object (instruction En\_Receive).
- The controller monitors the CAN bus if there are incoming messages and saves messages with the right identifier in the message object.
- Transfer the message from the message object into the array can\_msg[]
   (instruction Read\_Msg) and read out the corresponding identifier.

An arriving message overwrites the old data in the message object, which will be definitely lost. Therefore pay attention to reading out the data faster than you are receiving them. A data loss is indicated by a flag.

The message object 15 has an additional buffer, so that 2 messages can be stored there.

The allocation of an arriving message to a message object is automatically controlled by comparing its identifiers. The global mask (CAN registers 6...7 or 6...9) controls this comparison as follows:

- The identifier of the message is bit by bit compared to the identifier of the message object. If the relevant bits are identical, the message is transferred to the message object. Not relevant bits are not compared to each other, that is, the message is transferred to the object (if it depends on this bit).
- Relevant bits are set in the global mask.

With the global mask a message object is used for receiving messages with **different identifiers** (ID). The following example shows the assignment of the message IDs 1...4 to the message object IDs 1...4, when all bits of the global mask are set, except the two least-significant bits (if you have an 11-bit identifier it is 11111111100b).

| Message ID       | ID of the message object |      |      |      |
|------------------|--------------------------|------|------|------|
|                  | 1                        | 2    | 3    | 4    |
|                  | 001b                     | 010b | 011b | 100b |
| 1 (001b)         | Х                        | Х    | Х    | 0    |
| 2 (010b)         | Х                        | Х    | Х    | 0    |
| 3 (011b)         | Х                        | Х    | Х    | 0    |
| <b>4 (</b> 100b) | 0                        | 0    | 0    | Х    |

- x: Message is admitted
- 0: Message is not admitted

In this example the comparison of bit 2 is responsible for the assignment of the messages, because the bits 3...10 of the compared identifiers are identical (= 0) and the bits 0 and 1 are not compared, because they are set to zero in the global mask (= not relevant).

### Setting the bus frequency

The **CAN bus frequency** depends on the configuration of the controller.

### Receiving messages

### **Assigning messages**

# Global mask

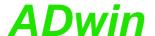

The initialization with Init\_CAN configures the controller automatically to a CAN bus frequency of 1 MHz. If the CAN bus is to operate with a different frequency, just use the instruction Set\_CAN\_Baudrate.

With low speed CAN the maximum bus frequency is 125kBit/s.

In some special cases it may be better to select configurations other than those set with **Set\_CAN\_Baudrate**. For this purpose specified registers have to be set with the instruction **Poke**. The structure of the register is described in the controller documentation.

### **Enable Interrupt / Trigger Event**

A message object can be enabled to trigger an interrupt when a message arrives. The interrupt output of the CAN controller is connected to the event input of the processor. The processor reacts immediately to incoming messages without having to control the message input (polling).

You can enable the interrupts of several message objects. Which object has caused the interrupt can be seen in the interrupt register (5Fh): It contains the number of the message object that caused the interrupt. If the interrupt flag (new message flag) is reset in the message object, the interrupt register will be updated. If there is no interrupt the register is set to 0. If another interrupt occurs during working with the first interrupt its source will be shown in the interrupt register. An additional interrupt does not occur in this case.

### **Programming**

The interface is easily programmed using ADbasic instructions:

| Range                                          | Instructions                                                    |
|------------------------------------------------|-----------------------------------------------------------------|
| Initialization                                 | Init_Can<br>En_Interrupt<br>Set_Can_Baudrate                    |
| Receiving and sending of data                  | Can_Msg En_Receive, En_Transmit Read_Msg, Read_Msg_Con Transmit |
| Write / read access to the controller register | Set_Can_Reg<br>Get_Can_Reg                                      |

The instructions are in the include file <aDwingoldII.INC>. More information can also be found in the ADbasic manual and the online help.

Bus frequency for special cases

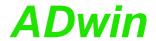

### 8.2 RSxxx Interface

Each of the 2 RSxxx interfaces is equipped with the "Quad Universal Asynchronous Receiver/Transmitter" controller (UART), type TL16C754 from Texas Instruments®. Functionality and programming of the interfaces are based on this controller.

Both interfaces can be operated individually with the RS232 or RS485 protocol. The physical difference between the protocols is the level of the signals, which are generated by special driver components on the bus.

### Pin assignment

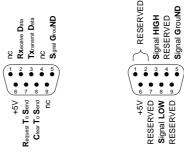

COM1, COM2 (RS232) (male) COM1, COM2 (RS485) (male)

# Bus termination (RS485 only)

If an RS485 interface functions as the physical bus termination, the terminator must be a resistor (only the first and the last RS485 member). RS485 members, which are not positioned at the physical end of the bus, must not be terminated.

For the termination there is—if required for the chosen circuit type—a voltage of +5V provided at pin 6. For bus termination please note, that the voltage line is equipped with a  $300\Omega$  resistor.

### 8.2.1 Setting the interface parameters

Each interface has an input and an output FIFO with a length of 64 bytes each.

The settings of the interface parameters are made separately for each channel, using the controller register. Below the settings are described more detailed:

- Handshake: The interface is operated in 4 modes:
  - 1. RS232 without handshake
  - 2. RS232 with software handshake (Xon/Xoff)
  - RS232 hardware handshake (RTS/CTS). The signals RTS and CTS must be connected.
  - 4. RS485

 Parity: In order to recognize an error or incorrect data during the transfer, a parity bit can be transferred at the same time. The parity can be even or odd or you can have no parity bit at all.

- Data bits: the active data to be transferred may be 5...8 bits long.
- Stop bits: The number of stop bits can be set to 1, 1½ or 2. Here the number of stop bits depends on the number of data bits:
  - 5 data bits: 1 or 1½ stop bits.
  - 6...8 data bits: 1 or 2 stop bits.

 Baud rate: The physical data are between 35 Baud and 2.304MBaud; when using an RS-232 interface the maximum Baud rate is 115.2 kBaud.

The Baud Rates are derived by the clock rate of the module; the basic clock rate has a frequency of 2.304MHz. Based on this fact, every Baud rate is possible that can be derived by an integer division of the basic frequency. The divisor can have values between 1...0FFFh. The following table shows some common Baud rates and their divisors:

Handshake

# Parity

### **Data bits**

# Stop bits

# **Baud rate**

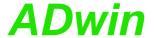

| Baud rate | Divisor |       | Baud rate | Divisor |       |
|-----------|---------|-------|-----------|---------|-------|
|           | dec.    | hex.  |           | dec.    | hex.  |
| 2304000   | 1       | 0001h | 19200     | 120     | 0078h |
| 1152000   | 2       | 0002h | 9600      | 240     | 00F0h |
| 460800    | 5       | 0005h | 4800      | 480     | 01E0h |
| 230400    | 10      | 000Ah | 2400      | 960     | 03C0h |
| 115200    | 20      | 0014h | 1200      | 1920    | 0780h |
| 57600     | 40      | 0028h | 600       | 3840    | 0F00h |
| 38400     | 60      | 003Ch | 300       | 7680    | 1E00h |

Fig. 23 - RS-xxx: Baud rates

Via a RS485 interface more than 2 participants can communicate with each other. (Contrary to the RS232 interface). With RS485 interfaces a bus can be set up.

Consider the following:

- There is no handshake, because a handshake is only possible between 2 participants.
- The interface must know if it should write to the bus or get data from the bus (RS485\_SEND).

### 8.2.2 Programming

Functionality and programming of the interface depend on this controller. The controller is easily programmed with ADbasic instructions:

| Range                                            | Instructions                                              |
|--------------------------------------------------|-----------------------------------------------------------|
| Initialization                                   | RS_INIT, RS_Reset                                         |
| Receiving and transmitting of data               | Check_Shift_Reg, RS485_<br>Send, Read_Fifo,<br>Write_Fifo |
| Write and read access to the controller register | Get_RS, Set_RS                                            |

The instructions are in the include file <aDwinGoldII.INC>. More information can be found starting from or the online help.

Special features of RS485

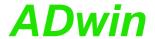

**RS232** 

### **Example programs**

The following program illustrates the initialization of the serial RS232 interface in the Init: section and the cyclic reading and writing of data in the Event:. section. The process is timer-controlled:

```
REM The program initializes the serial interface
REM in the Init: section.
REM In the Event: section data is exchanged between
REM the interfaces 1 & 2 of the RS module.
REM The interfaces are tested with this program.
REM For this connect the interfaces with each other
REM befor starting the program.
#Include adwpext.inc
Dim DATA_1[1000] As Long'Transmitted data
Dim DATA_2[1000] As Long'Received data
Dim lauf As Long
                          'Control variable
Init:
 For run = 1 To 1000
                          'Initialization of the transmit-
                          'ted data
  DATA_1[run] = run And OFFh
 Next run
 REM Initialization of the interfaces:
 REM 9600 Baud, not parity bit, 8 data bits,
 REM 2 stop bits, RS232 witout handshake
 RS_Init(19600.0.8,1,0)
 RS_Init(2,9600,0,8,1,0)
 PAR_1 = 1
 PAR_4 = 1
Event:
 REM Read and write a data set
 If (PAR_1 <= 1000) Then'Send data</pre>
  PAR_2 = Write_FIFO(1,DATA_1[PAR_1])
  If (PAR_2 = 0) Then Inc PAR_1
 EndIf
 PAR_3 = Read_FIFO(2)
                         'Read data
 If (PAR_3 <> -1) Then
  DATA_2[PAR_4] = PAR_3
  Inc PAR_4
 EndIf
 If (PAR_4 > 1000) Then End'All data are transmitted
```

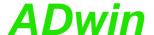

In this example the RS485 interface is a passive participant, which reads data coming from the input. If a specified value (55) is received, the interface starts to send. It sends continuously the value 44.

**RS485** 

```
REM Interface 2 reads all data coming from the bus
REM until it receives the value 55. Now the interface
REM becomes active and sends the value 44.
#Include ADwgcan.inc
Dim ret_val, val As Long
Init:
 RS_Reset()
 REM Initialization of the interfaces:
 REM 38400 Baud, no parity bit, 8 data bits,
 REM 1 stop bit, RS485 software handshake
 RS_Init(1,38400,0,8,0,3)
 RS_Init(2,38400,0,8,0,3)
 RS485_Send(1,1)
                          'Send interface 1
 RS485_Send(2,0)
                          'Receive interface 2
Event:
  val = Read_FIFO(2)
                         'Read data from interface 2
  If (val = 55) Then
                         'Send interface 2
   RS485_Send(2,1)
   ret_val = Write_FIFO(2,44) 'Write data
  EndIf
```

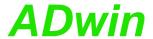

# 9 Profibus Add-on

The add-on Gold II-Profibus provides a fieldbus node with the functionality of a Profibus slave. All settings are done via software.

### **Functions description**

After power-on the fieldbus node must be initialized. The initialization determines the station address (slave node address) on the profibus as well as the size of the input and output areas.

There is a range each for data input and data output; each range has a maximum size of 76 bytes. Please note, that the terms "input" and "output" are used as the fieldbus controller (slave) sees them.

You set the number and length of input and output areas separately.

#### Hardware

The pin assignment of the 9-pin DSUB connector refers to DIN E 19245, part 3.

The Profibus has to be terminated at its physical beginning and at the end of its segments by an active terminator.

If required, you have to add the terminator yourself at the appropriate data lines of the fieldbus node or use an appropriate connector with integrated terminator.

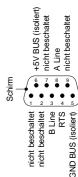

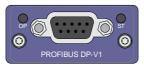

Left and right of the DSUB connector, there are two LEDs, which display the operation status of the field-bus node: operation mode (OP) and interface status (ST).

| LED | Status                     | Meaning                                                                 |
|-----|----------------------------|-------------------------------------------------------------------------|
| OP  | off                        | Offline or no power.                                                    |
|     | green                      | Fieldbus node online, data exchange.                                    |
|     | flashing green             | Fieldbus node online, status clear.                                     |
|     | flashing red,<br>1 flash   | Error: Input/output configuration does not fit to master configuration. |
|     | flashing red,<br>2 flashes | Error in Profibus configuration.                                        |
| ST  | off                        | Offline or no power.                                                    |
|     | green                      | initialized.                                                            |
|     | flashing green             | initialized, diagnostiv event(s) present.                               |
|     | red                        | Exception error.                                                        |

Fig. 24 - Profibus: Meaning of LEDs

### **Projecting the Profibus**

You are projecting the Profibus with a configuration tool suitable for the bus master. The following process description uses a Profibus master of the Hilscher company and the appropriate program SyCon.

The process description is valid for other configuration tools, correspondingly. Look for the exact process description of bus projection in the documentation of the configuration tool.

 Copy or import the GSD file hmsb1811.gsd of the fieldbus node from C:\ADwin\Fieldbus\Profibus into the source directory of the configuration tool.

The configuration tool loads all required information about the new slave from the appropriate GSD file; the file content is determined by EN 50170. Afterwards, the slave can be accessed by any master.

Copy the GSD file

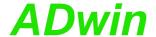

 In the configuration tool, add the Slave, i.e. the fieldbus node to the Profibus by selecting the GSD file hmsb1811.gsd. The station address must equal the address used for ADbasic initialization with Init Profibus.

Afterwards the bus could be structured as below:

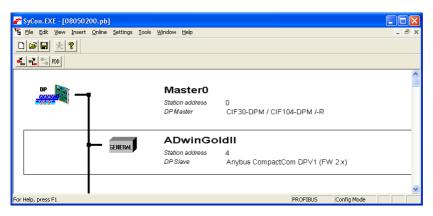

 Configure number and length of input and output data of input and output data in the fieldbus node memory one by one.

Please note the following rules:

- The terms "input" and "output" have reverse meanings in ADbasic (slave) and in the configuration tool (master).
- Configure the outputs (as seen from the master) first and then the inputs.
   If there are inputs initialized in ADbasic, you have to configure outputs as correspondent in the configuration tool.
- Number and length of data ranges must equal the data used for ADbasic initialization with Init\_Profibus.
- You may use only a single data length for each input data and output data.
   Input and output data can be set to a length of 1, 2, 4 or 8 Byte (2 byte = 1 word).

The following example line in *ADbasic* configures the slave with 2 inputs of 1 byte and 3 outputs of 1 byte.

Par\_31 = Init\_Profibus(2, 2, 1, 3, 1, conf\_Arr, Data\_1)

To configure the slave correctly in the configuration tool you have to set the 2 outputs first and the 3 inputs afterwards (1 byte each). The graphic below shows this example configuration:

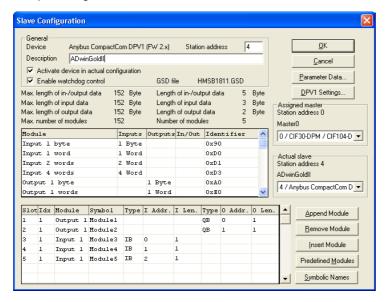

Integrate the Slave

Configure the Slave

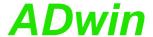

### Programming with ADbasic

The profibus interface is easily programmed with ADbasic instructions.

| Area                                       | Instructions  |
|--------------------------------------------|---------------|
| Initialize station address and data ranges | Init_Profibus |
| Read and write data                        | Run_Profibus  |

The instructions are described starting from page 173 or in the online help.

Initialization must be run with low priority since it takes some seconds; if it were a process with high priority, the PC interrupts the communication after a time (time-out). For the same reason, reading and writing data should be run with low priority.

### **Specifications**

The fieldbus node is in agreement with the European Standard EN 50170, Volume 2. This norm is provided by the Profibus user organization:

Profibus Nutzerorganisation e.V.

Haid-und-Neu-Str. 7

76131 Karlsruhe, Germany Phone: +49-72196-58590 Fax: +49-72196-58589 Order number: 0.042

Operating modes of

fieldbus node

The following table shows the operating modes, the fieldbus node supports and its behavior:

| Operating mode | Behavior                                                                                                    |
|----------------|----------------------------------------------------------------------------------------------------|
| Operate        | The Profibus slave is part of the cyclic data exchange. Input data are transferred to the master via bus and output data are made ready for the master to transfer them. |
| Clear          | The inputs are updated and the outputs are set to zero.                                                                                                    |
| Stop           | The slave is no longer part of the bus communication.                                                                                                    |

Fig. 25 – Profibus: Operating modes

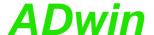

# 10 DeviceNet Add-on

The add-on Gold II-DeviceNet provides a fieldbus node with the functionality of a DeviceNet slave. All settings are done via software.

### **Functions description**

After power-on the fieldbus node must be initialized. The initialization determines the station address (slave node address) on the DeviceNet, the baudrate, and the size of the input and output areas.

There is a range each for data input and data output; each range has a maximum size of 255 bytes. Please note, that the terms "input" and "output" are used as the fieldbus controller (slave) sees them.

You set the number and length of input and output areas separately.

#### Hardware

The pin assignment of the DeviceNet connector refers to the specification of the Open DeviceNet Vendor Association (ODVA).

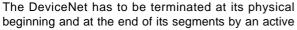

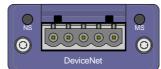

terminator. If required, you have to add the terminator yourself at the appropriate data lines of the fieldbus node or use an appropriate connector with integrated terminator.

Left and right of the connector, there are two LEDs, which display the operation status of the node in the DeviceNet: network status (NP) and module status (MS; module stands for the node here).

| LED | Status                     | Meaning                                                         |
|-----|----------------------------|-----------------------------------------------------------------|
| NS  | off                        | Offline or no power.                                            |
|     | green                      | On-line, one or more connections are established.               |
|     | flashing green             | On-line, no connections established.                            |
|     | red                        | Error: Critical link failure.                                   |
|     | flashing red               | Error: One or more connections timed-out.                       |
|     | alternating<br>red / green | Self test.                                                      |
| MS  | off                        | No power.                                                       |
|     | green                      | Operating in normal condition                                   |
|     | flashing green             | Missing or incomplete configuration, device needs commissioning |
|     | red                        | Error: Unrecoverable Fault(s).                                  |
|     | flashing red               | Error: Recoverable Fault(s).                                    |
|     | alternating<br>red / green | Self test.                                                      |
|     | <b>-</b> :                 |                                                                 |

Fig. 26 - DeviceNet: Meaning of LEDs

### **Projecting the DeviceNet**

You are projecting the DeviceNet with a configuration tool suitable for the bus master. Look for the process description of bus projection in the documentation of the configuration tool.

For projecting, the file 324-8172-EDS\_ABCC\_DEV\_V\_2\_3.eds (electronic data sheet) is provided in the folder C:\ADwin\Fieldbus\DeviceNet.

Make sure that you use the same settings (station address, baudrate, number and length of input and output data) for projecting as you have done for initialization in *ADbasic* with the instruction **Init\_DeviceNet**.

Please note, that the terms "input" and "output" may have reverse meanings in *ADbasic* (slave) and in the configuration tool (master). Also, the order of setting inputs and outputs may be of importance in the configuration tool.

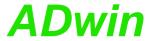

### Programming with ADbasic

The DeviceNet interface is easily programmed with *ADbasic* instructions.

| Area                                                  | Instructions   |
|-------------------------------------------------------|----------------|
| Initialize station addresss, baudrate and data ranges | Init_DeviceNet |
| Read and write data                                   | Run_DeviceNet  |

The instructions are described starting from page 178 or in the online help.

Initialization must be run with low priority since it takes some seconds; if it were a process with high priority, the PC interrupts the communication after a time (time-out). For the same reason, reading and writing data should be run with low priority.

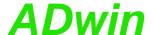

# 11 EtherCAT Add-on

The add-on Gold II-EtherCAT provides a fieldbus node with the functionality of an Ether-CAT slave. All settings are done via software.

### **Functions description**

After power-on the fieldbus node must be initialized in *ADbasic*. The initialization determines the size of the input and output areas.

There is a range each for data input and data output; each range has a maximum size of 254 bytes. Please note, that the terms "input" and "output" are used as the fieldbus controller sees them.

You set the number and length of input and output areas separately.

### Hardware

The interface has a plug connector of type RJ45 for both data input (IN) and data output (OUT). Each connector has a LED "Link / Activity" top left, which displays the operating status of the node in the EtherCAT bus. The two other LEDs have no function.

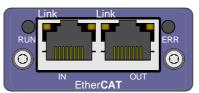

To the right and to the left of the connectors there are LEDs displaying the status of the EtherCAT state machine (RUN) and the occurrence of communication errors (ERR).

| LED           | Status               | Meaning                                                                  |
|---------------|----------------------|--------------------------------------------------------------------------|
| Link/         | off                  | Offline (or no power).                                                   |
| Activ-<br>ity | green                | Fieldbus node online, no data exchange.                                  |
| Ity           | green,<br>flickering | Fieldbus node online, with data exchange.                                |
| RUN           | off                  | Status INIT: interface being initialized (or no power).                  |
|               | blinks green         | Status PRE-OP: Interface has contact to bus master.                      |
|               | flashes green once   | Status SAFE-OP: Interface can read data from the bus, but not send.      |
|               | green                | Status OP: Interface is completely ready, inputs and outputs are active. |
|               | red                  | Status EXCEPTION.                                                        |
| ERR           | off                  | No error (or no power).                                                  |
|               | blinks red           | Invalid configuration.                                                   |
|               | flashes red once     | Local error in the interface; EtherCAT status has been changed.          |
|               | flashes red<br>twice | Application watchdog time-out.                                           |
|               | red                  | Critical communication error.                                            |
|               |                      |                                                                          |

Fig. 27 – EtherCAT: Meaning of LEDs

If both LEDs RUN and ERR turn red, a serious error has occurred in the interface. Please inform the support of Jäger Messtechnik; you find the address on the inner side of the cover page of the manual.

### Projecting the EtherCAT bus

You are projecting the EtherCAT bus with a configuration tool suitable for the bus master. The following process description uses the program "TwinCAT System Manager" of the Beckhoff company as EtherCAT bus master.

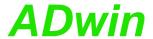

The process description is valid for other configuration tools, correspondingly. Look for the exact process description of bus projection in the documentation of the configuration tool.

Copy the description files \*.XML of the fieldbus node from C:\ADwin\Field-bus\EtherCAT into the root directory of the configuration tool.

Upon start-up, the configuration tool loads the required information about the new slave from the appropriate description file.

- Add the ADwin-EtherCAT slave as bus member to the EtherCAT bus.
   Using TwinCAT System Manager, you mark the EtherCAT master and select the menu entry Scan boxes from the context menu (right mouse click).
- Select the ADwin-EtherCAT slave from the list; now the slave is confirmed as bus member.

Afterwards the bus could be structured as below:

A list of all current bus members will be displayed.

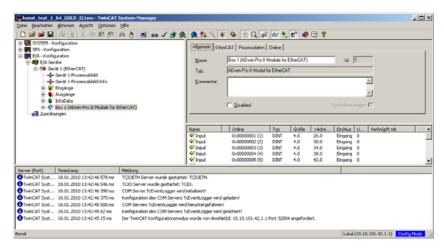

- Configure the ADwin-EtherCAT slave in an ADbasic program using the instruction ECAT\_Init.
- Read the configuration into the configuration tool.

Using the TwinCAT System Manager, you mark the *ADwin*-EtherCAT slave and click the button Load PDO Info from the device.

Afterwards the slave configuration could be as shown as below: 2 ranges of 4 byte as inputs and 2 ranges of 4 byte as outputs.

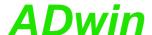

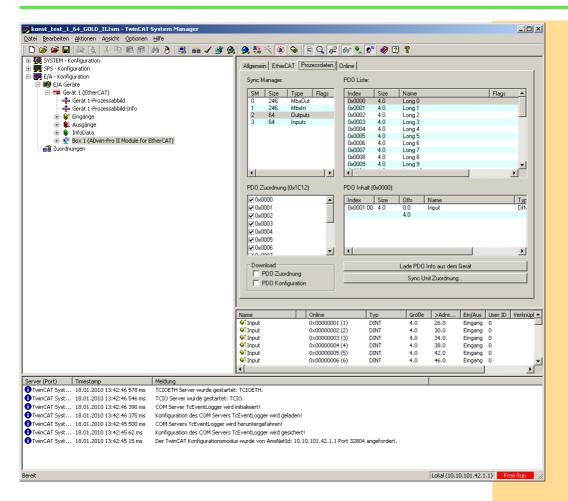

### Programming with ADbasic

The fieldbus node is easily programmed with ADbasic instructions.

| Area                                       | Instructions |
|--------------------------------------------|--------------|
| Initialize station address and data ranges | ECAT_Init    |
| Read and write data                        | ECAT_Run     |

The instructions are described starting from page 182 or in the online help.

Initialization must be run with low priority since it takes some seconds; if it were a process with high priority, the PC interrupts the communication after a time (time-out). For the same reason, reading and writing data should be run with low priority.

### **Specifications**

The fieldbus node is in agreement with the international standard IEC 61158 and IEC 61784-2. More information is provided by the EtherCAT user organization:

EtherCAT Technology Group Ostendstraße 196 D-90482 Nürnberg Tel.: +49 9115405620 Fax: +49 9115405629

http://www.ethercat.org/

The following table shows the operating modes, the EtherCAT node supports and its behavior:

Operating modes of EtherCAT node

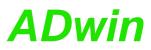

| Operating mode | Behavior                                                                       |
|----------------|--------------------------------------------------------------------------------|
| Init           | The EtherCAT slave is being initialized by the bus master.                     |
| PreOp          | The interface is part of the data exchange, inputs and outputs are not active. |
| SafeOp         | The interface can receive data, outputs are not active.                        |
| Ор             | The interface is completely ready; inputs and outputs are active.              |

Fig. 28 – EtherCAT: Operating modes

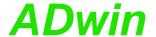

# 12 Storage-16 Add-on

The add-on *Gold II-Storage-16* contains a memory card with 16GiB storage volume and a battery-buffered real-time clock.

You can access the memory card from *ADbasic* or *TiCoBasic*. A simultaneous access from both *ADbasic* and *TiCoBasic* is not allowed.

The memory card must always be initialized in *ADbasic*, even if all other accesses are done in *TiCoBasic*.

Initialization must be run with low priority since it takes some seconds; if it were a process with high priority, the PC interrupts the communication after a time (time-out).

Data may be read or written. Data is always stored in blocks of 128 values on the memory card. As with initialization, reading and writing of data should be done in low priority.

The data transfer rate of a read / write process increases with the amount of transferred data blocks. In any case the optimum data rate is reached with erased memory card (after running Media\_Erase).

The add-on provides a real-time clock which can be used to assign a specified time to measurements. With simple instructions, date and time are set and read out.

The time must be specified by a valid date and time of day; it has a resolution of one second. Leap years are considered.

The clock is battery-backed (type CR1632) and can remain up to 2 years without any external power supply i.e. when the system is turned off. To replace the buffer battery send *ADwin-Gold II* to the address on the inner side of the cover page.

### Programming in ADbasic und TiCoBasic

The memory card is easily programmed with the following instructions. Please note that some instructions are only available in *ADbasic* but not in *TiCoBasic*:

| Area                             | Instructions | Available in         |
|----------------------------------|--------------|----------------------|
| Initialize memory card           | Media_Init   | ADbasic              |
| Delete all data from memory card | Media_Erase  | ADbasic              |
| Read data                        | Media_Read   | ADbasic<br>TiCoBasic |
| Write data                       | Media_Write  | ADbasic<br>TiCoBasic |
| Read real-time clock             | RTC_Get      | ADbasic<br>TiCoBasic |
| Set real-time clock              | RTC_Set      | ADbasic              |

The instructions are described starting from page 187 or in the online help.

**Memory card** 

Real-time clock

Disable boot loader

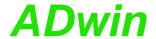

# 13 ADwin-Gold II-Boot

ADwin-Gold II-Boot starts a previously programmed application automatically after power-up. After installation of this application an operation without computer is possible.

With ADwin-Gold II-Boot the following steps are executed after power-up:

- Loading the operating system
- Loading of the compiled processes, compiled by *ADbasic* (max. 10).
- Automatic starting of the process no. 10. Here you have also to program the start of all other processes.

If you do not wish to work with the boot loader option:

- Boot the system after power-up and the previously saved processes are disabled.
- After switching off and powering up anew, the boot loader option is enabled again.

By programming the Flash-EEPROM without processes and only with the file <aDwin11.btl> the system will only be booted after power-up, but no processes can be executed.

With the installation of the *ADwin*-Software from the supplied *ADwin* CD-ROM, the utility program for the boot loader (ADethflash) is automatically copied.

At standard installation you will find the program in the directory

<C:\ADwin\Tools\Ethernet Interface\...>.

You will find information about the boot loader with Ethernet interface in the "ADwin Installation" manual.

16000 values you can freely dispose of

In combination with the Ethernet interface and boot loader you can write or read out 16000 long or float values à 32-bit via *ADbasic* processes into/from the Flash-EEPROM. A more detailed description can be found in the program <ADethflash.exe> by clicking on "Info about eeprom support".

# 48

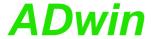

# 14 Accessories

The following accessories are available for the ADwin-Gold II:

- ADwin-Gold II-pow: external 12V power supply unit
- various lengths of power supply and USB or Ethernet cable
- cable connector for an external power supply
- mounting kits for enclosures

On the secondary side ADwin-Gold II-pow provides 12 Volt at a maximum load of 2 Ampere. The power supply unit is rated for the highest load and maximum expansions of the ADwin-Gold II.

Please pay attention to the fact that the USB, Ethernet cables are sufficiently shielded, in order to avoid interferences in the data lines. Interferences have to be passed before entering the chassis via GND (ground). (See also chapter 3 "Operating Environment").

**ADwin-Gold II-pow** 

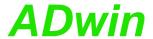

# 15 Software

You are programming *ADwin-Gold II-* all add-ons included - with simple *ADbasic* instructions. Basic instructions are described in the *ADbasic* manual.

Instructions for access of inputs / outputs and interfaces be found on following pages:

- page 51: System functions
- page 59: Analog Inputs and Outputs
- page 87: Digital Inputs and Outputs
- page 110: Counters
- page 129: SSI interface
- page 136: PWM Outputs
- page 145: CAN interface
- page 160: RSxxx interface
- page 173: Profibus interface
- page 177: DeviceNet interface
- page 182: EtherCAT interface
- page 186: Real-time clock
- page 189: Storage media (ADbasic)
- Instructions for LS bus modules like HSM24V are described in a separate manual or in the online help.

The *TiCo* processor of the *ADwin-Gold II* system can also access the inputs, outputs, and interfaces. The description of *ADbasic* instructions for T11 are therefore also valid for *TiCoBasic*. Please note, that only one of the processors *TiCo* oder T11 can access the I/Os at the same time.

Symbols in each description (see right) show, which processor (T11, *TiCo*) can use the instruction.

### Please note:

- There are 2 different include files:
  - ADbasic: ADwinGoldII.inc; TiCoBasic: GoldIITiCo.inc.
- The TiCo processor runs with 50MHz clock speed (unit of Processdelay: 20ns), while T11 runs with 300MHz (unit of Processdelay: 3,3ns).

All descriptions are also found in the online help of the development environments *ADbasic* and *TiCoBasic*. To show a description, move the cursor on a keyword and hit the [F1] key.

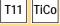

# Online help

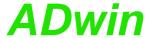

# 15.1 System functions

This section describes the following instructions:

- Event\_Config (page 52)
- Event\_Enable (page 53)
- Set\_LED (page 54)
- Watchdog\_Init (page 55)
- Watchdog\_Reset (page 56)
- Watchdog\_Standby\_Value (page 57)
- Watchdog\_Status (page 58)

This section contains instructions für system functions of ADwin-Gold II.

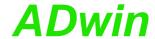

# **Event\_Config**

T11

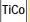

**Event\_Config** configures the external event input.

### **Syntax**

**#INCLUDE** ADwinGoldII.inc / GoldIITiCo.inc Event\_Config(min\_hold,edge,prescale)

### **Parameters**

Minimum time, which an edge must be held to be LONG min\_hold

accepted:

0: 15ns (Default).

1: 50ns.

edge Type of edge which is accepted: LONG

1: rising edge (Default).

2: fallig edge.

3: rising and falling edge.

Number (1...255) of edges, after which an event LONG

signal is triggered (Default: 1).

### **Notes**

-/-

### See also

Event\_Enable

prescale

### Valid for

Gold II

### Example

Rem Select the appropriate include file for ADbasic / TiCoBasic **#INCLUDE** ADwinGoldII.inc / GoldIITiCo.inc

Rem Configure event input for Rem minimum time 15 ns, neg. edge, event signal after 4 edges Event\_Config(0,2,4)

**Event\_Enable** 

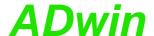

**Event\_Enable** selects the event source.

### **Syntax**

#INCLUDE ADwinGoldII.inc
Event\_Enable(pattern)

T11

### **Parameters**

pattern

Bit pattern, where the set bit selects the event LONG source:

Bit 0: CAN interface 1. Bit 1: CAN interface 2.

Bit 3: TiCo processr with instruction Trigger\_

Event

Bit 4: Event input at the DSub socket DIO 00-15 (IN, see page 15); default.

All other bits are reserved.

### **Notes**

Only one of the bits should be set.

The instructions **Event\_Enable** and **En\_CAN\_Interrupt** may not be used in parallel, because both instructions set the used event source.

### See also

Event\_Config, En\_CAN\_Interrupt

### Valid for

Gold II

## **Example**

**#INCLUDE** ADwinGoldII.inc

### Init:

Rem Set CAN interface 2 as event source Event\_Enable(00010b)

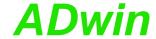

LONG

# Set\_LED

T11

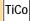

**Set\_LED** switches the LED (besides the power switch) on or off.

### **Syntax**

```
#INCLUDE ADwinGoldII.inc / GoldIITiCo.inc
Set_LED(value)
```

### **Parameters**

value

Status of the LED.

0: off.

on, green light.
 ein, red light.

### **Notes**

The LED is normally switched on and off by process 15. To use **Set\_LED** the process should therefore be stopped.

### See also

-/-

### Valid for

Gold II

### **Example**

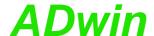

Watchdog\_Init configures and activates the watchdog counter.

### **Syntax**

**#INCLUDE** ADwinGoldII.inc / GoldIITiCo.inc Watchdog\_Init(enable, time, mode)

# **Parameters**

Operating mode of watchdog counter: enable

LONG 0: disabled (default).

1: enabled.

Starting value (1...0FFFEh) of watchdog counter LONG time

in units of 10 µs.

Bit pattern (bits 0...3) to set the function of the LONG mode

watchdog counter. The bit function is:

Bit 0: Stop T11 (ADwin CPU). Bit 1: Stop TiCo processor.

Bit 2: Set output Watchdog Out to TTL level low.

Bit 3: Set outputs OUT1...OUT8 and DIO00...DIO32 to TTL level low.

### **Notes**

As soon as the watchdog counter is enabled, it decrements the counter value continuously. When the counter value reaches 0 (zero) the system assumes a malfunction and executes the functions being set by mode.

Set the active watchdog timer at least once to the start value within the counting time, in order to keep your system working (see Watchdog Reset).

If bit 2 is set (and the counter enabled), the output Watchdog Out is set to the watchdog status: TTL level high = watchdog counting, TTL level low = watchdog stopped, counter value 0 is reached.

If bit 2 is not set or the watchdog counter is disabled, the output Watchdog Out can be set with Watchdog\_Standby\_Value.

### See also

Watchdog\_Reset, Watchdog\_Standby\_Value, Watchdog\_Status

### Valid for

Gold II

### Example

Rem Select the appropriate include file for ADbasic / TiCoBasic **#INCLUDE** ADwinGoldII.inc / GoldIITiCo.inc Init:

Watchdog\_Init(1,0FFFEh,1111b)'enable and configure watchdog

Watchdog\_Reset() 'reset watchdog regularly Rem ...

# Watchdog\_Init

TiCo

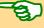

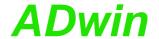

# Watchdog\_Reset

T11 TiCo

**Watchdog\_Reset** resets the watchdog counter to the start value. The counter remains enabled.

### **Syntax**

```
#INCLUDE ADwinGoldII.inc / GoldIITiCo.inc
Watchdog_Reset()
```

### **Parameters**

-/-

### **Notes**

As soon as the watchdog counter is enabled, it decrements the counter values continuously. When the counter value reaches 0 (zero) the system assumes a malfunction and and executes the functions being set by <a href="https://www.watchdog\_Init">watchdog\_Init</a>.

Set the active watchdog timer at least once to the start value (see Watchdog\_Init) within the counting time, in order to keep your system working. If the watchdog counter is disabled, Watchdog\_Reset has no function.

#### See also

Watchdog\_Init, Watchdog\_Standby\_Value, Watchdog\_Status

### Valid for

Gold II

### **Example**

Rem Select the appropriate include file for ADbasic / TiCoBasic #INCLUDE ADwinGoldII.inc / GoldIITiCo.inc

### Init

Watchdog\_Init(1,0FFFEh,1111b)'enable and configure watchdog

### Event:

### Finish:

Watchdog\_Init(0,0,0)
'disable watchdog

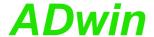

Watchdog\_Standby\_Value sets the output Watchdog Out to the selected TTL level.

# **Syntax**

```
#INCLUDE ADwinGoldII.inc / GoldIITiCo.inc
Watchdog_Standby_Value(level)
```

### **Parameters**

level TTL level of the output Watchdog Out:

LONG

0: TTL level low.1: TTL level high.

### **Notes**

The ouput can only be set with Watchdog\_Standby\_Value if the watchdog counter itself does not set the output or is disabled (see Watchdog\_Init).

After power-up the output Watchdog Out is set to TTL level Low.

### See also

Watchdog\_Init, Watchdog\_Reset, Watchdog\_Status

### Valid for

Gold II

### Example

Rem Select the appropriate include file for ADbasic / TiCoBasic #INCLUDE ADwinGoldII.inc / GoldIITiCo.inc

### Init

```
Watchdog_Init(1,0FFFEh,0001b)'enable and configure watchdog
Watchdog_Standby_Value(1)'set watchdog value to level high
```

### Event:

# Watchdog\_ Standby\_Value

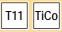

TiCo

T11

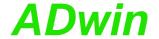

# Watchdog\_Status

Watchdog\_Status returns the status of the watchdog counter.

### **Syntax**

```
#INCLUDE ADwinGoldII.inc / GoldIITiCo.inc
ret_val = Watchdog_Status()
```

### **Parameters**

Bit pattern with the status of the watchdog counter.

Bit 0: Operating mode.

Bit 0 = 0: watchdog counter is disabled.

Bit 0 = 1: watchdog counter is enabled.

Bit 1: detection of malfunction.

Bit 1 = 0: no malfunction, watchdog is counting.

Bit 1 = 1: malfunction, watchdog has reached

zero (0).

Other bits have no function.

### **Notes**

As soon as the watchdog counter is enabled, it decrements the counter values continuously. When the counter value reaches 0 (zero) the system assumes a malfunction and and executes the functions being set by <a href="Watchdog\_Init">Watchdog\_Init</a>.

If the watchdog counter is disabled (bit 0 = 0), bit 1 has no function.

### See also

Watchdog\_Init, Watchdog\_Reset, Watchdog\_Standby\_Value

### Valid for

Gold II

### **Example**

-/-

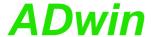

# 15.2 Analog Inputs and Outputs

This section describes instructions to access analog inputs and outputs on *ADwin-Gold II*:

- DAC (page 60)
- Start\_DAC (page 61)
- Write\_DAC (page 62)
- ADC (page 63)
- ADC24 (page 65)
- Read\_ADC (page 67)
- Read\_ADC24 (page 68)
- Set\_Mux1 (page 69)
- Set\_Mux2 (page 71)
- Start\_Conv (page 73)
- Wait\_EOC (page 74)
- Seq\_Mode (page 75)
- Seq\_Read (page 77)
- Seq\_Read8 (page 78)
- Seq\_Read16 (page 79)
- Seq\_Set\_Delay (page 80)
- Seq\_Set\_Gain (page 82)
- Seq\_Select (page 83)
- Seq\_Start (page 85)
- Seq\_Status (page 86)

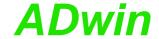

# DAC

T11 TiCo

DAC outputs a defined voltage on a specified analog output.

### **Syntax**

```
#INCLUDE ADwinGoldII.inc / GoldIITiCo.inc
DAC(dac_no,value)
```

### **Parameters**

dac\_no Number of the analog output: LONG

Gold II: 1...2 Gold II-DA4: 1...4 Gold II-DA8: 1...8

value Value in digits, which defines the voltage to be out-

put (0...65535).

### **Notes**

If you specify a value which is beyond the permissible value range, it will automatically be set to the system-specific minimum or maximum value.

### See also

```
Start_DAC, Write_DAC
```

DAC(1, Out)

### Valid for

Gold II, Gold II-DA4, Gold II-DA8

### **Example**

'Output of the actuating value

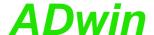

**Start\_DAC** starts the conversion or the output of all DAC.

### **Syntax**

```
#INCLUDE ADwinGoldII.inc / GoldIITiCo.inc
Start_DAC()
```

### **Parameters**

-/-

### **Notes**

Write\_DAC sets the value in the output register of a DAC.

### See also

DAC, Write\_DAC

# Valid for

Gold II, Gold II-DA4, Gold II-DA8

### **Example**

```
REM Simultaneous output of two different signal waveforms
REM on outputs DAC 1 and 2.
Rem Please select the appropriate include for ADbasic / TiCoBasic
#Include ADwinGoldII.inc / GoldIITiCo.inc
Dim i As Long
```

### Init:

# Start\_DAC

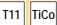

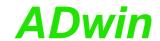

# Write DAC

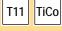

Write\_DAC writes a digital value into the output register of a DAC. The conversion into output voltage is started by Start\_DAC.

### **Syntax**

```
#INCLUDE ADwinGoldII.inc / GoldIITiCo.inc
Write_DAC(dac_no,value)
```

put (0...65535).

### **Parameters**

dac\_no

Number of the analog output:

Gold II: 1...2

Gold II-DA4: 1...4

Gold II-DA8: 1...8

Value

Value in digits, which defines the voltage to be out\_LONG

### **Notes**

**Start\_DAC** starts the conversion of the register value into an output voltage.

### See also

DAC, Start DAC

### Valid for

Gold II, Gold II-DA4, Gold II-DA8

### **Example**

```
REM Simultaneous output of four different signal waveforms
REM on outputs DAC 1, 2, 3, 4 (Gold II-DA4).
REM The signal waveforms are stored in four DATA arrays and
REM can be filled before start of program from the PC.
Rem Please select the appropriate include for ADbasic / TiCoBasic
#Include ADwinGoldII.inc / GoldIITiCo.inc
                          'Declaration
Dim i As Long
Dim Data_1[1000], Data_2[1000], Data_3[1000] As Long
Dim Data 4[1000] As Long
Init:
 Processdelay = 10000
 i=1
 Write_DAC(1,Data_1[i])
                        'Set output register DAC1
                        'Set output register DAC2
 Write_DAC(2,Data_2[i])
                        'Set output register DAC3
 Write_DAC(3,Data_3[i])
                        'Set output register DAC4
 Write_DAC(4,Data_4[i])
Event:
                          'Start ouput of all DAC
 Start_DAC()
 Write DAC(1,Data 1[i])
                        'Set output register DAC1
                        'Set output register DAC2
 Write_DAC(2,Data_2[i])
                        'Set output register DAC3
 Write_DAC(3,Data_3[i])
 Write_DAC(4,Data_4[i])
                        'Set output register DAC4
 Inc(i)
 If (i>1000) Then i=1
```

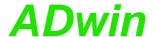

**ADC** measures the voltage of an analog input and returns the corresponding digital value.

# **ADC**

## **Syntax**

#INCLUDE ADwinGoldII.inc / GoldIITiCo.inc
ret\_val = ADC(channel)

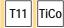

### **Parameters**

channel Number (1...16) of the analog input channel. LONG

ret\_val Measurement value in digits (0...65535). LONG

#### **Notes**

ADC24 returns digital values with 24 bit resolution.

**ADC** is a combination of consecutive functions:

- Set\_Mux1, Set\_Mux2: Set the multiplexer to the specified input channel.
- Wait for settling of the multiplexer.
- Start\_Conv: Start measurement: Convert analog signal to a digital value
- Wait\_EOC: Wait for the end of conversion.
- Read\_ADC: Read out digital value from the register and return it.

Multiplexer settling time and conversion time are given on page 17.

If you indicate a non-existing input channel the measurement result will be undefined.

In the following examples the instructions Set\_Mux1/2, Start\_Conv, Wait\_EOC and Read\_ADC should be used instead of ADC in the following cases:

- Very short cycle times: Processdelay < 240 (s.a.).
- High internal resistance (>3kΩ) of the voltage source of the measurement signal: This increases the settling time of multiplexer.
- You want to use inevitable waiting times for additional program tasks.

With the following formula you can calculate the measured voltage from the returned digital value.

Voltage = 
$$(Digits - 32768_{bipolar}) \cdot \frac{measurement range}{65536}$$

The measurement range is 20 Volt here (input voltage range: -10V...10V).

### See also

ADC24, Read\_ADC, Set\_Mux1, Set\_Mux2, Start\_Conv, Wait\_EOC

### Valid for

Gold II

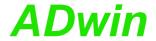

# **Example**

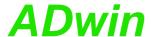

**ADC24** measures the voltage of an analog input and returns the corresponding digital value. The return value has 24 bit resolution.

# ADC24

# **Syntax**

#INCLUDE ADwinGoldII.inc / GoldIITiCo.inc
ret\_val = ADC24(channel)

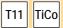

### **Parameters**

| channel | number of the analog input channel (116).                  | LONG |
|---------|------------------------------------------------------------|------|
| ret_val | measurement result in digits: $(016,777,215 = 2^{24}-1)$ . | LONG |

### **Notes**

ADC returns measurement values with 16 bit resolution.

The return value of ADC24 contains an 18 bit measurement value in bits 6...23; bits 0...5 are always zero (see also page 14).

| Bit no. | 3124 | 236                | 0500 |
|---------|------|--------------------|------|
| Content | 0    | 18 bit meas. value | 0    |

ADC24 is a combination of consecutive functions:

- Set\_Mux1, Set\_Mux2: Set the multiplexer to the specified input channel.
- Wait for settling of the multiplexer.
- **Start\_Conv**: Start measurement: Convert analog signal-considering the gain factor-to a digital value.
- Wait EOC: Wait for the end of conversion.
- Read\_ADC24: Read out digital value from the register and return it.

Multiplexer settling time and conversion time are given on page 17.

If you indicate a non-existing input channel the measurement result will be undefined.

In the following examples you should use the instructions Set\_Mux1/2, Start\_Conv, Wait\_EOC and READADC24 instead of ADC24 in the following cases:

- Very short cycle times: Processdelay < 200: ADC12 cannot be executed during the cycle time.
- High internal resistance (>3k  $\Omega$ ) of the voltage source of the measurement signal: This increases the settling time of multiplexer.
- You want to use inevitable waiting times for additional program tasks.

With the following formula you can calculate the measured voltage from the returned digital value:

Voltage = 
$$(Digits - 8388608_{bipolar}) \cdot \frac{measurement range}{16777216}$$

The measurement range is 20 Volt here (input voltage range: -10V...10V).

# See also

ADC, Read\_ADC24, Set\_Mux1, Set\_Mux2, Start\_Conv, Wait\_EOC

### Valid for

Gold II

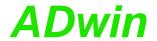

# **Example**

```
Rem Please select the appropriate include for ADbasic /
TiCoBasic
#Include ADwinGoldII.inc 'for ADbasic
Rem #Include GoldIITiCo.inc 'for TiCoBasic
Dim iw As Long 'Declaration

Event:
   'Measure analog input 1
   iw = ADC24(1)
   'Write measurement value into global variable so that
   'the computer can read it.

Par_1 = iw
```

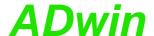

**Read\_ADC** returns a converted value from an A/D-converter with 16-bit resolution.

# Read\_ADC

# **Syntax**

#INCLUDE ADwinGoldII.inc / GoldIITiCo.inc
ret\_val = Read\_ADC(adc\_no)

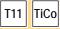

#### **Parameters**

adc\_no Number (1, 2) of the converter to read.

LONG

ret\_val Measurement value in digits which corresponds to LONG

the voltage at the converter's input.

#### **Notes**

Read\_ADC24 returns a converted value with 12-bit resolution.

#### See also

ADC, Read\_ADC24, Set\_Mux1, Set\_Mux2, Start\_Conv, Wait\_EOC

#### Valid for

Gold II

### **Example**

```
Rem Please select the appropriate include for ADbasic /
TiCoBasic
#Include ADwinGoldII.inc 'for ADbasic
Rem #Include GoldIITiCo.inc 'for TiCoBasic
Event:
 'Set multiplexer: ADC1 to channel 3, ADC2 to channel 4
 Set_Mux1(001b)
 Set_Mux2(001b)
 Rem interrupt IO access for MUX settling time
 IO_Sleep(200)
 Rem use waiting time, except for access to IOs or external
 memory
 Rem ...
 Start_Conv(11b)
                            'Start conversion for both ADCs
 Wait_EOC(11b)
                            'Wait for end of conversion
 Par_1 = Read_ADC(1)
                             'Read value of ADC1
 Par_2 = Read_ADC(2)
                             'Read value of ADC2
```

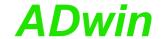

# Read ADC24

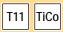

**Read\_ADC24** returns a converted value from an A/D-converter with 24-bit resolution.

#### **Syntax**

```
#INCLUDE ADwinGoldII.inc / GoldIITiCo.inc
ret_val = Read_ADC24(adc_no)
```

#### **Parameters**

adc\_no

Number (1, 2) of the converter to read.

LONG

Measurement value in digits (0...16,777,215 = LONG

2<sup>24</sup>-1), which corresponds to the voltage at the converter's input.

#### **Notes**

Read\_ADC returns a converted value with 16-bit resolution.

#### See also

ADC24, Read\_ADC, Set\_Mux1, Set\_Mux2, Start\_Conv, Wait\_EOC

Rem Please select the appropriate include for ADbasic /

#### Valid for

Gold II

val1 = Read\_ADC24(1)

val2 = Read\_ADC24(2)

#### **Example**

```
#Include ADwinGoldII.inc 'for ADbasic
Rem #Include GoldIITiCo.inc 'for TiCoBasic
Dim val1, val2 As Long
Event:
 'Set multiplexer: ADC12-1 to channel 3, ADC12-2 to channel 4
 Set_Mux1(001b)
 Set_Mux2(001b)
 Rem interrupt IO access for MUX settling time
 IO_Sleep(200)
 Rem use waiting time, except for access to IOs or external
 memory
 Rem ...
 Start_Conv(11b)
                            'Start conversion for both ADCs
 Wait_EOC(11b)
                            'Wait for end of conversion
```

'Read value of ADC1

'Read value of ADC2

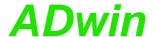

**Set\_Mux1** sets the ADC1 multiplexer to the specified measurement channel and to the specified gain.

# **Syntax**

#INCLUDE ADwinGoldII.inc / GoldIITiCo.inc
Set\_Mux1(pattern)

#### **Parameters**

pattern Bit pattern for the allocation of measurement LONG channels and gain.

| Bit | 315 | 4  | 3   | 2 | 1   | 0 |
|-----|-----|----|-----|---|-----|---|
| no  |     |    |     |   |     |   |
| •   |     |    |     |   |     |   |
|     | _   | PG | A 1 | N | ЛUХ | 1 |

PGA 1 Bits 3...4 determine the gain factor:

00: factor 1 10: factor 4 01: factor 2 11: factor 8

MUX 1 Bits 0...2 determine the channel to which the mul-

tiplexer is set:

 000: channel 1
 100: channel 9

 001: channel 3
 101: channel 11

 010: channel 5
 110: channel 13

 011: channel 7
 111: channel 15

#### Notes

Please consider that when setting the multiplexer to another channel a specified settling time is required. You should only start the conversion after this settling time has elapsed.

Multiplexer settling time and conversion time are given on page 17.

It is preferable to use a binary code (suffix "b") for the bit pattern. This will make it easier to display the bit pattern than if you use a decimal or hexadecimal representation although it is still possible to use these.

#### See also

ADC, ADC24, Read\_ADC, Read\_ADC24, Set\_Mux2, Start\_Conv, Wait\_EOC

#### Valid for

Gold II

# Set\_Mux1

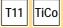

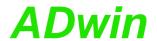

### Example

Start\_Conv(1)

val = Read\_ADC(1)

Wait\_EOC(1)

To set the multiplexer of ADC1 to channel 5 and to gain 8, you need the bit pattern: 11010b (decimal: 26).

```
Rem Please select the appropriate include for ADbasic /
TiCoBasic
#Include ADwinGoldII.inc 'for ADbasic
Rem #Include GoldIITiCo.inc 'for TiCoBasic
Dim val As Long

Event:
Set_Mux1(11010b)'Set multiplexer 1: channel and gain
Rem interrupt IO access for MUX settling time
IO_Sleep(200)
Rem use waiting time, except for access to IOs or external
memory
Rem ...
```

'ADC1

'Start AD-conversion ADC1 'Wait for end of conversion of

'Read value of ADC1

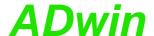

**Set\_Mux2** sets the ADC2 multiplexer to the specified measurement channel and to the specified gain.

# **Syntax**

#INCLUDE ADwinGoldII.inc / GoldIITiCo.inc
Set\_Mux2(pattern)

# **Parameters**

pattern

Bit pattern for the allocation of measurement LONG channels and gain.

| Bit | 315 | 4  | 3   | 2 | 1   | 0 |
|-----|-----|----|-----|---|-----|---|
| no  |     |    |     |   |     |   |
|     |     |    |     |   |     |   |
|     | -   | PG | A 2 | N | ЛUХ | 2 |

PGA 2 Bits 3...4 determine the gain factor:

00: factor 1 10: factor 4 01: factor 2 11: factor 8

MUX 2 Bits 0...2 determine the channel to which the mul-

tiplexer is set:

 000: channel 2
 100: channel 10

 001: channel 4
 101: channel 12

 010: channel 6
 110: channel 14

 011: channel 8
 111: channel 16

#### **Notes**

Please consider that when setting the multiplexer to another channel a specified settling time is required. You should only start the conversion after this settling time has elapsed.

Multiplexer settling time and conversion time are given on page 17.

It is preferable to use a binary code (suffix "b") for the bit pattern. This will make it easier to display the bit pattern than if you use a decimal or hexadecimal representation although it is still possible to use these.

#### See also

ADC, ADC24, Read\_ADC, Read\_ADC24, Set\_Mux1, Start\_Conv, Wait\_EOC

#### Valid for

Gold II

# Set\_Mux2

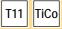

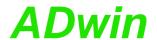

# Example

To set the multiplexer of ADC2 to channel 10 and gain 2, you need the bit pattern: 01100b (decimal: 12).

```
Rem Please select the appropriate include for ADbasic /
#Include ADwinGoldII.inc 'for ADbasic
Rem #Include GoldIITiCo.inc 'for TiCoBasic
Dim val As Long
Event:
```

Set\_Mux2(01100b)'Set multiplexer 2: channel and gain

```
Rem interrupt IO access for MUX settling time
IO_Sleep(200)
Rem use waiting time, except for access to IOs or external
memory
Rem ...
Start_Conv(2)
                           'Start AD-conversion ADC2
                          'Wait for end of conversion of
Wait_EOC(2)
                           ' ADC2
val = Read_ADC(2)
                          'Read value of ADC2
```

Start\_Conv

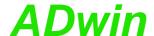

Start\_Conv can start the conversion of one or more A/D converters.

#### **Syntax**

```
#INCLUDE ADwinGoldII.inc / GoldIITiCo.inc
Start_Conv(pattern)
```

# T11 TiCo

#### **Parameters**

pattern

Bit pattern that specifies which converters should LONG be started (only bits 0...2 can be used):

- 1: start conversion.
- 0: do not start conversion.

| Bit no. | 1 | 0 |
|---------|---|---|
| ADC1    | - | Х |
| ADC2    | Х | - |

#### **Notes**

It is preferable to use a binary code (suffix "b") for the bit pattern. This will make it easier to display the bit pattern than if you use a decimal or hexadecimal representation although it is still possible to use these.

#### See also

```
ADC, ADC24, Read_ADC, Read_ADC24, Set_Mux1, Set_Mux2, Wait_EOC
```

#### Valid for

Gold II

#### **Example**

```
Rem Please select the appropriate include for ADbasic /
TiCoBasic
#Include ADwinGoldII.inc 'for ADbasic
Rem #Include GoldIITiCo.inc 'for TiCoBasic
Dim vall As Long
Event:
 Set_Mux1(0)
                            'Set multiplexer 1 to channel 1
 Rem interrupt IO access for MUX settling time
 IO_Sleep(200)
 Rem use waiting time, except for access to IOs or external
 memory
 Rem ...
 Start_Conv(1)
                            'Start ADC1 A/D-conversion
 Wait_EOC(1)
                            'Wait for end of conversion
```

Multiplexer settling time and conversion time are given on page 17.

'Read out value

val1 = Read\_ADC(1)

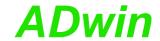

# Wait EOC

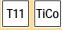

Wait\_EOC waits for the end of the conversion cycle of a specified A/D-converter.

#### **Syntax**

```
#INCLUDE ADwinGoldII.inc / GoldIITiCo.inc
Wait_EOC(pattern)
```

#### **Parameters**

pattern

Bit pattern that specifies which converters are to LONG be waited for (only bits 0...4 can be used).

| Bit no. | 1 | 0 |
|---------|---|---|
| ADC1    | _ | Х |
| ADC2    | Х | _ |

#### **Notes**

-/-

#### See also

ADC, ADC24, Read\_ADC, Read\_ADC24, Set\_Mux1, Set\_Mux2, Start\_Conv

#### Valid for

Gold II

#### **Example**

```
Rem Please select the appropriate include for ADbasic / TiCoBasic
#Include ADwinGoldII.inc 'for ADbasic
Rem #Include GoldIITiCo.inc 'for TiCoBasic
Dim val As Long
```

#### Event:

Multiplexer settling time and conversion time are given on page 17.

The conversion time of the ADC is 2µs.

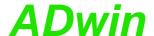

**Seq\_Mode** initializes operation mode for the sequential control of an ADC.

#### **Syntax**

**#Include** ADwinGoldII.inc / GoldIITiCo.inc

Seq\_Mode(adc\_no, mode)

#### **Parameters**

adc\_no Number (1, 2) of the ADC.

LONG

mode

Operating mode of the sequential control:

LONG

0: Single conversion (default), no sequential con-

trol.

Mode "single shot", single conversion cycle.
 Mode "continuous" continuous conversion.

#### **Notes**

After power-up mode 0 is active.

Modes 1 and 2 activate the sequential control of the selected ADC, single conversions with ADC are disabled then (on this ADC). The sequential control consecutively runs a conversion on several channels. The channels are selected by Seq\_Select.

The modes differ in the following items:

Mode Kind of conversion

0 Standard: Single conversion at one channel without sequential

control, see ADC.

1 single shot: The sequential control is started by Seq\_Start; it

ends as soon as each of the selected channels is con-

verted once.

The measurement values of the sequential control are

read with Seq\_Read.

2 continuous: The sequential control converts the selected channels

continuously, providing new measurement values all the time. That is, conversion and process cycle run

non-synchronously.

The conversion is started with <u>Seq\_Start</u>. Inside a process cycle <u>Seq\_Read</u> just reads the newest mea-

surement value.

### See also

ADC, Seq\_Read, Seq\_Read8, Seq\_Read16, Seq\_Set\_Delay, Seq\_Set\_Gain, Seq\_Select, Seq\_Start, Seq\_Status

#### Valid for

Gold II

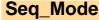

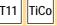

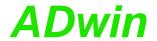

#### Example

```
Rem Please select the appropriate include for ADbasic / TiCoBasic
#Include ADwinGoldII.inc / GoldIITiCo.inc
Dim Data_1[16] As Long At DM_Local
Dim i As Long
Init:
 Rem settings for sequential control of ADC 2
 Seq_Mode(2,2) 'continuous mode
Seq_Set_Delay(2,125) 'waiting time 4.5 µs (125*20ns + 2µs)
Seq_Set_Gain(2,0) 'gain factor 1
 Rem select all channels. selection is valid only for active
 Rem sequential control 2 = even numbered channels.
 Seq_Select(OFFFFh)
 Rem start sequential control of ADC2
 Seq_Start(10b)
Event:
 Rem read current values of even channels
 For i = 2 To 16 Step 2
  Data_1[i] = Seq_Read(i)
 Next i
Finish:
 Seq_Mode(2,0) 'reset to standard mode
```

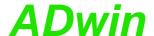

Seq\_Read returns the current measurement value (16 bit) of a selected input channel of the sequential control.

# Seq\_Read

#### **Syntax**

```
#Include ADwinGoldII.inc / GoldIITiCo.inc
ret_val = Seq_Read(channel)
```

LONG

LONG

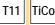

#### **Parameters**

channel Input channel (1...16). Measurement value (16 bit). ret\_val

#### **Notes**

The selection of input channels is useful only, if the sequential control has been enabled with Seq\_Mode and Seq\_Start and if the input channel has been selected with Seg Select.

#### See also

```
Seq_Mode, Seq_Read8, Seq_Read16, Seq_Set_Delay, Seq_Set_
Gain, Seq_Select, Seq_Start, Seq_Status
```

#### Valid for

Gold II

#### **Example**

```
Rem Please select the appropriate include for ADbasic / TiCoBasic
#Include ADwinGoldII.inc / GoldIITiCo.inc
Dim Data_1[16] As Long At DM_Local
Dim i As Long
```

#### Init:

```
Rem settings for sequential control of ADC 2
Seq_Mode(2,2) 'continuous mode
                      'waiting time 4.5 µs (125*20ns + 2µs)
Seq_Set_Delay(2,125)
Seq_Set_Gain(2,0)
'gain factor 1
Rem select all channels. selection is valid only for active
Rem sequential control 2 = even numbered channels.
Seq_Select(OFFFFh)
Rem start sequential control of ADC2
Seq_Start(10b)
```

```
Rem read current values of even channels
For i = 2 To 16 Step 2
Data_1[i] = Seq_Read(i)
Next i
```

#### Finish:

Seq\_Mode(2,0) 'reset to standard mode

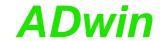

# Seq\_Read8

T11

**Seq\_Read8** returns the measurement values (16 bit) of the input channels 1...8 of the sequential control.

#### **Syntax**

```
#Include ADwinGoldII.inc
Seq_Read8(array[], array_idx)
```

#### **Parameters**

```
Array to hold the measurement values of the input channels 1...8.

LONG

array_idx Array element which holds the first measurement value.
```

#### **Notes**

The selection of input channels is useful only, if the sequential control has been enabled with <u>Seq\_Mode</u> and <u>Seq\_Start</u>, and only for input channels which have been selected with <u>Seq\_Select</u>.

If less than 4 input channels are o be read, a loop with <u>Seq\_Read</u> is faster than <u>Seq\_Read</u>8.

#### See also

```
Seq_Mode, Seq_Read, Seq_Read16, Seq_Set_Delay, Seq_Set_Gain, Seq_Select, Seq_Start, Seq_Status
```

#### Valid for

Gold II

#### **Example**

```
Rem Please select the appropriate include for ADbasic / TiCoBasic #Include ADwinGoldII.inc / GoldIITiCo.inc
Dim Data_1[16] As Long At DM_Local
```

#### Init:

```
Rem settings for sequential controls

Seq_Mode(1,2): Seq_Mode(2,2)'continuous mode

Rem waiting time 4.5 µs (125*20ns + 2µs)

Seq_Set_Delay(1,125): Seq_Set_Delay(2,125)

Seq_Set_Gain(1,0): Seq_Set_Gain(2,0)'gain factor 1

Seq_Select(0FFh) 'select channels 1...8

Rem start sequential control of ADC1 and ADC2

Seq_Start(11b)
```

#### Event:

Seq\_Mode(2,0)

'reset to standard mode

Rem read values of channels 1...8

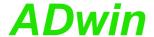

Seq\_Read16 returns the measurement values (16 bit) of the input channels1...16 of the sequential control.

# **Syntax**

```
#Include ADwinGoldII.inc
Seq_Read16(array[], array_idx)
```

#### **Parameters**

```
Array to hold the measurement values of the input channels 1...16.
```

array\_idx Array element which holds the first measurement LONG value.

#### **Notes**

The selection of input channels is useful only, if the sequential control has been enabled with <u>Seq\_Mode</u> and <u>Seq\_Start</u>, and only for input channels which have been selected with <u>Seq\_Select</u>.

#### See also

```
Seq_Mode, Seq_Read, Seq_Read8, Seq_Set_Delay, Seq_Set_Gain, Seq_Select, Seq_Start, Seq_Status
```

#### Valid for

Gold II

#### **Example**

```
#Include ADwinGoldII.inc
Dim Data_1[16] As Long At DM_Local
Init:
 Rem settings for sequential controls
 Seq_Mode(1,2) : Seq_Mode(2,2)'continuous mode
 Rem waiting time 4.5 µs (125*20ns + 2µs)
 {\tt Seq\_Set\_Delay(1,125)} \;\; : \;\; {\tt Seq\_Set\_Delay(2,125)}
 {\bf Seq\_Set\_Gain(1,0)} \; : \; {\bf Seq\_Set\_Gain(2,0)} \, ' \, gain \; \, factor \; \, 1
 Seq_Select(OFFFFh) 'select channels 1...16
 Rem start sequential control of ADC1 and ADC2
 Seq_Start(11b)
Event:
 Rem read values of channels 1...16
 Seq_Read16(Data_1,1)
Finish:
 Seq Mode (1,0)
                             'reset to standard mode
 Seq_Mode(2,0)
                             'reset to standard mode
```

# Seq\_Read16

T11

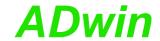

# Seq\_Set\_Delay

TiCo T11

Seq\_Set\_Delay sets the waiting time (between 2 measurements) of the sequential control for one ADC.

#### **Syntax**

**#Include** ADwinGoldII.inc / GoldIITiCo.inc Seq\_Set\_Delay(adc\_no, mux\_time)

#### **Parameters**

Number (1, 2) of the ADC. adc no

LONG

Number of time units of the variable part of the LONG mux\_time

waiting time of the sequential control: 0...2^31: Time in units of 20ns.

#### **Notes**

The instruction is useful only, if the sequential control is enabled with

After power-up, the waiting time is equal to the multiplexer settling time of 2µs.

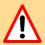

If the internal resistance of the signal's voltage source is too great, the pre-set multiplexer settling time is too short for an accurate measurement. You can change the waiting time until the next conversion with the parameter mux\_time.

Setting the waiting time influences the accuracy of the measurement at a high rate. Shorter waiting time tends to result in less accurate measurement values and longer waiting time in more accurate values.

The waiting time is calculated according to the following formula:

waiting time =  $mux_time \cdot 20ns + conversion$  time

The conversion time of the ADC is 2µs.

#### See also

Seq\_Mode, Seq\_Read, Seq\_Read8, Seq\_Read16, Seq\_Set\_Gain, Seq\_Select, Seq\_Start, Seq\_Status

#### Valid for

Gold II

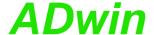

#### **Example**

```
#Include ADwinGoldII.inc / GoldIITiCo.inc
Dim Data_1[16] As Long At DM_Local
Dim i As Long
Init:
 Rem settings for sequential control of ADC 2
 Seq_Mode(2,2) 'continuous mode
Seq_Set_Delay(2,125) 'waiting time 4.5 µs (125*20ns + 2µs)
Seq_Set_Gain(2,0) 'gain factor 1
 Rem select all channels. selection is valid only for active
 Rem sequential control 2 = even numbered channels.
 Seq_Select(OFFFFh)
 Rem start sequential control of ADC2
 Seq_Start(10b)
Event:
 Rem read current values of even channels
 For i = 2 To 16 Step 2
  Data_1[i] = Seq_Read(i)
 Next i
Finish:
 Seq_Mode(2,0)
                           'reset to standard mode
```

Rem Please select the appropriate include for ADbasic / TiCoBasic

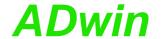

# Seq\_Set\_Gain

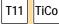

**Seq\_Set\_Gain** sets the gain factor of the sequential control for one ADC.

#### **Syntax**

```
#Include ADwinGoldII.inc / GoldIITiCo.inc
Seq_Set_Gain(adc_no, gain)
```

#### **Parameters**

```
adc_no

Number (1, 2) of the ADC.

Gain factor (with active sequential control only):

0 factor = 1, voltage range -10V...+10V.

1 factor = 2, voltage range -5V...+5V.

2 factor = 4, voltage range -2.5V...+2.5V.

3 factor = 8, voltage range 1.25V...+1.25V.
```

#### **Notes**

The instruction is useful only, if the sequential control is enabled with **Seq\_Mode**.

#### See also

```
Seq_Mode, Seq_Read, Seq_Read8, Seq_Read16, Seq_Set_Delay, Seq_Select, Seq_Start, Seq_Status
```

#### Valid for

Gold II

#### **Example**

```
Rem Please select the appropriate include for ADbasic / TiCoBasic #Include ADwinGoldII.inc / GoldIITiCo.inc
Dim Data_1[16] As Long At DM_Local
Dim i As Long

Init:
```

```
Rem settings for sequential control of ADC 2

Seq_Mode(2,2) 'continuous mode

Seq_Set_Delay(2,125) 'waiting time 4.5 µs (125*20ns + 2µs)

Seq_Set_Gain(2,0) 'gain factor 1

Rem select all channels. selection is valid only for active

Rem sequential control 2 = even numbered channels.

Seq_Select(0FFFFh)

Rem start sequential control of ADC2

Seq_Start(10b)
```

'reset to standard mode

#### Event:

Seq\_Mode(2,0)

```
Rem read current values of even channels
For i = 2 To 16 Step 2
   Data_1[i] = Seq_Read(i)
Next i

Finish:
```

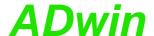

Seq\_Select wählt die Eingangskanäle aus, die mit den Ablaufsteuerungen der beiden ADC gewandelt werden.

#### **Syntax**

**#Include** ADwinGoldII.inc / GoldIITiCo.inc Seq\_Select(pattern)

#### **Parameters**

pattern

Bit pattern to select the channels for conversion. LONG

Bit = 0: Don't convert.

Bit = 1: Do conversion.

| Bit no.     | 311<br>6 | 15 | <br>2 | 1 | 0 |
|-------------|----------|----|-------|---|---|
| Channel no. | _        | 16 | <br>3 | 2 | 1 |

#### **Notes**

The selection of input channels is useful only, if the sequential control of the appropriate sequential control is enabled with Seq\_Mode.

Even though the input channels are selected together with Seq\_ Select, the sequential controls of the ADCs work independently. ADC 1 converts inputs with odd numbers only, ADC 2 inputs with even number.

The channels are automatically sorted in ascending order of channel numbers, that is the sequential controls convert the channel with the smallest number first.

#### See also

Seq\_Mode, Seq\_Read, Seq\_Read8, Seq\_Read16, Seq\_Set\_Delay, Seq\_Set\_Gain, Seq\_Start, Seq\_Status

#### Valid for

Gold II

# Seq\_Select

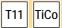

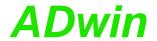

#### Example

```
Rem Please select the appropriate include for ADbasic / TiCoBasic
#Include ADwinGoldII.inc / GoldIITiCo.inc
Dim Data_1[16] As Long At DM_Local
Dim i As Long
Init:
 Rem settings for sequential control of ADC 2
 Seq_Mode(2,2) 'continuous mode
Seq_Set_Delay(2,125) 'waiting time 4.5 µs (125*20ns + 2µs)
Seq_Set_Gain(2,0) 'gain factor 1
 Rem select all channels. selection is valid only for active
 Rem sequential control 2 = even numbered channels.
 Seq_Select(OFFFFh)
 Rem start sequential control of ADC2
 Seq_Start(10b)
Event:
 Rem read current values of even channels
 For i = 2 To 16 Step 2
  Data_1[i] = Seq_Read(i)
 Next i
Finish:
 Seq_Mode(2,0) 'reset to standard mode
```

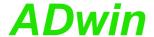

Seq\_Start enables od disables the sequential controls of both ADC.

#### **Syntax**

```
#Include ADwinGoldII.inc / GoldIITiCo.inc
Seq_Start(pattern)
```

# T11 TiCo

Seq\_Start

#### **Parameters**

pattern

Bit pattern to select the ADC:

LONG

Bit = 0: disable sequential control of this ADC. Bit = 1: enable sequential control of this ADC.

| Bit     | 31:02 | 01 | 00 |
|---------|-------|----|----|
| ADC no. | -     | 2  | 1  |

#### **Notes**

The instruction is useful only, if the sequential control is enabled with **Seq\_Mode**.

If both sequential controls are to be used, they should be run with the same delay settings (Seq\_Set\_Delay) and started at the same time. Thus, you ensure measurements of both sequential controls to be done synchronously.

#### See also

Seq\_Mode, Seq\_Read, Seq\_Read8, Seq\_Read16, Seq\_Set\_Delay, Seq\_Set\_Gain, Seq\_Select, Seq\_Status

#### Valid for

Gold II

#### **Example**

Finish:

Seq Mode (1,0)

Seq\_Mode(2,0)

```
Rem Please select the appropriate include for ADbasic / TiCoBasic
#Include ADwinGoldII.inc'for ADbasic
Rem #Include GoldIITiCo.inc 'for TiCoBasic
Dim Data_1[1600] As Long At DM_Local
Dim i As Long
Init:
 Rem settings for sequential controls
 Seq_Mode(1,2) : Seq_Mode(2,2)'continuous mode
 Rem waiting time 4.5 \mu s (125*20ns + 2\mu s)
 {\tt Seq\_Set\_Delay(1,125)} \;\; : \;\; {\tt Seq\_Set\_Delay(1,125)}
 Seq_Set_Gain(1,0)) : Seq_Set_Gain(1,0) 'gain factor 1
 Rem select channels 1..7, i.e. channels 1,3,5,7 for sequential
 Rem control 1 and channels 2,4,6 for seq. control 2
 Seq_Select(07Fh)
 Rem start both sequential controls
 Seq_Start(11b)
 i = 1
Event:
 Rem read current values of channels 1..8
 Seq_Read8(Data_1,i) : i = i + 8
 If (i > 1600) Then i = 1
```

'reset to standard mode

'reset to standard mode

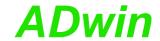

# Seq\_Status

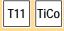

**Seq\_Status** returns if the single conversion cycle of a sequential control of an ADC is completed.

#### **Syntax**

```
#Include ADwinGoldII.inc / GoldIITiCo.inc
ret_val = Seq_Status(adc_no)
```

#### **Parameters**

adc\_no

Number (1, 2) of the ADC.

LONG

ret\_val

Status of the sequential control for mode "single LONG":

o: Single conversion cycle is completed.

1: Single conversion cycle is not yet completed.

#### **Notes**

The return value is useful only, if the sequential control has been initialized for operation mode "single shot" with Seq\_Mode.

#### See also

```
Seq_Mode, Seq_Read, Seq_Read8, Seq_Read16, Seq_Set_Delay, Seq_Set_Gain, Seq_Select, Seq_Start
```

#### Valid for

Gold II

#### **Example**

```
Rem Please select the appropriate include for ADbasic / TiCoBasic
#Include ADwinGoldII.inc / GoldIITiCo.inc
Dim Data_1[16] As Long At DM_Local
Dim i As Long
Init:
 Rem settings for sequential control of ADC 1
 Seq_Mode(1,1) 'single shot mode
Seq_Set_Delay(1,125) 'waiting time 4.5 \mu s (125*20ns + 2\mu s)
Seq_Set_Gain(1,1) 'gain factor 2
 Rem select all channels. selection is valid only for active
 Rem sequential control 1 = odd numbered channels.
 Seq_Select(OFFFFh)
 Rem start sequential control of ADC1
 Seq_Start(01b)
Event:
 Do
 Until (Seq_Status(1)=0)
 Rem read values of odd channels
 For i = 1 To 15 Step 2
  Data_1[i] = Seq_Read(i)
 Rem start sequential control of ADC1
 Seq_Start(01b)
Finish:
 Seq_Mode(2,0)
                            'reset to standard mode
```

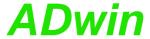

# 15.3 Digital Inputs and Outputs

This section describes instructions to access digital inputs and outputs of *ADwin-Gold II*:

- Conf\_DIO (page 88)
- Digin (page 89)
- Digin\_Edge (page 90)
- Digin\_FIFO\_Clear (page 91)
- Digin\_FIFO\_Enable (page 92)
- Digin\_FIFO\_Full (page 94)
- Digin\_FIFO\_Read (page 95)
- Digin\_FIFO\_Read\_Timer (page 96)
- Digin\_Long (page 97)
- Digin\_Word1 (page 98)
- Digin\_Word2 (page 99)
- Digout (page 100)
- Digout\_Bits (page 101)
- Digout\_Long (page 102)
- Digout\_Reset (page 103)
- Digout\_Set (page 104)
- Digout\_Word1 (page 105)
- Digout\_Word2 (page 106)
- Get\_Digout\_Long (page 107)
- Get\_Digout\_Word1 (page 108)
- Get\_Digout\_Word2 (page 109)

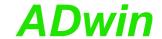

# Conf\_DIO

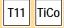

Conf\_DIO configures the 32 digital channels in groups of 8 as inputs or outputs.

#### **Syntax**

#Include ADwinGoldII.inc / GoldIITiCo.inc
Conf\_DIO(pattern)

#### **Parameterss**

pattern

Bit pattern that configures the digital channels as LONG inputs or outputs:

Bit=0: Channels as inputs. Bit=1: Channels as outputs.

| Bitno. pattern | in | 154 | 3         | 2         | 1         | 0         |
|----------------|----|-----|-----------|-----------|-----------|-----------|
| Channels       |    | -   | DIO31     | DIO23     | DIO15     | DIO07     |
|                |    |     | <br>DIO24 | <br>DIO16 | <br>DIO08 | <br>DIO00 |

#### **Notes**

The digital channels system are initially configured as inputs after power-up (and cannot be used as outputs). They can only be configured in groups of 8 as inputs or outputs.

We recommend the use of the configuration Conf\_DIO(1100b), which specifies DIO00...DIO15 as inputs and DIO16...DIO31 as outputs (see also page 15).

It is recommended that you use the binary representation (suffix "b"). It shows the allocation of bits to channel groups more clearly than decimal or hexadecimal representations which can still be used if desired.

#### See also

Digin, Digin\_Long, Digin\_Word1, Digin\_Word2, Digout, Digout\_Bits, Digout\_Long, Digout\_Word1, Digout\_Word2, Get\_Digout\_Long, Get\_Digout\_Word1, Get\_Digout\_Word2

#### Valid for

Gold II

#### **Example**

Rem Please select the appropriate include for ADbasic / TiCoBasic
#Include ADwinGoldII.inc / GoldIITiCo.inc
Tnit:

'Configure DI000...DI015 as inputs
'and DI016...DI031 as outputs
Conf\_DIO(1100b)

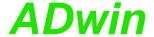

Digin returns the TTL level of a digital input.

#### **Syntax**

```
#Include ADwinGoldII.inc / GoldIITiCo.inc
ret_val = Digin(channel)
```

#### **Parameters**

channel Number (0...31) of digital input.

LONG

TTL level of the selected input:

LONG

1: TTL level is high.0: TTL level is low.

#### **Notes**

For any digital channel configured as output **Digin** has no function.

**Conf\_DIO** configures digital channels as inputs or outputs in groups of 8.

#### See also

```
Conf_DIO, Digin_Edge, Digin_Long, Digin_Word1, Digin_Word2, Digout
```

#### Valid for

Gold II

#### **Example**

Rem Please select the appropriate include for ADbasic / TiCoBasic #Include ADwinGoldII.inc / GoldIITiCo.inc

#### Init:

```
Conf_DIO(1100b) 'channels 0:15 as inputs
```

#### Event:

```
Rem input DIO00 = high?
If (Digin(0) = 1) Then
  Rem Set DIO18 and DIO20 to values of DIO02 and DIO05
Digout(18, Digin(2))
Digout(20, Digin(5))
EndIf
```

T11 TiCo

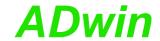

# Digin\_Edge

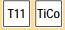

Digin\_Edge returns whether a positive or negative edge has occurred on digital inputs.

#### **Syntax**

```
#Include ADwinGoldII.inc / GoldIITiCo.inc
ret_val = Digin_Edge(edge)
```

#### **Parameters**

edge

Kind of detected edge:

LONG

1: Detect positive edge.

0: Detect negative edge.

ret\_val

Bit pattern where each bits represent an edge LONG occurred at an input. The mapping of bits to inputs

is shown below.

Bit = 1: An edge has occurred. Bit = 0: No edge occurred.

| Bit no. | 31 | 30 | <br>2 | 1 | 0 |
|---------|----|----|-------|---|---|
| Input   | 31 | 30 | <br>2 | 1 | 0 |

#### **Notes**

A set bit in ret\_val means, that a selected edge has been occurred at least once at the digital input since the previous query. Bit for output channels always return zero.

A query with **Digin\_Edge** resets all bits to zero.

#### See also

Digin\_FIFO\_Clear, Digin\_FIFO\_Enable, Digin\_FIFO\_Full, Digin\_ FIFO\_Read, Digin\_FIFO\_Read\_Timer

# Valid for

Gold II

#### Example

Rem Please select the appropriate include for ADbasic / TiCoBasic **#Include** ADwinGoldII.inc / GoldIITiCo.inc

#### Init:

```
Conf_DIO(1100b)
                        'channels 0:15 as inputs
```

# Event:

```
Rem check positive and negative edges, mask out outputs
Par_1 = Digin_Edge(1) And 0Fh
Par_2 = Digin_Edge(0) And 0Fh
Rem output edge changes
If (Par_1+Par_2>0)Then
 Digout_Bits(Shift_Left(Par_1,16),Shift_Left(Par_2,16))
EndIf
```

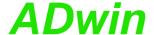

Digin\_FIFO\_Clear clears the FIFO of the edge detection unit.

# **Syntax**

```
#Include ADwinGoldII.inc / GoldIITiCo.inc
Digin_FIFO_Clear()
```

#### **Parameters**

-/-

#### **Notes**

-/-

#### See also

```
Digin_FIFO_Enable, Digin_FIFO_Full, Digin_FIFO_Read, Digin_FIFO_Read_Timer, Digin_Edge
```

#### Valid for

Gold II

#### Example

```
Rem Please select the appropriate include for ADbasic / TiCoBasic #Include ADwinGoldII.inc / GoldIITiCo.inc
```

```
Dim Data_1[10000], Data_2[10000] As Long
Dim num, i, index As Long
```

#### Init:

#### Event:

```
num = Digin_FIFO_Full() 'number of value pairs
If (num > 0) Then
   If (index+num > 10000) Then index = 1
   Rem read value pairs
For i = 1 To num
    Digin_FIFO_Read(Data_1[index], Data_2[index])
   index = index+1
   Next i
EndIf
```

# Digin\_FIFO\_Clear

T11 TiCo

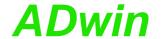

# Digin\_FIFO\_En-able

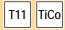

**Digin\_FIFO\_Enable** determines, which input channels the edge detection unit will monitor.

#### **Syntax**

#Include ADwinGoldII.inc / GoldIITiCo.inc
Digin\_FIFO\_Enable(channels)

#### **Parameters**

channels

Bit pattern which determines the input channels to LONG be monitored.

| Bit no. | 31 | 30 | <br>2 | 1 | 0 |
|---------|----|----|-------|---|---|
| Input   | 31 | 30 | <br>2 | 1 | 0 |

#### **Notes**

Only input channels can be monitored. The channels are programmed as inputs or outputs with **DigProg**.

The edge detection unit checks each 10ns, if an edge has occurred at the selected input channels or if a level has been changed. If an edge has occurred, a pair of values is copied into an internal FIFO array:

- Value 1 contains the level status of all channels as bit pattern.
- Value 2 contains a time stamp, which is the current value of a 100MHz timer.

The FIFO array may contain 511 value pairs (level status and time stamp) in maximum. If and as long as the FIFO array is filled completely, any additional value pair cannot be saved and will thus be lost.

#### See also

Digin\_FIFO\_Clear, Digin\_FIFO\_Full, Digin\_FIFO\_Read, Digin\_FIFO\_Read\_Timer, Digin\_Edge, Conf\_DIO

#### Valid for

Gold II

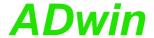

### **Example**

```
Rem Please select the appropriate include for ADbasic / TiCoBasic
#Include ADwinGoldII.inc / GoldIITiCo.inc
Dim Data_1[10000], Data_2[10000] As Long
Dim i, num, index As Long
Init:
 Digin_FIFO_Enable(10011b)'control channels 1,2,5
 index = 1
Event:
 num = Digin_FIFO_Full() 'number of value pairs
 If (num > 0) Then
  If (index+num > 10000) Then index = 1
  Rem read value pairs
  For i = 1 To num
  Digin_FIFO_Read(Data_1[index], Data_2[index])
   index = index + 1
  Next i
 EndIf
```

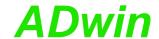

# Digin\_FIFO\_Full

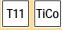

**Digin\_FIFO\_Full** returns the number of saved value pairs in the FIFO of the edge detection unit.

#### **Syntax**

```
#Include ADwinGoldII.inc / GoldIITiCo.inc
ret_val = Digin_FIFO_Full()
```

#### **Parameters**

ret\_val Number (0...511) of saved value pairs in the FIFO. LONG

#### **Notes**

The FIFO array may contain 511 value pairs (level status and time stamp) in maximum. If and as long as the FIFO array is filled completely, any additional value pair cannot be saved and will thus be lost.

#### See also

Digin\_FIFO\_Clear, Digin\_FIFO\_Enable, Digin\_FIFO\_Read, Digin\_FIFO\_Read\_Timer, Digin\_Edge

#### Valid for

Gold II

#### **Example**

Rem Please select the appropriate include for ADbasic / TiCoBasic #Include ADwinGoldII.inc / GoldIITiCo.inc

```
Dim Data_1[10000], Data_2[10000] As Long
Dim num, i, index As Long
Init:
 Conf DIO(1100b)
                         'channels 0:15 as inputs
 Digin_FIFO_Enable(0) 'edge control off
                         'clear FIFO
 Digin_FIFO_Clear()
 Digin_FIFO_Enable(10011b)'control channels 1,2,5
 index = 1
Event:
 num = Digin_FIFO_Full() 'number of value pairs
 If (num > 0) Then
  If (index+num > 10000) Then index = 1
  Rem read value pairs
  For i = 1 To num
   Digin_FIFO_Read(Data_1[index], Data_2[index])
   index = index+1
  Next i
 EndIf
```

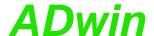

**Digin\_FIFO\_Read** reads the value pairs from the FIFO of the edge detection unit and writes them into 2 arrays.

# Digin\_FIFO\_Read

#### **Syntax**

```
#Include ADwinGoldII.inc / GoldIITiCo.inc
Digin_FIFO_Read(value_by_ref, timestamp_by_ref)
```

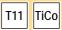

LONG

#### **Parameters**

value\_by\_ Array where the level status bit patterns are writref ten.

Each level status bit corresponds to a digital input (see table below).

timestamp Array where time stamps are written.
\_by\_ref

| Bit no. | 31 | 30 | <br>2 | 1 | 0 |
|---------|----|----|-------|---|---|
| Input   | 31 | 30 | <br>2 | 1 | 0 |

#### **Notes**

Before reading there must be a check with **Digin\_FIFO\_Full**, if there is at least one value pair saved in the FIFO.

The passed parameters must be variables, not constants.

The time difference between 2 level status patterns is the difference of the appropriate time stamps, measured in units of 10ns:

$$\Delta t = (\text{stamp}_1 - \text{stamp}_2) \cdot 10 \text{ ns}$$

#### See also

Digin\_FIFO\_Clear, Digin\_FIFO\_Enable, Digin\_FIFO\_Full, Digin\_FIFO\_Read\_Timer, Digin\_Edge

#### Valid for

Gold II

#### Example

```
Rem Please select the appropriate include for ADbasic / TiCoBasic
#Include ADwinGoldII.inc / GoldIITiCo.inc
Dim Data_1[10000], Data_2[10000] As Long
Dim num, index As Long
Init:
 Conf_DIO(1100b)
                          'channels 0:15 as inputs
 Digin_FIFO_Enable(0)
                          'edge control off
                          'clear FIFO
 Digin_FIFO_Clear()
 Digin_FIFO_Enable(10011b)'control channels 1,2,5
 index = 1
Event:
 If (Digin_FIFO_Full()>0) Then
  Rem read one value pair
  Digin_FIFO_Read(Data_1[index], Data_2[index])
  index = index + 1
  If (index>10000) Then index = 1
 EndIf
```

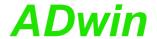

# Digin\_FIFO\_ Read\_Timer

TiCo

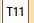

Syntax

#Include ADwinGoldII.inc / GoldIITiCo.inc
ret\_val = Digin\_FIFO\_Read\_Timer()

#### **Parameters**

ret\_val Current value  $(-2^{31}-1...2^{31})$  of the 100MHz timer. LONG

Digin\_FIFO\_Read\_Timer returns the current status of the 100MHz timer.

#### **Notes**

The module timer is used to provide time stamps for the edge detection unit, see Digin FIFO Enable.

The timer value is increased every 10ns by 1, so the timer will reach the original timer value after about 43 seconds (=  $10 \text{ ns} \times 2^{32}$ ). For comparison of time this "overflow" must be considered, so the timer value must be queried regularly in the program before a overflow has happened.

#### See also

Digin\_FIFO\_Enable, Digin\_FIFO\_Read

#### Valid for

Gold II

#### **Example**

EndIf

```
Rem Please select the appropriate include for ADbasic / TiCoBasic
#Include ADwinGoldII.inc / GoldIITiCo.inc
Dim start, diff, count As Long

Init:
    count = 0
    start = Digin_FIFO_Read_Timer()

Event:
    Rem count number of counter overflows
If (Digin_FIFO_Read_Timer() < start) Then
    Inc(count)
    start = Digin_FIFO_Read_Timer()</pre>
```

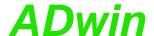

Digin\_Long returns the value of the digital inputs DIO00...DIO31.

#### **Syntax**

```
#Include ADwinGoldII.inc / GoldIITiCo.inc
ret_val = Digin_Long()
```

#### **Parameterss**

ret\_val

Bit pattern that corresponds to the TTL-levels at LONG the digital inputs (see table).

1: TTL-level high.

0: TTL-level low.

| Bit no. in ret_ val | 31    | 30    | <br>1     | 0     |
|---------------------|-------|-------|-----------|-------|
| Channel             | DIO31 | DIO30 | <br>DIO01 | DIO00 |

#### **Notes**

For any digital channel configured as output **Digin\_Long** will return an undefined value.

Digital channels are configured as inputs after start-up. (And thus cannot be accessed as outputs yet). Channels can be configured as inputs or outputs in groups of 8.

Conf\_DIO configures digital channels as inputs or outputs in groups of 8. A standard configuration is Conf\_DIO(1100b) which specifies DIO00...DIO15 as inputs and DIO16...DIO31 as outputs.

It is preferable to use a binary code (suffix "b") for the bit pattern. This will make it easier to display the bit pattern than if you use a decimal or hexadecimal representation although it is still possible to use these.

#### See also

```
Conf_DIO, Digin, Digin_Word1, Digin_Word2, Digout_Long
```

#### Valid for

Gold II

#### **Example**

```
Rem Please select the appropriate include for ADbasic / TiCoBasic
#Include ADwinGoldII.inc / GoldIITiCo.inc
Dim Data_1[10000] As Long As FIFO

Init:
    Rem Configure all channels As inputs
```

# Event:

Conf\_DIO(0000b)

# Digin\_Long

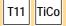

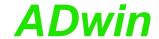

# Digin\_Word1

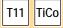

Digin\_Word1 returns the values of the digital inputs DIO00...DIO15.

#### **Syntax**

```
#Include ADwinGoldII.inc / GoldIITiCo.inc
ret_val = Digin_Word1()
```

#### **Parameterss**

ret\_val

Bit pattern that corresponds to the TTL-levels at LONG the digital inputs (see table).

1: TTL-level high.
0: TTL-level low.

| Bit no. in ret_ val | 31<br>16 | 15    | 14    | <br>1     | 0     |
|---------------------|----------|-------|-------|-----------|-------|
| Channel             | _        | DIO15 | DIO14 | <br>DIO01 | DIO00 |

#### **Notes**

For any digital channel configured as output Digin\_Word1 will return
an undefined value.

Digital channels are configured as inputs after start-up. (And thus cannot be accessed as outputs yet). Channels can be configured as inputs or outputs in groups of 8.

**Conf\_DIO** configures digital channels as inputs or outputs in groups of 8. A standard configuration is **Conf\_DIO**(1100b) which specifies DIO00...DIO15 as inputs and DIO16...DIO31 as outputs.

It is preferable to use a binary code (suffix "b") for the bit pattern. This will make it easier to display the bit pattern than if you use a decimal or hexadecimal representation although it is still possible to use these.

#### See also

Conf\_DIO, Digin, Digin\_Long, Digin\_Word2, Digout\_Word1

#### Valid for

Gold II

#### **Example**

```
Rem Please select the appropriate include for ADbasic / TiCoBasic #Include ADwinGoldII.inc / GoldIITiCo.inc
Dim Data_1[10000] As Long As FIFO
Init:

REM Configure inputs and outputs
Conf_DIO(1100b)

Event:
```

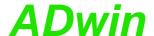

Digin\_Word2 returns the values of the digital inputs DIO16...DIO31.

#### **Syntax**

```
#Include ADwinGoldII.inc / GoldIITiCo.inc
ret_val = Digin_Word2()
```

#### **Parameterss**

ret\_val

Bit pattern that corresponds to the TTL-levels at LONG the digital inputs (see table).

1: TTL-level high.

0: TTL-level low.

| Bit no. in ret_ val | 31<br>16 | 15    | 14    | <br>1     | 0     |
|---------------------|----------|-------|-------|-----------|-------|
| Channel             | _        | DIO31 | DIO30 | <br>DIO17 | DIO16 |

#### **Notes**

For any digital channel configured as output Digin\_Word2 will return an undefined value.

Digital channels are configured as inputs after start-up. (And thus cannot be accessed as outputs yet). Channels can be configured as inputs or outputs in groups of 8.

Conf\_DIO configures digital channels as inputs or outputs in groups of 8. A standard configuration is Conf\_DIO(1100b) which specifies DIO00...DIO15 as inputs and DIO16...DIO31 as outputs.

It is preferable to use a binary code (suffix "b") for the bit pattern. This will make it easier to display the bit pattern than if you use a decimal or hexadecimal representation although it is still possible to use these.

#### See also

Conf\_DIO, Digin, Digin\_Long, Digin\_Word1, Digout\_Word2

#### Valid for

Gold II

#### **Example**

```
Rem Please select the appropriate include for ADbasic / TiCoBasic #Include ADwinGoldII.inc / GoldIITiCo.inc
Dim Data_1[10000] As Long As FIFO

Init:

REM Configure inputs and outputs

Conf_DIO(0011b)
```

#### Event:

# Digin\_Word2

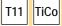

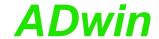

# **Digout**

T11 TiCo

Digout sets a single channel to the specified TTL level.

#### **Syntax**

```
#Include ADwinGoldII.inc / GoldIITiCo.inc
Digout(channel,value)
```

0: Set to TTL level low.

#### **Parameterss**

channel Number (0...31) of digital output.

LONG

TTL level to which the output is set:

1: Set to TTL level high.

#### **Notes**

For any digital channel configured as input **Digout** has no function.

Conf\_DIO configures digital channels as inputs or outputs in groups of 8

#### See also

Conf\_DIO, Digin, Digout\_Bits, Digout\_Long, Digout\_Word1, Digout\_Word2

#### Valid for

Gold II

#### **Example**

```
Rem Please select the appropriate include for ADbasic / TiCoBasic #Include ADwinGoldII.inc / GoldIITiCo.inc
Dim value As Long
```

#### Init:

```
REM Configure inputs and outputs
Conf_DIO(1100b)
```

#### Event:

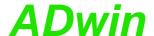

Digout\_Bits sets the specified channels to a defined TTL level.

#### **Syntax**

```
#Include ADwinGoldII.inc / GoldIITiCo.inc
Digout_Bits(set,clear)
```

# **Parameterss**

Bit pattern to specify outputs, which are set to TTL LONG

level High (see table).1: set to TTL level high.0: do not change TTL level.

clear Bit pattern to specify outputs, which are set to TTL LONG

level Low (see table).1: set to TTL level low.0: do not change TTL level.

| Bit no. | 31    | 30    | <br>1     | 0     |
|---------|-------|-------|-----------|-------|
| Channel | DIO31 | DIO30 | <br>DIO01 | DIO00 |

#### **Notes**

For any digital channel configured as input **Digout\_Bits** has no function.

Conf\_DIO configures digital channels as inputs or outputs in groups of

If a bit is set to 1 in set as well as in clear, the appropriate channel is set to TTL level low.

#### See also

Conf\_DIO, Digout, Digout\_Long, Get\_Digout\_Long

#### Valid for

Gold II

#### **Example**

Rem Please select the appropriate include for ADbasic / TiCoBasic #Include ADwinGoldII.inc / GoldIITiCo.inc Dim value As Long

#### Init:

```
REM Configure inputs and outputs
Conf_DIO(0011b)
```

#### Event:

# Digout\_Bits

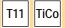

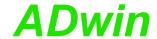

# Digout\_Long

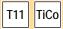

Digout\_Long sets all channels to the defined TTL levels.

#### **Syntax**

```
#Include ADwinGoldII.inc / GoldIITiCo.inc
Digout_Long(pattern)
```

#### **Parameterss**

pattern

Bit pattern that that corresponds to the TTL-levels LONG at the digital inputs (see table).

TTL-level high.
 TTL-level low.

| Bit no. in | 31    | 30    | <br>1     | 0     |
|------------|-------|-------|-----------|-------|
| pattern    |       |       |           |       |
| Channel    | DIO31 | DIO30 | <br>DIO01 | DIO00 |

#### **Notes**

For any digital channel configured as input **Digout\_Long** has no function.

**Conf\_DIO** configures digital channels as inputs or outputs in groups of 8.

To set selected channels without changing the other channels, use the instruction **Digout\_Bits**.

#### See also

Conf\_DIO, Digin\_Long, Digout, Digout\_Bits, Digout\_Word1, Digout\_Word2, Get\_Digout\_Long

#### Valid for

Gold II

#### **Example**

Rem Please select the appropriate include for ADbasic / TiCoBasic #Include ADwinGoldII.inc / GoldIITiCo.inc Dim value As Long

#### Init:

```
REM Configure all channels as outputs Conf_DIO(1111b)
```

#### Event:

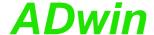

Digout\_Reset sets selected digital outputs to TTL level Low.

## **Syntax**

```
#Include ADwinGoldII.inc / GoldIITiCo.inc
Digout_Reset(clear)
```

#### **Parameters**

clear

Bit pattern to select the outputs, which are set to LONG TTL level Low (see table).

set to TTL level Low.
 do not change level.

| Bit no. | 31    | 30    | <br>1     | 0     |
|---------|-------|-------|-----------|-------|
| Channel | DIO31 | DIO30 | <br>DIO01 | DIO00 |

#### **Notes**

For a channel configured as input, **Digout\_Reset** has no function.

**Conf\_DIO** configures digital channels as inputs or outputs in groups of 8.

#### See also

```
Conf_DIO, Digout_Word2, Digout_Bits, Digout_Long, Get_Digout_Long, Digout_Set
```

#### Valid for

Gold II

## **Example**

# Digout\_Reset

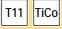

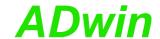

# Digout\_Set

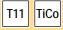

Digout\_Set sets selected outputs to TTL level High.

## **Syntax**

```
#Include ADwinGoldII.inc / GoldIITiCo.inc
Digout_Set(set)
```

#### **Parameters**

set

Bit pattern to select the outputs, which are set to  $\fill {\tt LONG}\fill {\tt TTL}$  level High (see table).

1: set to TTL level High.0: do not change level.

| Bit no. | 31    | 30    | <br>1     | 0     |
|---------|-------|-------|-----------|-------|
| Channel | DIO31 | DIO30 | <br>DIO01 | DIO00 |

### **Notes**

For a channel configured as input, **Digout\_Set** has no function.

**Conf\_DIO** configures digital channels as inputs or outputs in groups of 8.

#### See also

```
Conf_DIO, Digout_Word2, Digout_Bits, Digout_Long, Get_Digout_Long, Digout_Reset
```

#### Valid for

Gold II

Digout\_Word1

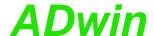

Digout\_Word1 sets the digital outputs DIO00...DIO15 to defined TTL-levels.

## **Syntax**

```
#Include ADwinGoldII.inc / GoldIITiCo.inc
Digout_Word1(pattern)
```

# T11 TiCo

## **Parameterss**

pattern

Bit pattern that corresponds to the TTL-levels at LONG the digital outputs (see table).

1: Set to TTL-level high.

0: Set to TTL-level low.

| Bit  | no.<br>ern | in | 31<br>16 | 15    | 14    | <br>1     | 0     |
|------|------------|----|----------|-------|-------|-----------|-------|
| Chan | nel        |    | _        | DIO15 | DIO14 | <br>DIO01 | DIO00 |

#### **Notes**

For any digital channel configured as input **Digout\_Word1** has no function.

**Conf\_DIO** configures digital channels as inputs or outputs in groups of 8.

To set selected channels without changing the other channels, use the instruction <code>Digout\_Bits</code>.

### See also

Conf\_DIO, Digin\_Word1, Digout, Digout\_Bits, Digout\_Long, Digout\_Word2, Get\_Digout\_Word1

#### Valid for

Gold II

## **Example**

```
Rem Please select the appropriate include for ADbasic / TiCoBasic #Include ADwinGoldII.inc / GoldIITiCo.inc Dim value As Long
```

## Init:

```
REM Configure inputs and outputs
Conf_DIO(0011b)
```

## Event:

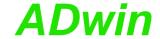

# Digout\_Word2

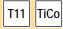

Digout\_Word2 sets the digital outputs DIO16...DIO31 to defined TTL-levels.

## **Syntax**

```
#Include ADwinGoldII.inc / GoldIITiCo.inc
Digout_Word2(pattern)
```

#### **Parameterss**

pattern

Bit pattern that corresponds to the TTL-levels at LONG the digital outputs (see table).

Set to TTL-level high.
 Set to TTL-level low.

| Bit   | no. | in | 31 | 15    | 14    | <br>1     | 0     |
|-------|-----|----|----|-------|-------|-----------|-------|
| patte | rn  |    | 16 |       |       |           |       |
| Chann | el  |    | -  | DIO31 | DIO30 | <br>DIO17 | DIO16 |

#### **Notes**

For any digital channel configured as input Digout\_Word2 has no function.

**Conf\_DIO** configures digital channels as inputs or outputs in groups of 8.

To set selected channels without changing the other channels, use the instruction **Digout\_Bits**.

#### See also

Conf\_DIO, Digin\_Word2, Digout, Digout\_Bits, Digout\_Long, Digout\_Word1, Get\_Digout\_Word2

#### Valid for

Gold II

## **Example**

Rem Please select the appropriate include for ADbasic / TiCoBasic #Include ADwinGoldII.inc / GoldIITiCo.inc Dim value As Long

#### Init:

```
REM Configure inputs and outputs
Conf_DIO(1100b)
```

#### Event:

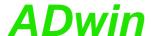

**Get\_Digout\_Long** returns the register contents of the digital outputs DIO00...DIO31.

# Get\_Digout\_Long

#### **Syntax**

#Include ADwinGoldII.inc / GoldIITiCo.inc
ret\_val = Get\_Digout\_Long()

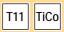

#### **Parameterss**

ret\_val

Contents (bit pattern) of the output register, bit LONG allocation to outputs see table.

1: TTL-level high.

0: TTL-level low.

| Bit no. in ret_ | 31    | 30    | <br>1     | 0     |
|-----------------|-------|-------|-----------|-------|
| val             |       |       |           |       |
| Channel         | DIO31 | DIO30 | <br>DIO01 | DIO00 |

#### **Notes**

The return value represents the status of the output register only. A read back of physical output status is technically impossible.

For any digital channel configured as input **Get\_Digout\_Long** will return an undefined value. **Conf\_DIO** configures digital channels as inputs or outputs in groups of 8.

#### See also

Conf\_DIO, Digin\_Long, Digout\_Bits, Digout\_Long, Get\_Digout\_Word1, Get\_Digout\_Word2

## Valid for

Gold II

#### **Example**

Rem Please select the appropriate include for ADbasic / TiCoBasic #Include ADwinGoldII.inc / GoldIITiCo.inc

#### Init:

REM Configure all channels as outputs Conf\_DIO(1111b)

#### Event:

Par\_1 = Get\_Digout\_Long() 'read back bits 31:00 from register

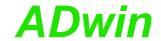

# Get\_Digout\_ Word1

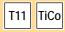

**Get\_Digout\_Word1** returns the register contents of the digital outputs DIO00...DIO15.

#### **Syntax**

```
#Include ADwinGoldII.inc / GoldIITiCo.inc
ret_val = Get_Digout_Word1()
```

#### **Parameterss**

ret\_val

Bit pattern that corresponds to the TTL-levels at LONG the digital outputs (see table).

Set to TTL-level high.
 Set to TTL-level low.

| Bit no. in ret_ | 31 | 15    | 14    | <br>1     | 0     |
|-----------------|----|-------|-------|-----------|-------|
| val             | 16 |       |       |           |       |
| Channel         | _  | DIO15 | DIO14 | <br>DIO01 | DIO00 |

#### **Notes**

The return value represents the status of the output register only. A read back of physical output status is technically impossible.

For any digital channel configured as input **Get\_Digout\_Long** will return an undefined value. **Conf\_DIO** configures digital channels as inputs or outputs in groups of 8.

#### See also

Conf\_DIO, Digin\_Word1, Digout\_Bits, Digout\_Word1, Get\_Digout\_Long, Get\_Digout\_Word1, Get\_Digout\_Word2

## Valid for

Gold II

#### **Example**

Rem Please select the appropriate include for ADbasic / TiCoBasic #Include ADwinGoldII.inc / GoldIITiCo.inc

#### Init:

```
REM Configure inputs and outputs
Conf_DIO(0011b)
```

#### Event:

Par\_1 = Get\_Digout\_Word1() 'read back bits 15:00 from register

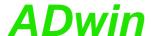

Get\_Digout\_Word2 returns the register contents of the digital outputs
DIO16...DIO31.

## **Syntax**

```
#Include ADwinGoldII.inc / GoldIITiCo.inc
ret_val = Get_Digout_Word2()
```

#### **Parameterss**

ret\_val

Bit pattern that corresponds to the TTL-levels at LONG the digital outputs (see table).

1: Set to TTL-level high.

0: Set to TTL-level low.

| Bit no. in ret_ val | 31<br>16 | 15    | 14    | <br>1     | 0     |
|---------------------|----------|-------|-------|-----------|-------|
| Channel             | -        | DIO31 | DIO30 | <br>DIO17 | DIO16 |

#### **Notes**

The return value represents the status of the output register only. A read back of physical output status is technically impossible.

For any digital channel configured as input **Get\_Digout\_Long** will return an undefined value. **Conf\_DIO** configures digital channels as inputs or outputs in groups of 8.

#### See also

Conf\_DIO, Digin\_Word1, Digout\_Bits, Digout\_Word2, Get\_Digout\_Long, Get\_Digout\_Word1, Get\_Digout\_Word2

## Valid for

Gold II

#### **Example**

Rem Please select the appropriate include for ADbasic / TiCoBasic #Include ADwinGoldII.inc / GoldIITiCo.inc

#### Init:

REM Configure inputs and outputs Conf\_DIO(1100b)

#### Event:

Par\_1 = Get\_Digout\_Word2() 'read back bits 31:16 from register

# Get\_Digout\_ Word2

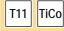

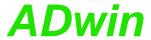

## 15.4 Counters

This section describes instructions to access counter inputs of ADwin-Gold II:

- Cnt\_Clear (page 111)
- Cnt\_Enable (page 113)
- Cnt\_Get\_Status (page 114)
- Cnt\_Get\_PW (page 115)
- Cnt\_Get\_PW\_HL (page 116)
- Cnt\_Latch (page 117)
- Cnt\_Mode (page 119)
- Cnt\_PW\_Latch (page 121)
- Cnt\_Read (page 122)
- Cnt\_Read\_Int\_Register (page 123)
- Cnt\_Read\_Latch (page 124)
- Cnt\_SE\_Diff (page 125)
- Cnt\_Sync\_Latch (page 127)

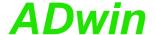

Cnt\_Clear sets one or more counters to zero, according to the bit pattern.

## **Syntax**

#Include ADwinGoldII.inc / GoldIITiCo.inc
Cnt\_Clear(pattern)

#### **Parameters**

pattern

Bit pattern.

Bit = 0: no influence.

Bit = 1: set counter to zero.

| Bit no. | 314 | 3 | 2 | 1 | 0 |
|---------|-----|---|---|---|---|
| Counter | _   | 4 | 3 | 2 | 1 |
| no.     |     |   |   |   |   |

#### **Notes**

After Cnt\_Clear has been executed the bit pattern is automatically reset to 0 (zero), so the counters start counting from 0.

Please pay attention to set **Cnt\_Mode** parameter **pattern** to bit 1=0 for the appropriate counters. Else, with bit 1=1, the counter inputs A, B have also to be set to TTL level high, in order to clear the counter.

## See also

Cnt\_Enable, Cnt\_Get\_Status, Cnt\_Get\_PW, Cnt\_Get\_PW\_HL, Cnt\_Latch, Cnt\_Mode, Cnt\_PW\_Latch, Cnt\_Read, Cnt\_Read\_Latch, Cnt\_SE\_Diff

## Valid for

Gold II-CNT

# Cnt\_Clear

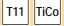

LONG

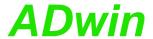

```
Rem Please select the appropriate include for ADbasic /
TiCoBasic
#Include ADwinGoldII.inc 'for ADbasic
Rem #Include GoldIITiCo.inc 'for TiCoBasic
Dim old_1, new_1 As Long
Dim old_2, new_2 As Long
Init:
 old_1 = 0
                           'initialize
 old_2 = 0
 Cnt_SE_Diff(0011b)
                           'counters 1+2 diff. (3+4 single
                            'ended)
 Rem Counter 1: Mode clock-direction, enable CLR input
 Cnt_Mode(1,10000b)
                            'Set all counters to external
 Cnt_Mode(2,0)
                            'clock
 Cnt_Clear(11b)
                           'reset counters 1+2 to 0
 Rem start counters 1+2, stop counters 3+4 and PWM1-4
 Cnt Enable(11b)
Event:
 Cnt_Latch(11b)
                           'latch both counters 1+2
 new_1 = Cnt_Read_Latch(1)'read latch A of counter 1 and
 new_2 = Cnt_Read_Latch(2)' latch A of counter 2.
 Par_1 = new_1 - old_1 'caluclate the difference (f =
                            'impulses/time)
 Par_2 = new_2 - old_2 ' -"-
                           'Save new counter values
 old_1 = new_1
 old_2 = new_2
```

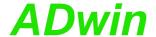

**Cnt\_Enable** disables or enables the counters set by pattern, to count incoming impulses.

## **Syntax**

```
#Include ADwinGoldII.inc / GoldIITiCo.inc
Cnt_Enable(pattern)
```

#### **Parameters**

| pattern | Bit pattern.             | LONG |
|---------|--------------------------|------|
|         | Bit = 0: stop counter.   |      |
|         | Bit = 1: enable counter. |      |

| Bit no.     | 31<br>9 | 11 | 10      | 9 | 8       | 74 | 3   | 2   | 1   | 0   |
|-------------|---------|----|---------|---|---------|----|-----|-----|-----|-----|
| Counter no. | _       |    | PW<br>3 |   | PW<br>1 | _  | VR4 | VR3 | VR2 | VR1 |

#### **Notes**

Standard counters and PWM counters run separately.

#### See also

```
Cnt_Clear, Cnt_Get_Status, Cnt_Get_PW, Cnt_Get_PW_HL, Cnt_Latch, Cnt_Mode, Cnt_PW_Latch, Cnt_Read, Cnt_Read_Latch, Cnt_SE_Diff
```

#### Valid for

Gold II-CNT

## **Example**

```
Rem Please select the appropriate include for ADbasic /
TiCoBasic
#Include ADwinGoldII.inc 'for ADbasic
Rem #Include GoldIITiCo.inc 'for TiCoBasic
Dim old_1, new_1 As Long
Dim old_2, new_2 As Long
Init:
 old_1 = 0
                             'initialize
 old_2 = 0
                             'counters 1+2 diff. (3+4 single
 Cnt_SE_Diff(0011b)
                             'ended)
 Rem Counter 1: Mode clock-direction, enable CLR input
 Cnt Mode(1,10000b)
 Cnt_Mode(2,0)
                             'Set all counters to external
                             'clock
 Cnt_Clear(11b)
                            'reset counters 1+2 to 0
 Rem start counters 1+2, stop counters 3+4 and PWM1-4
 Cnt_Enable(11b)
Event:
                             'latch both counters 1+2
 Cnt_Latch(11b)
 new_1 = Cnt_Read_Latch(1)'read latch A of counter 1 and
 new_2 = Cnt_Read_Latch(2)' latch A of counter 2.
 Par_1 = new_1 - old_1 'caluclate the difference (f =
                             'impulses/time)
 Par_2 = new_2 - old_2 ' -"-
 old_1 = new_1
                             'Save new counter values
 old_2 = new_2
                             ' _ " _
```

# Cnt\_Enable

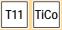

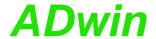

## Cnt\_Get\_Status

T11 TiCo

Cnt\_Get\_Status returns the counter status register of one counter.

## **Syntax**

#Include ADwinGoldII.inc / GoldIITiCo.inc
ret\_val = Cnt\_Get\_Status(counter\_no)

#### **Parameters**

counter\_ Counter number: 1...4. LONG

ret\_val Contents of status register: Hints for potential LONG error sources.

Meaning of bits 0...4 see table.

| Bit No. | 315 | 4 | 3 | 2 | 1 | 0 |
|---------|-----|---|---|---|---|---|
| Signal  | -   | С | L | N | В | Α |

<sup>- :</sup>don't care (signal status is not defined, mask out with 01Fh)

A: Signal A (static)

B: Signal B (static)

N: CLR-/LATCH input (static)

L: Line error (cable not connected or the line is broken)

C: Correlation error (signals A and B are identical, i.e. they are not phase-shifted by approx. 90°)

#### **Notes**

A line error (Lx) can only be detected at differential inputs! For TTL-inputs these bits are always 0.

The status register is automatically reset by reading.

#### See also

Cnt\_Clear, Cnt\_Enable, Cnt\_Get\_PW, Cnt\_Get\_PW\_HL, Cnt\_Latch, Cnt\_Mode, Cnt\_PW\_Latch, Cnt\_Read, Cnt\_Read\_Latch, Cnt\_SE\_Diff

#### Valid for

Gold II-CNT

## **Example**

-/-

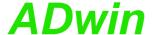

Cnt\_Get\_PW returns frequency and duty cycle of a PWM counter.

# Cnt\_Get\_PW

## **Syntax**

```
#Include ADwinGoldII.inc
Cnt_Get_PW(pwm_output,frequency,dutycycle)
```

# T11

## **Parameters**

| pwm_<br>output | Number (14) of PWM counter.         | LONG  |
|----------------|-------------------------------------|-------|
| frequency      | Frequency in Hertz: 0,025 Hz100MHz. | FLOAT |
| dutycycle      | Duty cycle in percent: 0.0100.0.    | FLOAT |
|                |                                     | CONST |

#### **Notes**

The return values are given in the parameters frequency and dutyc ycle.

#### See also

```
Cnt_Enable, Cnt_Get_PW_HL, Cnt_Mode, Cnt_PW_Latch, Cnt_SE_Diff
```

## Valid for

Gold II-CNT

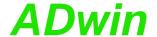

# Cnt\_Get\_PW\_HL

T11 TiCo

Cnt\_Get\_PW\_HL returns a stored high and low time of a PWM counter.

## **Syntax**

```
#Include ADwinGoldII.inc / GoldIITiCo.inc
Cnt_Get_PW_HL(pwm_no,hightime,lowtime)
```

#### **Parameters**

| pwm_no   | Number (14) of PWM counter.                           | LONG  |
|----------|-------------------------------------------------------|-------|
| hightime | Pulse duration in units of 10ns: PWM high level time. | LONG  |
| lowtime  | Pulse period in units of 10ns: PWM low level time.    | LONG  |
|          |                                                       | CONST |

#### **Notes**

The return values are given in the parameters hightime and lowtime.

#### See also

```
Cnt_Enable, Cnt_Get_PW, Cnt_Mode, Cnt_PW_Latch, Cnt_SE_Diff
```

## Valid for

Gold II-CNT

```
Rem Please select the appropriate include for ADbasic /
TiCoBasic
#Include ADwinGoldII.inc 'for ADbasic
Rem #Include GoldIITiCo.inc 'for TiCoBasic
Dim old_1, new_1 As Long
Dim old_2, new_2 As Long
Init:
 old_1 = 0
                            'initialize
 old_2 = 0
                            'all counters single ended (TTL)
 Cnt_SE_Diff(0)
                            'Counter 1: PWM at input A
 Cnt_Mode(1,0)
 Cnt_Mode(2,0)
                            'Counter 2: PWM at input A
 Cnt_Enable(1100000000b)
                           'start PWM counters 1+2
Event:
                            'latch both counters 1+2
 Cnt_PW_Latch(11b)
 Cnt_Get_PW_HL(1,Par_1,Par_2) 'read high/low time
 Cnt_Get_PW(1,FPar_1,FPar_2) 'read frequency./duty cycle
```

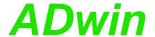

**Cnt\_Latch** transfers the current counter values of one or more counters into the relevant Latch A, depending on the bit pattern.

# Syntax

#Include ADwinGoldII.inc / GoldIITiCo.inc
Cnt\_Latch(pattern)

#### **Parameters**

pattern

Bit pattern.

Bit = 0: no function.

Bit = 1: transfer counter values into Latch A.

| 2 | 1 |
|---|---|
|   | 2 |

#### **Notes**

After Cnt\_Latch has been executed the bit pattern is automatically reset to 0 (zero).

Latch A is read out into a variable with <a href="mailto:Cnt\_Read\_Latch">Cnt\_Read\_Latch</a> command.

#### Valid for

Gold II-CNT

#### See also

Cnt\_Clear, Cnt\_Enable, Cnt\_Get\_Status, Cnt\_Get\_PW, Cnt\_Get\_PW\_HL, Cnt\_Mode, Cnt\_PW\_Latch, Cnt\_Read, Cnt\_Read\_Latch, Cnt\_SE\_Diff

# Cnt\_Latch

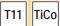

LONG

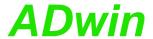

```
Rem Please select the appropriate include for ADbasic /
TiCoBasic
#Include ADwinGoldII.inc 'for ADbasic
Rem #Include GoldIITiCo.inc 'for TiCoBasic
Dim old_1, new_1 As Long
Dim old_2, new_2 As Long
Init:
 old_1 = 0
                           'initialize
 old_2 = 0
 Cnt_SE_Diff(0011b)
                           'counters 1+2 diff. (3+4 single
                            'ended)
 Rem Counter 1: Mode clock-direction, enable CLR input
 Cnt_Mode(1,10000b)
                            'Set all counters to external
 Cnt_Mode(2,0)
                            'clock
 Cnt_Clear(11b)
                           'reset counters 1+2 to 0
 Rem start counters 1+2, stop counters 3+4 and PWM1-4
 Cnt Enable(11b)
Event:
 Cnt_Latch(11b)
                           'latch both counters 1+2
 new_1 = Cnt_Read_Latch(1)'read latch A of counter 1 and
 new_2 = Cnt_Read_Latch(2)' latch A of counter 2.
 Par_1 = new_1 - old_1 'caluclate the difference (f =
                            'impulses/time)
 Par_2 = new_2 - old_2 ' -"-
                           'Save new counter values
 old_1 = new_1
 old_2 = new_2
```

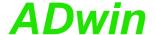

Cnt\_Mode defines the operating mode of one counter.

## **Syntax**

**#Include** ADwinGoldII.inc / GoldIITiCo.inc Cnt\_Mode(counter\_no,pattern)

## **Parameters**

counter\_ Counter number: 1...4. no

LONG

Bit pattern to set the operating mode of a counter. LONG pattern

| Bit no.  | Meaning                                                                                                    |
|----------|----------------------------------------------------------------------------------------------------|
| Bit 0    | Counter mode: Bit = 0: mode clock/direction. Bit = 1: mode A-B.                                                                                                    |
| Bit 1    | Clear mode. Signal condition which clears the counter:  Bit = 0: TTL level high at input CLR.  Bit = 1: TTL level high at all inputs A, B, CLR. Available in mode A-B only. |
| Bit 2    | Invert input A / CLK in mode clock/direction: Bit = 0: Input is not inverted. Bit = 1: Input is inverted.                                                                   |
| Bit 3    | Invert input B / DIR in mode clock/direction: Bit = 0: Input is not inverted. Bit = 1: Input is inverted.                                                                   |
| Bit 4    | Set use of input CLR / LATCH.  Bit = 0: CLR input: clear counter.  Bit = 1: LATCH input: latch counter.                                                                     |
| Bit 5    | Enable input CLR / LATCH.  Bit = 0: Input CLR / LATCH is disabled.  Bit = 1: Input CLR / LATCH is enabled.                                                                  |
| Bit 6    | Select edge for PWM analysis. Bit = 0: rising edge. Bit = 1: falling edge.                                                                                                  |
| Bit 7,8  | Select input for PWM analysis.  00b: Input A / CLK  01b: Input B / DIR  10b: Input CLR / LATCH                                                                              |
| Bits 931 | reserved                                                                                                    |

#### **Notes**

Please use Cnt\_Mode only when the counter is disabled, see Cnt\_ Enable.

With standard clear mode (bit 1=0), the counter value is reset to zero as long as TTL level high is given at the input. In order to clear the counter, the input CLR must be enabled with bit 5=1.

If you want to clear a counter with Cnt\_Clear set pattern bit 1=0. Else, with bit 1=1, the counter inputs A, B have also to be set to TTL level high, in order to clear the counter.

# Cnt\_Mode

TiCo

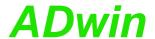

#### See also

Cnt\_Clear, Cnt\_Enable, Cnt\_Get\_Status, Cnt\_Get\_PW, Cnt\_Get\_PW\_HL, Cnt\_Latch, Cnt\_PW\_Latch, Cnt\_Read, Cnt\_Read\_Latch, Cnt\_SE\_Diff

#### Valid for

Gold II-CNT

```
Rem Please select the appropriate include for ADbasic /
TiCoBasic
#Include ADwinGoldII.inc 'for ADbasic
Rem #Include GoldIITiCo.inc 'for TiCoBasic
Dim old_1, new_1 As Long
Dim old_2, new_2 As Long
Init:
 old_1 = 0
                           'initialize
 old_2 = 0
                           'counters 1+2 diff. (3+4 single
 Cnt_SE_Diff(0011b)
                            'ended)
 Rem Counter 1: Mode clock-direction, enable CLR input
 Cnt_Mode(1,10000b)
 Cnt_Mode(2,0)
                           'Set all counters to external
                          'clock
 Cnt_Clear(11b)
                           'reset counters 1+2 to 0
 Rem start counters 1+2, stop counters 3+4 and PWM1-4
 Cnt_Enable(11b)
Event:
 Cnt_Latch(11b)
                            'latch both counters 1+2
 new_1 = Cnt_Read_Latch(1)'read latch A of counter 1 and
 new_2 = Cnt_Read_Latch(2)' latch A of counter 2.
 Par_1 = new_1 - old_1 'caluclate the difference (f =
                            'impulses/time)
 Par_2 = new_2 - old_2 ' -"-
 old_1 = new_1
                           'Save new counter values
 old_2 = new_2
```

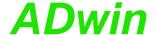

Cnt\_PW\_Latch copies the value of one or more PWM counters into a buffer.

## cite\_1 N\_Lacer copies the value of one of more 1 vvivi southers into a balle

## **Syntax**

```
#Include ADwinGoldII.inc / GoldIITiCo.inc
Cnt_PW_Latch(pattern)
```

# T11 TiCo

LONG

Cnt\_PW\_Latch

## **Parameters**

pattern Bit pattern.

Bit = 0: no function.

Bit = 1: transfer PWM counter value into a buffer.

| Bit no. | 314 | 3 | 2 | 1 | 0 |
|---------|-----|---|---|---|---|
| Counter | -   | 4 | 3 | 2 | 1 |

#### **Notes**

The buffer is to be read with Cnt\_PW\_F\_DC or Cnt\_PW\_HL.

#### See also

Cnt\_Enable, Cnt\_Get\_PW, Cnt\_Get\_PW\_HL, Cnt\_Mode, Cnt\_SE\_Diff

#### Valid for

Gold II-CNT

```
Rem Please select the appropriate include for ADbasic /
TiCoBasic
#Include ADwinGoldII.inc 'for ADbasic
Rem #Include GoldIITiCo.inc 'for TiCoBasic
Dim old_1, new_1 As Long
Dim old_2, new_2 As Long
Init:
 old_1 = 0
                             'initialize
 old_2 = 0
 Cnt_SE_Diff(0)
                             'all counters single ended (TTL)
 Cnt_Mode(1,0)
                             'Counter 1: PWM at input A
 Cnt_Mode(2,0)
                             'Counter 2: PWM at input A
 Cnt_Enable(1100000000b)
                             'start PWM counters 1+2
Event:
                            'latch both counters 1+2
 Cnt_PW_Latch(11b)
 Cnt_Get_PW_HL(1,Par_1,Par_2) 'read high/low time
 Cnt_Get_PW(1,FPar_1,FPar_2) 'read frequency./duty cycle
```

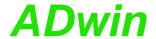

## **Cnt Read**

TiCo

T11

Cnt\_Read transfers a current counter value into Latch A and returns the value.

## **Syntax**

```
#Include ADwinGoldII.inc / GoldIITiCo.inc
ret_val = Cnt_Read(counter_no)
```

#### **Parameters**

```
counter_ Counter number: 1...4.
no
ret_val Counter values.
LONG
LONG
```

#### **Notes**

Use the return value in calculations only with variables of the type **Long** (e.g. differences or count direction).

#### See also

```
Cnt_Clear, Cnt_Enable, Cnt_Get_Status, Cnt_Get_PW, Cnt_Get_PW_HL, Cnt_Latch, Cnt_Mode, Cnt_PW_Latch, Cnt_Read_Latch, Cnt_SE_Diff
```

#### Valid for

Gold II-CNT

```
Rem Please select the appropriate include for ADbasic /
TiCoBasic
#Include ADwinGoldII.inc 'for ADbasic
Rem #Include GoldIITiCo.inc 'for TiCoBasic
Dim old_1, new_1 As Long
Dim old_2, new_2 As Long
Init:
 old_1 = 0
                            'initialize
 old_2 = 0
                            'counters 1+2 diff. (3+4 single
 Cnt_SE_Diff(0011b)
                             'ended)
 Rem Counter 1: Mode clock-direction, enable CLR input
 Cnt_Mode(1,10000b)
 Cnt_Mode(2,0)
                             'Set all counters to external
                             'clock
                            'reset counters 1+2 to 0
 Cnt_Clear(11b)
 Rem start counters 1+2, stop counters 3+4 and PWM1-4
 Cnt_Enable(11b)
Event:
                             'latch both counters 1+2
 Cnt_Latch(11b)
 new_1 = Cnt_Read_Latch(1)'read latch A of counter 1 and
 new_2 = Cnt_Read_Latch(2)' latch A of counter 2.
 Par_1 = new_1 - old_1 'caluclate the difference (f =
                             'impulses/time)
 Par_2 = new_2 - old_2 ' -"-
 old_1 = new_1
                            'Save new counter values
 old_2 = new_2
```

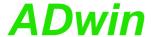

Cnt\_Read\_Int\_Register returns the content of a counter register.

## **Syntax**

**#Include** ADwinGoldII.inc / GoldIITiCo.inc ret\_val = Cnt\_Read\_Int\_Register(counter\_no,reg\_no)

## **Parameters**

counter\_ Counter number: 1...4.

LONG

no

Key number (0...15) for a counter register, see LONG reg\_no

below.

Content of the counter register. ret\_val

LONG

| reg_no | Register                                        |
|--------|-------------------------------------------------|
| 0      | Latch 1 for positive edges.                     |
| 1      | Latch 2 for positive edges.                     |
| 2      | Latch 3 for positive edges.                     |
| 3      | Latch 1 for negative edges.                     |
| 4      | Latch 2 for negative edges.                     |
| 5      | Latch 3 for negative edges.                     |
| 6      | Software latch for VR counter.                  |
| 7      | Software latch for PWM counter.                 |
| 8      | Shadow register for Latch 1, positive edges.    |
| 9      | Shadow register for Latch 2, positive edges.    |
| 10     | Shadow register for Latch 3, positive edges.    |
| 11     | Shadow register for Latch 1, negative edges.    |
| 12     | Shadow register for Latch 2, negative edges.    |
| 13     | Shadow register for Latch 3, negative edges.    |
| 14     | Shadow register for software latch, VR counter. |
| 15     | Counter status.                                 |

#### **Notes**

-/-

## See also

Cnt\_Sync\_Latch

#### Valid for

Gold II-CNT

## Example

see Cnt\_Sync\_Latch

# Cnt\_Read\_Int\_ Register

T11 TiCo

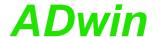

# Cnt\_Read\_Latch

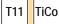

Cnt\_Read\_Latch returns the value of a counter's Latch A.

## **Syntax**

```
#Include ADwinGoldII.inc / GoldIITiCo.inc
ret_val = Cnt_Read_Latch(counter_no)
```

#### **Parameters**

#### **Notes**

Use the return value in calculations only with variables of the type **Long** (e.g. differences or count direction).

#### See also

```
Cnt_Clear, Cnt_Enable, Cnt_Get_Status, Cnt_Latch, Cnt_Mode, Cnt_Read, Cnt_SE_Diff
```

#### Valid for

Gold II-CNT

```
Rem Please select the appropriate include for ADbasic /
#Include ADwinGoldII.inc 'for ADbasic
Rem #Include GoldIITiCo.inc 'for TiCoBasic
Dim old_1, new_1 As Long
Dim old_2, new_2 As Long
Init:
 old_1 = 0
                            'initialize
 old_2 = 0
 Cnt_SE_Diff(0011b)
                            'counters 1+2 diff. (3+4 single
                            'ended)
 Rem Counter 1: Mode clock-direction, enable CLR input
 Cnt_Mode(1,10000b)
 Cnt_Mode(2,0)
                            'Set all counters to external
                            'clock
 Cnt_Clear(11b)
                           'reset counters 1+2 to 0
 Rem start counters 1+2, stop counters 3+4 and PWM1-4
 Cnt_Enable(11b)
Event:
 Cnt_Latch(11b)
                            'latch both counters 1+2
 new_1 = Cnt_Read_Latch(1)'read latch A of counter 1 and
 new_2 = Cnt_Read_Latch(2)' latch A of counter 2.
 Par_1 = new_1 - old_1 'caluclate the difference (f =
                            'impulses/time)
 Par_2 = new_2 - old_2 ' -"-
                            'Save new counter values
 old_1 = new_1
                           ' -"-
 old_2 = new_2
```

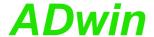

Cnt\_SE\_Diff sets all counter inputs to input mode single-ended or differential.

# Cnt\_SE\_Diff

## **Syntax**

#Include ADwinGoldII.inc / GoldIITiCo.inc
Cnt\_SE\_Diff(pattern)

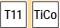

LONG

#### **Parameter**

pattern
Bit pattern to set the counter input modes:

Bit = 0: Run input single-ended. Bit = 1: Run input differential.

| Bit no. in pattern    | 31 4 | 3 | 2 | 1 | 0 |
|-----------------------|------|---|---|---|---|
| Inputs of counter no. | -    | 4 | 3 | 2 | 1 |

#### **Notes**

After start-up, counter inputs are set to input mode single-ended.

## See also

Cnt\_Clear, Cnt\_Enable, Cnt\_Get\_Status, Cnt\_Latch, Cnt\_Mode, Cnt\_Read, Cnt\_Read\_Latch

## Valid for

Gold II-CNT

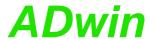

```
Rem Please select the appropriate include for ADbasic /
TiCoBasic
#Include ADwinGoldII.inc 'for ADbasic
Rem #Include GoldIITiCo.inc 'for TiCoBasic
Dim error As Long
Dim old_1, new_1 As Long
Dim old_2, new_2 As Long
Init:
 Cnt_Enable(0)
                          'stop all counters
 Cnt_SE_Diff(0001b)
                       'set counter 1 diff. (2-4 single
                           'ended)
 Cnt_Mode(1,10000b)
                          'counter 1: Mode clock-direction
                          'set counter 1 to 0
 Cnt_Clear(0001b)
                       set counter 1 to
 Cnt_Enable(0001b)
 old_1 = 0
                           'initialize
 old_2 = 0
 error = 0
                          'reset error flag
Event:
                          'read counter 1
 Par_1 = Cnt_Read(1)
 Rem read status register and mask out
 Par_2 = Cnt_Get_Status(1) And 01Fh
 If (Par_2 And 01000b = 01000b) Then 'line error counter 1?
  Inc Par_3
                           'number of line errors up to now
  error = 1
                           'set error flag
 EndIf
 If (Par_2 And 10000b = 10000b) Then 'correlation error
  Inc Par_4
                           'number correlation error up to
                           ' now
  error = 1
                           'set error flag
 EndIf
 Par_5 = Shift_Right(Par_2 And 100b,2) 'status CLR input
 Par_7 = Shift_Right(Par_2 And 10b,1) 'status input B
```

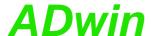

Cnt\_Sync\_Latch copies the contents of the selected counters and PWN counters into a buffer.

# Cnt\_Sync\_Latch

## **Syntax**

#Include ADwinGoldII.inc / GoldIITiCo.inc
Cnt\_Sync\_Latch(pattern)

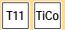

LONG

#### **Parameters**

pattern

Bit pattern

Bit = 0: No function.

Bit = 1: Copy counter content into a buffer.

| Bit no. | 314 | 3 | 2 | 1 | 0 |
|---------|-----|---|---|---|---|
| Counter | _   | 4 | 3 | 2 | 1 |
| no.     |     |   |   |   |   |

#### Notes

Each bit is assigned to both a VR counter and a PWM counter. For each set bit, both counter contents copied simultaneously. The instruction therefore has the same function as <a href="mailto:Cnt\_PW\_Latch">Cnt\_PW\_Latch</a> together.

The buffers can be read e.g. with Cnt\_Read\_Latch or Cnt\_Get\_PW.

#### See also

Cnt\_Get\_PW, Cnt\_Latch, Cnt\_Mode, Cnt\_Latch, Cnt\_Read\_Int\_Register, Cnt\_PW\_Latch

## Valid for

Gold II-CNT

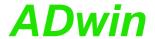

```
Rem Please select the appropriate include for ADbasic /
TiCoBasic
#Include ADwinGoldII.inc 'for ADbasic
Rem #Include GoldIITiCo.inc 'for TiCoBasic
#Define frequency FPar_1
Dim time As Long
Dim edges As Long
Dim oldpw As Long
Dim oldent As Long
Dim newpw As Long
Dim newcnt As Long
Dim pw_cnt As Long
Init:
 Processdelay = 3000000'100Hz
 Cnt_Enable(0001b)
 Cnt_Mode(1,0b)
                          'mode: clock/dir
 Cnt_Clear(0Fh)
                          'enable standard and PWM
 Cnt_Enable(0F0Fh)
                           'counters
 Cnt_PW_Latch(OFh)
                           'copy PWM counter values
 oldpw = 0
 oldcnt = 0
 frequency = 0
Event:
 REM latch values of counter 1 (both standard and PWM)
 Cnt_Sync_Latch(0001b)
 newcnt = Cnt_Read_Latch(1) 'value of clock/dir counter
 edges = (newcnt-oldcnt) 'number of edges between events
 If (edges <> 0) Then
  pw_cnt = Cnt_Read_Int_Register(1,8) 'positive edges latch 1
  frequency = edges*100000000/time 'frequency
                           '(100000000=timer frequency)
                           'store VR-counter value
  oldcnt=newcnt
  oldpw =newpw
                           'store PW-counter value
 EndIf
```

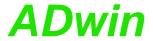

## 15.5 SSI interface

This section describes instructions to access SSI decoders of ADwin-Gold II:

- SSI\_Mode (page 130)
- SSI\_Read (page 131)
- SSI\_Set\_Bits (page 132)
- SSI\_Set\_Clock (page 133)
- SSI\_Start (page 134)
- SSI\_Status (page 135)

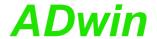

# SSI\_Mode

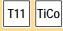

**SSI\_Mode** sets the modes of all SSI decoders, either "single shot" (read out once) or "continuous" (read out continuously).

## **Syntax**

```
#Include ADwinGoldII.inc / GoldIITiCo.inc
SSI_Mode(pattern)
```

#### **Parameters**

pattern

Operation mode of the SSI decoders, indicated as bit pattern. A bit is assigned to each of the decoders (see table).

Bit = 0: "Single shot" mode, the encoder is read out once.

Bit = 1: "Continuous" mode, the encoder is read out continuously.

| Bit no.     | 31:2 | 3 | 2 | 1 | 0 |
|-------------|------|---|---|---|---|
| SSI decoder | _    | 4 | 3 | 2 | 1 |

#### **Notes**

If you select the mode "continuous", reading the encoder is started immediately. **SSI\_Start** is not necessary for this.

Using the "continuous" mode, some encoder types occasionally return the wrong counter value 0 (zero) instead of the corrct counter value. This error does not occur with the "single shot" mode.

#### See also

```
SSI_Read, SSI_Set_Bits, SSI_Set_Clock, SSI_Start, SSI_Status
```

#### Valid for

Gold II-CNT

```
Rem Please select the appropriate include for ADbasic /
#Include ADwinGoldII.inc / GoldIITiCo.inc
Rem Decoder 1 runs with 2.5 MHz, Decoder 2 with 1.0 MHz
 SSI_Set_Clock(1,10)
                            'clock rate for decoder 1
                            'clock rate for decoder 2
 SSI_Set_Clock(2,25)
 SSI_Mode(11b)
                            'Set continuous-mode (for
                            'encoders 1+2)
 SSI_Set_Bits(1,10)
                            '10 encoder bits for encoder 1
 SSI_Set_Bits(2,25)
                            '25 encoder bits for encoder 2
Event:
                            'Read out position value
 Par_1 = SSI_Read(1)
                             '(encoder 1)
 Par_2 = SSI_Read(2)
                             'Read out position value
                             '(encoder 2)
```

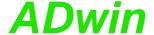

SSI\_Read returns the last saved counter value of a specified SSI counter.

## **Syntax**

```
#Include ADwinGoldII.inc / GoldIITiCo.inc
ret_val = SSI_Read(dcdr_no)
```

#### **Parameters**

dcdr\_no Number (1...4) of the SSI decoder whose counter LONG value is to be read.

ret\_val Last counter value of the SSI counter (= absolute LONG value position of the encoder).

#### **Notes**

An encoder value is saved when the bits indicated by **SSI\_Set\_Bits** are read.

#### See also

```
SSI_Mode, SSI_Set_Bits, SSI_Set_Clock, SSI_Start, SSI_Status
```

#### Valid for

Gold II-CNT

#### **Example**

```
Rem Please select the appropriate include for ADbasic /
#Include ADwinGoldII.inc / GoldIITiCo.inc
Rem Decoder 1 runs with 500 kHz
Dim m, n, y As Long
Init:
                            'clock rate for decoder 1
 SSI_Set_Clock(1,50)
                             'Set continuous-mode (encoder 1)
 SSI_Mode(1)
 SSI_Set_Bits(1,23)
                             '23 encoder bits for encoder 1
Event:
 Par_1 = SSI_Read(1)
                             'Read out position value
                             '(encoder 1)
 REM Change value from Gray-code into a binary value:
 m = 0
                             'delete value of the last
                             'conversion
 y = 0
 For n = 1 To 32
                             'Check all 32 possible bits
  m = (Shift_Right(Par_1,(32 - n)) And 1) XOr m
  y = (Shift_Left(m,(32 - n))) Or y
 Next n
 Par_9 = y
                             'The result of the Gray/binary
                             'conversion in Par_9
```

SSI\_Read

T11 TiCo

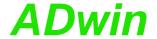

# SSI\_Set\_Bits

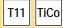

**SSI\_Set\_Bits** sets for an SSI counter the amount of bits which generate a complete encoder value.

The number of bits should be equal to the resolution of the encoder.

## **Syntax**

```
#Include ADwinGoldII.inc / GoldIITiCo.inc
SSI_Set_Bits(dcdr_no,bit_no)
```

#### **Parameters**

| dcdr_no | Number (14) of the SSI decoder whose resolution is to be set. $\hfill \begin{tabular}{ll} $LONG \end{tabular}$      |
|---------|----------------------------------------------------------------------------------------------------|
| bit_no  | Amount of bits (132) of the bits which are to be LONG read for the encoder (corresponds to the encoder resolution). |

#### **Notes**

The resolution (amount of bits) of the SSI encoder should be similar to the amount of bits which are transferred.

#### See also

```
SSI_Mode, SSI_Read, SSI_Set_Clock, SSI_Start, SSI_Status
```

## Valid for

Gold II-CNT

```
{\tt Rem\ Please\ select\ the\ appropriate\ include\ for\ ADbasic\ /}
TiCoBasic
#Include ADwinGoldII.inc / GoldIITiCo.inc
Rem Decoder 1 runs with 2.5 MHz, Decoder 2 with 1.0 MHz
Init:
 SSI_Set_Clock(1,10)
                             'clock rate for decoder 1
 SSI_Set_Clock(2,25)
                             'clock rate for decoder 2
 SSI_Mode(11b)
                             'Set continuous-mode (encoders
                             11+2)
 SSI_Set_Bits(1,10)
                             '10 encoder bits for encoder 1
 SSI_Set_Bits(2,25)
                             '25 encoder bits for encoder 2
Event:
                             'Read out position value
 Par_1 = SSI_Read(1)
                             '(encoder 1)
                             'Read out position value
 Par_2 = SSI_Read(2)
                             '(encoder 2)
```

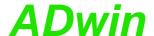

SSI\_Set\_Clock sets the clock rate (approx. 100kHz to 2.5MHz), with which the encoder is clocked.

# SSI\_Set\_Clock

## **Syntax**

```
#Include ADwinGoldII.inc / GoldIITiCo.inc
SSI_Set_Clock(dcdr_no,prescale)
```

# T11 TiCo

#### **Parameters**

dcdr\_no

Number (1...4) of the SSI decoder, the clock rate LONG of which is to be set.

prescale

Scale factor (10...255) for setting the clock rate LONG

according to the equation:

Clock rate = 25MHz/prescale.

#### **Notes**

Scale factors < 10 are automatically corrected to the value 10; from values > 255 only the least significant 8 bits are used as scale factor.

The possible clock frequency depends on the length of the cable, cable type, and the send and receive components of the encoder or decoder. Basically the following rule applies: The higher the clock frequency the shorter the cable length.

#### See also

```
SSI_Mode, SSI_Read, SSI_Set_Bits, SSI_Start, SSI_Status
```

#### Valid for

Gold II-CNT

```
Rem Please select the appropriate include for ADbasic /
TiCoBasic
#Include ADwinGoldII.inc / GoldIITiCo.inc
Rem Decoder 1 runs with 2.5 MHz, Decoder 2 with 1.0 MHz
 SSI_Set_Clock(1,10)
                             'clock rate for decoder 1
 SSI_Set_Clock(2,25)
                             'clock rate for decoder 2
 SSI_Mode(11b)
                             'Set continuous-mode for encoder
                             '1+2
 SSI_Set_Bits(1,10)
                             '10 encoder bits for encoder 1
 SSI_Set_Bits(2,22)
                             '22 encoder bits for encoder 2
Event:
 Par_1 = SSI_Read(1)
                             'Read out position value
                             '(encoder 1)
 Par_2 = SSI_Read(2)
                             'Read out position value
                             '(encoder 2)
```

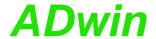

## SSI Start

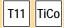

**SSI\_Start** starts the reading of one or both SSI encoders (only in mode "single shot").

#### **Syntax**

```
#Include ADwinGoldII.inc / GoldIITiCo.inc
SSI_Start(pattern)
```

#### **Parameters**

pattern

Bit pattern for selecting the SSI decoders which LONG are to be started:

Bit = 0: No function.

Bit = 1: Start reading of the SSI decoder.

| Bit no.     | 31:2 | 3 | 2 | 1 | 0 |
|-------------|------|---|---|---|---|
| SSI decoder | _    | 4 | 3 | 2 | 1 |

#### **Notes**

In the continuous mode this instruction has no function, because the encoder values are nevertheless read out continuously.

An encoder value will be saved only when the amount of bits is read which is set by **SSI Set Bits**.

A complete encoder value is always transferred, even if the operation mode is changing meanwhile.

#### See also

```
SSI_Mode, SSI_Read, SSI_Set_Bits, SSI_Set_Clock, SSI_Status
```

## Valid for

Gold II-CNT

```
Rem Please select the appropriate include for ADbasic /
TiCoBasic
#Include ADwinGoldII.inc / GoldIITiCo.inc
Rem Both decoders run with 100 kHz
Init:
 SSI_Set_Clock(1,250)
                            'clock rate for decoder 1
                            'clock rate for decoder 2
 SSI_Set_Clock(2,250)
 SSI_Mode(0)
                             'Set single shot-mode (all
                             'counters)
 SSI_Set_Bits(1,23)
                             '23 encoder bits for encoder 1
 SSI_Set_Bits(2,23)
                             '23 encoder bits for encoder 2
Event:
                             'Read position value of encoders
 SSI_Start(11b)
                             '1 & 2
                             'for encoder 1:
 Until (SSI_Status(1) = 0)
                             'If position value is read
                             'completely, then ...
 Par 1 = SSI Read(1)
                             'read out and display position
                             'value
                             'For encoder 2:
 Until (SSI_Status(2) = 0)
                             'If position value is read
                             'completely, then ...
 Par_2 = SSI_Read(2)
                             'read out and display position
                             'value
```

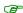

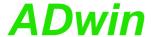

**SSI\_Status** returns the current read-status on the speicified module for a specified decoder.

## **Syntax**

```
#Include ADwinGoldII.inc / GoldIITiCo.inc
ret_val = SSI_Status(dcdr_no)
```

## **Parameters**

dcdr\_no Number (1...4) of the SSI decoder whose status is LONG to be queried.

ret\_val Read-status of the decoder:

0: Decoder is ready, that is a complete value was has been read.

1: Decoder is reading an encoder value.

#### **Notes**

Use the status query only in the SSI mode "single shot". In the mode "continuous" querying the status is not useful.

#### See also

```
SSI_Mode, SSI_Read, SSI_Set_Bits, SSI_Set_Clock, SSI_Start
```

#### Valid for

Gold II-CNT

#### Example

```
Rem Please select the appropriate include for ADbasic /
TiCoBasic
#Include ADwinGoldII.inc / GoldIITiCo.inc
Rem Both decoders run with 100 kHz
Init:
 SSI_Set_Clock(1,250)
                             'clock rate for decoder 1
 SSI_Set_Clock(2,250)
                             'clock rate for decoder 2
 SSI_Mode(0)
                             'Set single shot-mode (all
                             'counters)
 SSI_Set_Bits(1,23)
                             '23 encoder bits for encoder 1
 SSI_Set_Bits(2,23)
                             '23 encoder bits for encoder 2
Event:
                             'Read position value of encoders
 SSI_Start(11b)
                             '1 & 2
                             'For encoder 1:
                             'If position value is completely
 Until (SSI_Status(1) = 0)
                             'read, then ...
 Par_1 = SSI_Read(1)
                             'Read out and display position
                             'value
                             'For encoder 2:
 Until (SSI_Status(2) = 0)
                             'If position value is completely
                             'read, then ...
 Par_3 = SSI_Read(2)
                             'Read out and display position
                             'value
```

# SSI\_Status

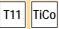

LONG

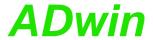

# 15.6 PWM Outputs

This section describes instructions to access PWM outputs of ADwin-Gold II:

- PWM\_Enable (page 137)
- PWM\_Get\_Status (page 138)
- PWM\_Init (page 139)
- PWM\_Latch (page 141)
- PWM\_Reset (page 142)
- PWM\_Standby\_Value (page 143)
- PWM\_Write\_Latch (page 144)

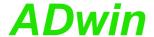

**PWM\_Enable** enables or disables one or more PWM outputs.

## **Syntax**

#Include ADwinGoldII.inc / GoldIITiCo.inc
PWM\_Enable(pattern)

# T11 TiCo

LONG

PWM\_Enable

#### **Parameters**

pattern
Bit pattern for selection of PWM outputs.

Bit = 0: Disable PWM output. Bit = 1: Enable PWM output.

| Bit no.    | 316 | 5 | 4 | 3 | 2 | 1 | 0 |
|------------|-----|---|---|---|---|---|---|
| PWM output | _   | 6 | 5 | 4 | 3 | 2 | 1 |

#### **Notes**

The time, when the PWM outputs are disabled—at once or after the next end of period—depends on the setting which was done with **PWM\_Init** (parameter mode).

## See also

PWM\_Get\_Status, PWM\_Init, PWM\_Latch, PWM\_Reset, PWM\_Standby\_Value, PWM\_Write\_Latch

## Valid for

Gold II-CNT

## Example

see PWM\_Init (page 139)

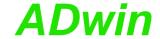

LONG

# PWM\_Get\_Status

T11 TiCo

PWM\_Get\_Status returns the operation status of all PWM outputs.

## **Syntax**

#Include ADwinGoldII.inc / GoldIITiCo.inc
ret\_val = PWM\_Get\_Status()

#### **Parameters**

ret\_val Bit pattern with status bits of all PWM ouputs.

Bit = 0: PWM output has finished.

Bit = 1: PWM output is running.

| Bit no.    | 316 | 5 | 4 | 3 | 2 | 1 | 0 |
|------------|-----|---|---|---|---|---|---|
| PWM output | _   | 6 | 5 | 4 | 3 | 2 | 1 |

## **Notes**

-/-

## See also

PWM\_Enable, PWM\_Init, PWM\_Latch, PWM\_Reset, PWM\_Standby\_Value, PWM\_Write\_Latch

#### Valid for

Gold II-CNT

## **Example**

-/-

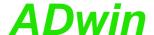

PWM\_Init sets the defaults for one PWM output.

## **Syntax**

#Include ADwinGoldII.inc / GoldIITiCo.inc
PWM\_Init(pwm\_
 output,startdelay,startvalue,mode,count)

#### **Parameters**

Number (1...6) of PWM output. LONG mwq output startdela Start delay in units of 20ns. LONG startvalu Start level of PWM output: LONG 0: TTL-level low. 1: TTL-level high. mode Operating mode of PWM outputs as bit pattern LONG (bits 0...2 only). Bit 0: Moment to take over a new PW frequency: Bit = 0: Take over at end of period. Bit = 1: Take over immediately. Bit 1: Number of pulses: Bit = 0: infinite number of pulses. Bit = 1: number of pulses is count.

> Bit = 0: Stop at end of period. Bit = 1: Stop immediately.

count Number of periods (1...32768), which are pro- LONG

Bit 2: Moment to stop after stop instruction:

cessed during an output cycle.

## Notes

The defaults get active as soon as the PWM outputs are enabled with PWM Enable.

A change of defaults during PWM output is not possible. Instead, the PWM outputs must be stopped with PWM\_Reset or disabled with PWM\_Enable in order to change defaults. Afterwards the PWM outputs are enabled again.

#### See also

PWM\_Enable, PWM\_Get\_Status, PWM\_Latch, PWM\_Reset, PWM\_Standby\_Value, PWM\_Write\_Latch

#### Valid for

Gold II-CNT

T11 TiCo

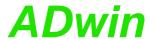

```
Rem Please select the appropriate include for ADbasic /
TiCoBasic
#Include ADwinGoldII.inc 'for ADbasic
Rem #Include GoldIITiCo.inc 'for TiCoBasic
#Define freq1 FPar_1
#Define freq2 FPar_2
#Define pw1 FPar_3
#Define pw2 FPar_4
Dim channel As Long
Init:
rreq1 = 1000
freq2 = 2000
                           '1000 Hz
                           '2000 Hz
 pw1 = 50
                           150 %
                            170 %
 pw2 = 70
 PWM_Reset(011b)
                           stop channels 1 und 2
 For channel = 1 To 2
  PWM_Init(channel,0,0,0,0)
 Next
 PWM_Write_Latch(1,pw1,freq1)
 PWM_Write_Latch(2,pw2,freq2)
 PWM_Latch(11b)
 PWM_Enable(011b)
                           'start output
Event:
 PWM_Write_Latch(1,pw1,freq1)
 PWM_Write_Latch(2,pw2,freq2)
 PWM_Latch(11b)
```

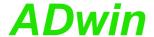

**PWM\_Latch** enables frequency and duty cycle of one or more PWM outputs to be output.

## **Syntax**

#Include ADwinGoldII.inc / GoldIITiCo.inc
PWM\_Latch(pattern)

#### **Parameters**

pattern
Bit pattern to select PWM outputs:

Bit = 0: No influence.

Bit = 1: latch = enable for output.

| Bit no.    | 316 | 5 | 4 | 3 | 2 | 1 | 0 |
|------------|-----|---|---|---|---|---|---|
| PWM output | -   | 6 | 5 | 4 | 3 | 2 | 1 |

#### **Notes**

PWM\_Write\_Latch writres frequency and duty cycle into the latch register. Only when PWM\_Latch is processed the latch values are started to be output.

The time, when the output of the new values starts—at once or after the next end of period—depends on the setting which was done with **PWM\_ Init** (parameter mode).

#### See also

PWM\_Enable, PWM\_Get\_Status, PWM\_Init, PWM\_Reset, PWM\_Standby\_Value, PWM\_Write\_Latch

## Valid for

Gold II-CNT

## **Example**

see PWM\_Init (page 139)

## PWM\_Latch

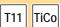

LONG

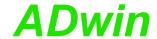

LONG

## PWM\_Reset

T11 TiCo

**PWM\_Reset** stops the output of one or more PWM outputs immediately.

### **Syntax**

#Include ADwinGoldII.inc / GoldIITiCo.inc
PWM\_Reset(pattern)

#### **Parameters**

pattern Bit pattern to select the PWM outputs:

Bit = 0: No influence

Bit = 1: Stop output immediately.

| Bit no.    | 316 | 5 | 4 | 3 | 2 | 1 | 0 |
|------------|-----|---|---|---|---|---|---|
| PWM output | -   | 6 | 5 | 4 | 3 | 2 | 1 |

### **Notes**

The output will be stopped immediately even when **PWM\_Init** has set a different stop mode.

## See also

PWM\_Enable, PWM\_Get\_Status, PWM\_Init, PWM\_Latch, PWM\_Standby\_Value, PWM\_Write\_Latch

## Valid for

Gold II-CNT

## **Example**

see PWM\_Init (page 139)

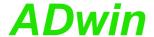

PWM\_Standby\_Value sets the default TTL levels for all PWM outputs.

## **Syntax**

#Include ADwinGoldII.inc / GoldIITiCo.inc
PWM\_Standby\_Value(pattern)

#### **Parameters**

pattern

Bit pattern to select the default TTL level of the  $\[\]$ 

PWM outputs:

Bit = 0: TTL-level low Bit = 1: TTL-level high

| Bit no.    | 316 | 5 | 4 | 3 | 2 | 1 | 0 |
|------------|-----|---|---|---|---|---|---|
| PWM output | -   | 6 | 5 | 4 | 3 | 2 | 1 |

#### **Notes**

Using **PWM\_Standby\_Value**, PWM outputs may be used as simple TTL outputs.

If a PWM output is disabled with **PWM\_Enable**, the output is set to default level from **pattern**. The default level will also be set after the PWM output has stopped.

After power-up the outputs are set to TTL-level low.

#### See also

PWM\_Enable, PWM\_Get\_Status, PWM\_Init, PWM\_Latch, PWM\_Reset, PWM\_Write\_Latch

## Valid for

Gold II-CNT

## Example

-/-

## PWM\_Standby\_ Value

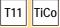

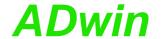

## PWM\_Write\_Latch

T11 TiCo

PWM\_Write\_Latch writes frequency and duty cycle into the latch register.

## **Syntax**

#Include ADwinGoldII.inc / GoldIITiCo.inc
PWM\_Write\_Latch(pwm\_output, dutycycle, frequency)

#### **Parameters**

#### **Notes**

**PWM\_Write\_Latch** writes frequency and duty cycle into the latch register only. The values are enabled for PWM output with **PWM\_Latch** only.

The value of dutycycle depends on the setting of the parameter startvalue from the instruction PWM Init:

- startvalue = 1: Set dutycycle to the value of the duty cycle.
- startvalue = 0: Set dutycycle to the "inverse duty cycle": dutycycle = 100% duty cycle

The highest output frequency where the duty cycle can be still defined in 1%-steps, is 500kHz.

#### See also

PWM\_Enable, PWM\_Get\_Status, PWM\_Init, PWM\_Latch, PWM\_Reset, PWM\_Standby\_Value

#### Valid for

Gold II-CNT

### **Example**

see PWM\_Init (page 139)

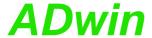

## 15.7 CAN interface

This section describes instructions to access CAN interfaces of ADwin-Gold II:

- CAN\_Msg (page 146)
- En\_CAN\_Interrupt (page 148)
- En\_Receive (page 149)
- En\_Transmit (page 150)
- Get\_CAN\_Reg (page 151)
- Init\_CAN (page 152)
- Read\_Msg (page 153)
- Read\_Msg\_Con (page 155)
- Set\_CAN\_Baudrate (page 157)
- Set\_CAN\_Reg (page 158)
- Transmit (page 159)

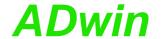

## CAN\_Msg

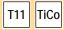

CAN\_Msg[] is a one-dimensional array, consisting of 9 elements, where the message objects are stored.

## **Syntax**

```
#Include ADwinGoldII.inc / GoldIITiCo.inc
CAN_Msg[n] = value
or
value = CAN_Msg[n]
```

## **Parameters**

n Element number in the field CAN\_Msg (1...9). LONG

value Value (8 bit), which is to be written into or read from the message object.

#### **Notes**

The elements of the array **CAN\_Msg**[] have the following functions:

| Element no. in CAN_<br>Msg | 18                                    | 9                                  |
|----------------------------|---------------------------------------|------------------------------------|
| Contents                   | Message<br>object(s) =<br>databyte(s) | Number (08) of allocated databytes |

Enter the data bytes to be transferred and their number into the field CAN\_Msg[], before transferring them with Transmit.

#### See also

En\_CAN\_Interrupt, En\_Receive, En\_Transmit, Get\_CAN\_Reg, Init\_CAN, Read\_Msg, Set\_CAN\_Baudrate, Set\_CAN\_Reg, Transmit

#### Valid for

Gold II-CAN

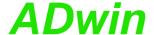

## **Example**

```
Rem Please select the appropriate include for ADbasic /
TiCoBasic
#Include ADwinGoldII.inc / GoldIITiCo.inc
REM Send a 32 Bit FLOAT-value (here: Pi) as sequence of
REM 4 bytes in a message object
REM (Receiving of a float value see example at Read_Msg)
#Define pi 3.14159265
Dim i As Long
Init:
 Init_CAN(1)
                              'Initialize CAN controller 1
 REM Enable message object 6
 REM for sending with the identifier 40 (11 bit)
 En_Transmit(1,6,40,0)
 REM Create bit pattern of Pi with data type Long
 Par_1 = Cast_FloatToLong(pi)
 REM divide bit pattern (32 Bit) into 4 bytes
 CAN_Msg[4] = Par_1 And OFFh 'assign LSB
 For i = 1 To 3
  CAN_Msg[4-i] = Shift_Right(Par_1,8*i) And OFFh
 Next i
 CAN\_Msg[9] = 4
                              'message length in bytes
Event:
 {\tt Transmit}\,(\,{\tt 1}\,,\,{\tt 6}\,)
                              'Send message object 6
```

Receive a float value see example at Read\_Msg

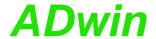

## En\_CAN\_Interrupt

T11 TiCo

**En\_CAN\_Interrupt** configures a specified message object of a CAN interface to generate an external event when a message arrives.

## **Syntax**

```
#Include ADwinGoldII.inc / GoldIITiCo.inc
En_CAN_Interrupt(can_no, msg_no)
```

#### **Parameters**

can\_noNumber (1, 2) of CAN interface.LONGmsg\_noNumber (1...15) of message object.LONG

#### **Notes**

-/-

#### See also

CAN\_Msg, En\_Receive, En\_Transmit

#### Valid for

Gold II-CAN

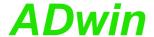

**En\_Receive** enables a specified message object to receive messages.

## **Syntax**

```
#Include ADwinGoldII.inc / GoldIITiCo.inc
En_Receive(can_no, msg_no, id, id_extend)
```

#### **Parameters**

| can_no    | Number (1, 2) of CAN interface.                                                                                |
|-----------|----------------------------------------------------------------------------------------------------|
| msg_no    | Number (115) of the message object.                                                                            |
| id        | Identifier $(02^{11} \text{ or } 02^{29})$ of the messages, LONG which can be received in this message object. |
| id_extend | Length of the identifer:  0: 11 bits.  1: 29 bits.                                                             |

#### **Notes**

A message object can only receive messages from the CAN bus when you have previously enabled it to receive with **En\_Receive**.

The message object only receives messages with the identifier you have specified.

#### See also

```
CAN_Msg, En_Transmit, Get_CAN_Reg
```

## Valid for

Gold II-CAN

## **Example**

Rem Please select the appropriate include for ADbasic  $\!\!/$ 

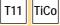

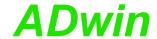

## En\_Transmit

T11 TiCo

**En\_Transmit** enables a specified message object to send messages.

## **Syntax**

```
#Include ADwinGoldII.inc / GoldIITiCo.inc
En_Transmit(can_no, msg_no, id, id_extend)
```

#### **Parameters**

| can_no    | Number (1, 2) of CAN interface.                                    | LONG |
|-----------|--------------------------------------------------------------------|------|
| msg_no    | Number (114) of the message object.                                | LONG |
| id        | Identifier which is sent with the messages of this message object. | LONG |
| id_extend | Length of the identifier: 0: 11 bits. 1: 29 bits.                  | LONG |

### **Notes**

A message object can only send messages to the CAN bus when you have it previously enabled to send with **En\_Transmit**.

#### See also

```
CAN_Msg, En_Receive, Get_CAN_Reg
```

#### Valid for

Gold II-CAN

## Example

Rem Please select the appropriate include for ADbasic /

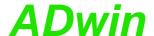

**Get\_CAN\_Reg** reads the value of a specified register in the CAN controller of a CAN interface.

## Get\_CAN\_Reg

## **Syntax**

```
#Include ADwinGoldII.inc / GoldIITiCo.inc
ret_val = Get_CAN_Reg(can_no,regno)
```

# T11 TiCo

## **Parameters**

| can_no  | Number (1, 2) of CAN interface.                         | LONG |
|---------|---------------------------------------------------------|------|
| regno   | Register number in the CAN controller (0255).           | LONG |
| ret_val | Contents of the register (transferred in lower 8 bits). | LONG |

## **Notes**

You will find the register list of the CAN controller in the Intel<sup>®</sup> AN82527 datasheet.

#### See also

```
Set_CAN_Baudrate, Set_CAN_Reg
```

## Valid for

Gold II-CAN

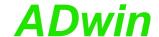

## Init\_CAN

TiCo

T11

Init\_CAN initializes the CAN controller.

## **Syntax**

```
#Include ADwinGoldII.inc / GoldIITiCo.inc
Init_CAN(can_no)
```

#### **Parameters**

can\_no Number (1, 2) of CAN interface.

LONG

#### **Notes**

The instruction carries out the following steps:

- Reset (hardware reset of the CAN controller)
- All filters are set to "must match".
- Clockout register is set to 0 (= the external frequency is not divided).
- The register "Bus Configuration" is set to 0.
- The transfer rate for the CAN bus is set to 1 MBit/s.
- All message objects are disabled.

You have to execute this instruction before you access the CAN controller with other instructions. We recommend you place this instruction in the process section **LowInit:** or **Init:**.

#### See also

CAN\_Msg, En\_Receive, En\_Transmit, Get\_CAN\_Reg

#### Valid for

Gold II-CAN

```
Rem Please select the appropriate include for ADbasic /
TiCoBasic
#Include ADwinGoldII.inc / GoldIITiCo.inc

Init:
Init_CAN(1) 'Initialize CAN controller 1 on
'CAN module 1
```

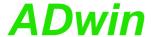

**Read\_Msg** checks if new messages have been received in a specified message object.

If so, the message is saved in  ${\tt CAN\_Msg}$  and the identifier of the message is returned.

## **Syntax**

```
#Include ADwinGoldII.inc / GoldIITiCo.inc
ret_val = Read_Msg(can_no,msg_no)
```

## **Parameters**

| can_no  | Number (1, 2) of CAN interface.                                                                     | LONG |
|---------|----------------------------------------------------------------------------------------------------|------|
| msg_no  | Number (115) of the message object.                                                                 | LONG |
| ret_val | <ul><li>-1: No new message.</li><li>&gt;0:New message; value = identifier of the message.</li></ul> | LONG |

#### **Notes**

To receive a message you have to follow the correct order:

- Once: Enable the message object with **En\_Receive** for receiving.
- As often as needed: Check for a received message and save to CAN\_Msg with Read\_Msg.

You can read a received message only once.

#### See also

CAN\_Msg, En\_Receive, En\_Transmit, Get\_CAN\_Reg, Read\_Msg\_Con

## Valid for

Gold II-CAN

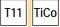

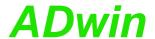

## **Example**

```
Rem Please select the appropriate include for ADbasic /
TiCoBasic
#Include ADwinGoldII.inc / GoldIITiCo.inc
REM If a new message with the correct identifier is received
REM the data is read out. The first 4 bytes of the message are
REM combined to a float value of length 32 bit. (Sending a
REM float value see example of Transmit).
Dim n As Long
Init:
Par_1 = 0
 Init_CAN(1)
                             'Initialize CAN controller 1
                             'Initialize the message object 1
 En_Receive(1,1,40,0)
                             'to receive CAN messages with
                             'identifier 40
Event:
 REM If the message is changed, read out the received data
 REM from object 1 and transfer the identifier to parameter 9.
 REM The data bytes are in the array CAN_Msg[].
 Par_9 = Read_Msg(1,1)
 If (Par_9 = 40) Then
  REM New message for message object with the identifier 40
  REM has arrived
  Par_1 = CAN_Msg[1]
                            'Read out high-byte
  For n = 2 To 4
                            'Combine with remaining 3 bytes
                             'to
   Par_1 = Shift_Left(Par_1,8) + CAN_Msg[n]'a 32-bit value
  Next n
  REM Convert the bit pattern in Par_1 to data type FLOAT and
  REM assign to the variable FPar_1.
  FPar_1 = Cast_LongToFloat(Par_1)
 EndIf
```

Sending a float value see example at Transmit.

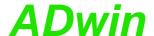

**Read\_Msg\_Con** checks if a complete new message has been received in a specified message object.

If so, the message is saved in CAN\_Msg and the identifier of the message is returned.

## **Syntax**

```
#Include ADwinGoldII.inc / GoldIITiCo.inc
ret_val = Read_Msg_Con(can_no,msg_no)
```

#### **Parameters**

| can_no  | Number (1, 2) of CAN interface.  Number (115) of message object.             | LONG |
|---------|------------------------------------------------------------------------------|------|
| msg_no  | , , ,                                                                        |      |
| ret_val | -1: no new message arrived.<br>>0:new message; ret_val = message identifier. | LONG |

#### **Notes**

In contrary to Read\_Msg, Read\_Msg\_Con makes sure the message is consistent: If a new message arrives while reading an old message, there is no mixture of old and new message.

To receive a message, follow these steps:

- Enable the message object for receive with **En\_Receive**.
- Check for a new message, and if, store the message in CAN\_Msg with Read\_Msg.

You can read a received message only once.

## See also

CAN\_Msg, En\_CAN\_Interrupt, En\_Receive, En\_Transmit, Read\_Msg

#### Valid for

Gold II-CAN

## Read\_Msg\_Con

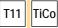

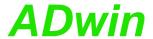

## **Example**

```
Rem Please select the appropriate include for ADbasic /
TiCoBasic
#Include ADwinGoldII.inc / GoldIITiCo.inc
REM If a new message with the correct identifier is received
REM the data is read out. The first 4 bytes of the message are
REM combined to a float value of length 32 bit. (Sending a
REM float value see example of Transmit).
Dim n As Long
Init:
Par_1 = 0
 Init_CAN(1)
                             'Initialize CAN controller 1
 En_Receive(1,1,40,0)
                             'Initialize the message object 1
                             'to receive CAN messages with
                             'identifier 40
Event:
 REM If the message is changed, read out the received data
 REM from object 1 and transfer the identifier to parameter 9.
 REM The data bytes are in the array CAN_Msg[].
 Par_9 = Read_Msg_Con(1,1)
 If (Par_9 = 40) Then
  REM New message for message object with the identifier 40
  REM has arrived
  Par_1 = CAN_Msg[1]
                            'Read out high-byte
                             'Combine with remaining 3 bytes
  For n = 2 To 4
                             'to
   Par_1 = Shift_Left(Par_1,8) + CAN_Msg[n]'a 32-bit value
  Next n
  REM Convert the bit pattern in Par_1 to data type FLOAT and
  REM assign to the variable FPar_1.
  FPar_1 = Cast_LongToFloat(Par_1)
 EndIf
```

Sending a float value see example at Transmit.

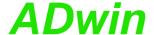

Set\_CAN\_Baudrate sets the Baud rate of the CAN controller.

## **Syntax**

```
#Include ADwinGoldII.inc / GoldIITiCo.inc
ret_val = Set_CAN_Baudrate(can_no,rate)
```

#### **Parameters**

| can_no  | Number (1, 2) of CAN interface.                                      | LONG  |
|---------|----------------------------------------------------------------------|-------|
| rate    | Baud rate in bits/second.                                            | FLOAT |
| ret_val | <ul><li>0: Baud rate is set.</li><li>1: Baud rate invalid.</li></ul> | LONG  |

#### **Notes**

The available baud rates (bus frequencies) are given in the table "Baud rates for CAN bus" (Annex, page A-7). Please use the table's notation exactly, i.e. non-integer baud rates with 4 decimal places; values with different notation will be rejected as not allowed.

The instruction executes the following actions:

- Checks if the transferred Baud rate is allowed. If not then set the return value to 1 and stop processing.
- Set the registers of the CAN controller for the Baud rate.
- Set sampling mode to 0: One sample per bit.
- Select the settings in such a way that the sample point is always between 60% and 72% of the total bit length.
- Set the jump width for synchroniziation to 1.

In special cases it may be of interest to set a baud rate in a different way than the instruction works. The hardware manual gives an explanation how to do this.

The instruction should be called in the program sections **LowInit:** or **Init:**, after **Init\_CAN**, because otherwise the set Baud rate will be overwritten by the default setting (1MBit/s).

#### See also

```
Get_CAN_Reg, Set_CAN_Reg
```

#### Valid for

Gold II-CAN

#### Example

## Set\_CAN\_ Baudrate

T11 TiCo

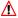

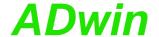

## Set\_CAN\_Reg

T11

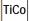

**Set\_CAN\_Reg** writes a value into a specified register of the CAN controller.

## **Syntax**

```
#Include ADwinGoldII.inc / GoldIITiCo.inc
Set_CAN_Reg(can_no,regno, value)
```

#### **Parameters**

| can_no | Number (1, 2) of CAN interface.                     | LONG |
|--------|-----------------------------------------------------|------|
| regno  | Register number in the CAN controller (0255).       | LONG |
| value  | Value (8 bits), which is written into the register. | LONG |

## **Notes**

The register list of the CAN controller can be found in the Intel<sup>®</sup> AN82527 datasheet.

## See also

Set\_CAN\_Baudrate, Get\_CAN\_Reg

#### Valid for

Gold II-CAN

```
Rem Please select the appropriate include for ADbasic /
TiCoBasic
#Include ADwinGoldII.inc / GoldIITiCo.inc

Init:
Init_CAN(1) 'Initialize CAN controller 1
Set_CAN_Reg(1,0,1) 'Set control register to the
'value 1
```

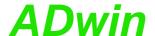

TRANSMIT sends the message in CAN\_Msg via the specified message object.

## **Syntax**

```
#Include ADwinGoldII.inc / GoldIITiCo.inc
Transmit(can_no,msg_no)
```

#### **Parameters**

| can_no | Number (1, 2) of CAN interface.     | LONG |
|--------|-------------------------------------|------|
| msg_no | Number (114) of the message object. | LONG |

#### **Notes**

To send a message you have to follow the correct order:

- Once: Enable the message object with En\_Transmit for sending.
- As often as needed: Enter the message into the array CAN\_Msg:
   Data bytes and number of data bytes.
- Send the message with Transmit.

CAN interface will send the message as soon as the message object has received access rights to the CAN bus.

#### See also

```
Init_CAN, Read_Msg, En_Transmit
```

#### Valid for

Gold II-CAN

#### **Example**

```
Rem Please select the appropriate include for ADbasic /
TiCoBasic
#Include ADwinGoldII.inc / GoldIITiCo.inc
REM Send a 32 Bit FLOAT-value (here: Pi) as sequence of
REM 4 bytes in a message object
REM (Receiving of a float value see example at Read_Msg)
#Define pi 3.14159265
Dim i As Long
Init:
 Init_CAN(2)
                             'Initialize CAN controller
 REM Enable message object 6
 REM for sending with the identifier 40 (11 bit)
 En_Transmit(2,6,40,0)
 REM Create bit pattern of Pi with data type Long
 Par_1 = Cast_FloatToLong(pi)
 REM divide bit pattern (32 Bit) into 4 bytes
 CAN_Msg[4] = Par_1 And OFFh 'assign LSB
 For i = 1 To 3
  CAN_Msg[4-i] = Shift_Right(Par_1,8*i) And OFFh
 Next i
 CAN\_Msg[9] = 4
                             'message length in bytes
Event:
 Transmit(2,6)
                             'Send message object 6
```

Receiving a float value see example at Read Msg.

**Transmit** 

T11 TiCo

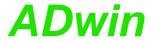

## 15.8 RSxxx interface

This section describes instructions to access RSxxx interfaces of *ADwin-Gold II*:

- Check\_Shift\_Reg (page 161)
- Get\_RS (page 162)
- Read\_FIFO (page 163)
- RS485\_Send (page 164)
- RS\_Init (page 165)
- RS\_Reset (page 167)
- Set\_RS (page 168)
- Write\_FIFO (page 169)

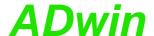

Check\_Shift\_Reg returns, if all data has been sent, which was written into the send-FIFO of the RSxxx interface.

## Check\_Shift\_Reg

## **Syntax**

#Include ADwinGoldII.inc / GoldIITiCo.inc
ret\_val = Check\_Shift\_Reg(interface)

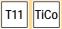

LONG

#### **Parameters**

interface Number (1, 2) of the RSxxx interface that is to be LONG
read out.

ret\_val Sending status:

0: Data has been sent (= no more data in the send-FIFO).

1: Not yet all data sent (= the send-FIFO still contains data).

#### **Notes**

With the return value 0 both the send FIFO and the output shift register are empty. With the return value 1 there is at least one bit to be sent.

We recommend to use this instruction only after you have more experience about how the controller operates (data-sheet of the manufacturer Texas Instruments). For more common applications more comfortable instructions are available in the include file.

#### See also

Get RS, RS Init, RS Reset, Write FIFO

**#Include** ADwinGoldII.inc / GoldIITiCo.inc

#### Valid for

Gold II-CAN

TiCoBasic

Rem ...

## **Example**

```
Event:
    Rem ...
    Rem check if RSxxx interface 1 still has data to send
Par_1 = Check_Shift_Reg(1)
```

Rem Please select the appropriate include for ADbasic /

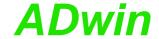

## Get\_RS

T11

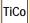

Get\_RS reads out a specified controller register.

## **Syntax**

```
#Include ADwinGoldII.inc / GoldIITiCo.inc
ret_val = Get_RS(reg_addr)
```

#### **Parameters**

reg\_addr Address of the controller register to read.

LONG

ret\_val Contents of the controller register.

LONG

#### **Notes**

We recommend to use this instruction only after you have more experience about how the controller operates (data-sheet of the manufacturer Texas Instruments). For more common applications more comfortable instructions are availabe in the include file.

#### See also

Check\_Shift\_Reg, RS\_Init, RS\_Reset, Set\_RS

## Valid for

Gold II-CAN

## **Example**

-/-

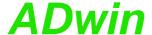

Read\_FIFO Read\_FIFO reads a value from the input FIFO of a specified RSxxx interface. **Syntax #Include** ADwinGoldII.inc / GoldIITiCo.inc TiCo ret\_val = Read\_FIFO(interface) **Parameters** interface Number (1, 2) of the RSxxx interface that is to be LONG read out. Contents of the input FIFO: LONG ret\_val -1: FIFO is empty. ≥0:Transferred value. **Notes** -/-See also RS\_Init, RS\_Reset, RS485\_Send, Write\_FIFO Valid for Gold II-CAN Example Rem Please select the appropriate include for ADbasic / **#Include** ADwinGoldII.inc / GoldIITiCo.inc Init: RS\_Reset() 'Initialization of RSxxx **RS\_Init**(1,9600,0,8,0,1) 'interface 1 'with 9600 Baud, without parity, '8 data bits, 1 stop bit and 'hardware handshake. Event: Par\_1 = Read\_FIFO(1) 'Get a value from the FIFO. If 'the FIFO is empty, -1 is 'returned.

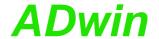

## RS485\_Send

RS485\_send determines the transfer direction for a specified RSxxx interface.

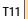

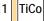

## **Syntax**

#Include ADwinGoldII.inc / GoldIITiCo.inc
RS485\_Send(interface,dir)

#### **Parameters**

interface RSxxx interface to be set (1, 2).

LONG

dir

Tranfer direction of the RSxxx interface:

LONG

- Set RSxxx interface to receive.
  - 1: Set RSxxx interface to send.
  - 2: Set RSxxx interface to send and to receive its sent data.
  - 3: Mute RSxxx interface, i.e. the interface works as receiver but doesn't put data into the input FIFO.

## **Notes**

Setting the transfer direction means:

- Receiver: The RSxxx interface can only read data, even if data are in the output FIFO of the controller for this RSxxx interface.
- Sender: The RSxxx interface transfers data to the bus which are read by other devices.
- Sender/receiver: The RSxxx interface can transfer data to the bus and back at the same time. Thus, the sent data can be checked.

#### See also

Check\_Shift\_Reg, Get\_RS, RS\_Init, RS\_Reset, Set\_RS

## Valid for

Gold II-CAN

## **Example**

-/-

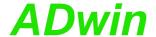

**RS\_Init** initializes one RSxxx interface.

The following parameters are set:

- Transfer rate in Baud
- · Use of test bits
- · Data length
- · Amount of stop bits
- Transfer protocol (handshake)

## **Syntax**

**#Include** ADwinGoldII.inc / GoldIITiCo.inc

RS Init(interface, baud, parity, bits, stop, handshake)

## T11 TiCo

RS\_Init

#### **Parameters**

interface Number of RSxxx interface (1, 2), which is to be LONG

initialized.

baud Transfer rate in Baud: LONG

RS232: 35 ... 115,200 RS485: 35 ... 2,304,000

parity Use of test bits: LONG

0: without parity bit.1: even parity.2: odd parity.

bits Amount of data bits (5, 6, 7 or 8).

stop Amount of stop bits. LONG

0: 1 stop bit.

1: 1½ stop bits at 5 data bits; 2 stop bits at 6, 7 or 8 data bits.

handshake Transfer protocol:

0: RS232, No handshake.

RS232, Hardware handshake (RTS/CTS).
 RS232, Software handshake (Xon/Xoff).

3: RS485 (default).

## Notes

**RS\_Init** is necessary before working first with the selected RSxxx interface, in order to set the interface parameters. They must be identical to the remote station, in order to verify a correct transfer.

The initialization is necessary after you have executed a hardware reset with RS Reset.

If transfer protocol RS485 is set, the transfer direction must be set, too (with RS485\_Send).

You find a list of standard baud rates on page 35 (fig. 23).

#### See also

Check\_Shift\_Reg, Get\_RS, RS485\_Send, RS\_Reset, Set\_RS

## Valid for

Gold II-CAN

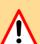

LONG

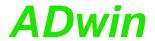

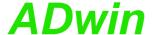

**RS\_Reset** executes a hardware reset and deletes the settings for all RSxxx interfaces.

## **Syntax**

```
#Include ADwinGoldII.inc / GoldIITiCo.inc
RS_Reset()
```

#### **Parameters**

-/-

#### **Notes**

**RS\_Reset** sends a reset impulse to the input of the controller TL16C754. In the data-sheet of the controller 16C754 from Texas Instruments it is described, to which values the registers have been set after the hardware reset.

After a hardware reset an initialization with **RS\_Init** must follow, in order to initialize the controller and to set the interface parameters.

#### See also

```
Check_Shift_Reg, Get_RS, RS_Init, Set_RS
```

#### Valid for

Gold II-CAN

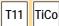

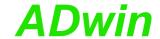

## Set\_RS

TiCo

T11

Set\_RS writes a value into a specified register of the controller.

## **Syntax**

#Include ADwinGoldII.inc / GoldIITiCo.inc
Set\_RS(reg\_addr,value)

#### **Parameters**

reg\_addr Number of the register, into which data are written. Long value Value to be written into the register. Long

#### **Notes**

We recommend to use this instruction only after you have more experience about how the controller operates (data-sheet of the manufacturer: TL16C754 from Texas Instruments). For more common applications more comfortable instructions are available in the include file.

#### See also

Get\_RS, RS\_Init, RS\_Reset

## Valid for

Gold II-CAN

## **Example**

-/-

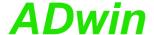

Write\_FIFO writes a value into the send-FIFO of a specified RSxxx interface.

## **Syntax**

```
#Include ADwinGoldII.inc / GoldIITiCo.inc
ret_val = Write_FIFO(interface,value)
```

#### **Parameters**

ret\_val

interface RSxxx interface number (1, 2) to whose send- LONG

FIFO data are transferred.

value Value to be written into the send-FIFO.

Status message:
0: Data are transferred successfully.

1: Data were not transferred, send-FIFO is full.

#### **Notes**

The instruction checks first if there is at least one free memory cell in the send-FIFO. If so, the transferred value is written into the FIFO (return value 0); otherwise a 1 is returned, indicating that the FIFO is full and writing is not possible.

#### See also

Check\_Shift\_Reg, Read\_FIFO, RS\_Init, RS\_Reset, RS485\_Send

#### Valid for

Gold II-CAN

### **Example**

```
Rem Please select the appropriate include for ADbasic /
 TiCoBasic
#Include ADwinGoldII.inc / GoldIITiCo.inc
Dim val As Long
Init:
 RS_Reset()
 RS_Init(1,9600,0,8,0,1)
                             'Initialization of RSxxx
                              'interface 1
                              'with 9600 Baud, no parity,
                              '8 data bits, 1 stop bit and
                              'hardware handshake.
Event:
 Par_1 = Write_FIFO(1, val)
                             'If the FIFO is not full, [val]
                              'is written into the FIFO.
                              'Otherwise
                              'a 1 in Par_1 indicates that
                              'writing
                              'into the FIFO ist not possible
```

'(FIFO full).

## Write\_FIFO

T11 TiCo

LONG

LONG

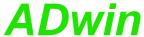

## Write\_Fifo\_Full

to a few along the discount

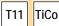

Write\_Fifo\_Full returns if there is at least one free element in the send-Fifo of a specified channel on the specified module.

## **Syntax**

#Include ADwinGoldII.inc / GoldIITiCo.inc
ret\_val = Write\_Fifo\_Full(interface)

#### **Parameters**

interface Channel number to whose send-Fifo data are LONG transferred (1, 2 or 1...4).

ret\_val Status message: LONG

0: Data are transferred successfully.

1: Data were not transferred, send-Fifo is full.

#### **Notes**

The return value is the same as with write\_Fifo.

#### See also

Check\_Shift\_Reg, Get\_RS, Read\_FIFO, RS\_Init, RS\_Reset, RS485\_Send, Set\_RS, Write\_FIFO

#### Valid for

Gold II-CAN

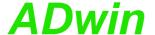

```
Rem sending data to and receiving data from the PC while using
Rem a Fifo in ADwin-Gold II
Rem Please select the appropriate include for ADbasic / TiCoBasic
#Include ADwinGoldII.inc / GoldIITiCo.inc
#Define outfifo Data_1
#Define infifo Data 2
#Define rs_adr 5
#Define rs_channel 1
Dim outfifo[1000] As Long As Fifo
Dim infifo[1000] As Long As Fifo
Dim value, dummy, check As Long
Rem use LED as signal: red = sending, green = receiving,
Rem orange (red+green) = sending + receiving
Dim red_led, green_led As Long
Dim green_led_time As Long
Dim led_time As Long
Init:
 Rem reset and initialize interface
 RS_Reset(rs_adr)
 RS_Init(rs_adr, 1, 9600, 0, 8, 0, 0)
 Fifo_Clear(1)
 Fifo_Clear(2)
 green_led = 0
 red_led = 0
Event:
 Rem sending
 If (Fifo_Full(1) > 0) Then 'any data present?
  If (Write_Fifo_Full(rs_adr, rs_channel) = 0) Then
   Rem send Fifo empty?
   value = outFifo
                          'read value from Fifo
   dummy = Write_Fifo(rs_adr, rs_channel, value)
   Rem dummy is not to be checked, since Write_Fifo_Full has
   Rem proved that Fifo has empty elements.
   'do LED settings
   If (red_led = 0) Then
    red_led = 1
    led_time = Read_Timer()
   EndIf
  EndIf
 EndIf
 Rem receiving
 If (Fifo_Empty(2) > 0) Then 'are there empty elements?
  check = Read_Fifo(rs_adr, rs_channel)
  If (check <> -1) Then 'is a value in the receiving buffer?
   inFifo = check
                          'get value into inFifo
   'do LED settings
   If (green_led = 0) Then
    green_led = 1
    led_time = Read_Timer()
   EndIf
  EndIf
 EndIf
 'output LED settings
```

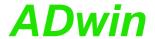

```
RS_Set_LED(rs_adr, rs_channel, (red_led And 1) Or
(Shift_Left((green_led And 1), 1)))
If ((red_led > 0) Or (green_led > 0)) Then
    If ((Read_Timer() - led_time) > 20000000) Then
        If (red_led > 0) Then Inc red_led
        If (green_led > 0) Then Inc green_led
        led_time = Read_Timer()
        EndIf
EndIf

If ((red_led = 3) Or (green_led = 3)) Then
    red_led = 0
    green_led = 0
EndIf
```

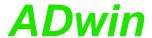

## 15.9 Profibus interface

This section describes instructions to access a Profibus interface of *ADwin-Gold I*:

- Init\_Profibus (page 174)
- Run\_Profibus (page 176)

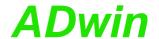

## Init\_Profibus

T11

Init\_Profibus initializes the Profibus Slave.

### **Syntax**

#Include ADwinGoldII.Inc ret\_val = Init\_Profibus(dev\_adr, in\_mod\_cnt, in\_mod\_type, out\_mod\_cnt, out\_mod\_type, work\_arr[], info[])

#### Par

| work_arr[], inro[])      |                                                                                                    |       |
|--------------------------|----------------------------------------------------------------------------------------------------|-------|
| rameters                 |                                                                                                    |       |
| dev_adr                  | Slave node address / station address (1125) on the Profibus.                                                                                                    | LONG  |
| in_mod_<br>cnt           | Number (076) of input areas in the Profibus Slave. The max. number depends on $in\_mod\_type$ .                                                                                                    | LONG  |
| in_mod_<br>type          | Key number (13, 16) for the length of input areas: 1: 1 Byte; max. value for in_mod_cnt: 76. 2: 2 Byte; max. value for in_mod_cnt: 38. 3: 4 Byte; max. value for in_mod_cnt: 19. 16:8 Byte; max. value for in_mod_cnt: 9.          | LONG  |
| out_mod_<br>cnt          | Number (076) of output areas in the Profibus Slave. The max. number depends on ${\tt out\_mod\_type}$ .                                                                                                    | LONG  |
| <pre>out_mod_ type</pre> | Key number (13, 16) for the length of output areas: 1: 1 Byte; max. value for out_mod_type: 76. 2: 2 Byte; max. value for out_mod_type: 38. 3: 4 Byte; max. value for out_mod_type: 19. 16:8 Byte; max. value for out_mod_type: 9. | LONG  |
| work_arr[]               | Array to store data for operation of the Profibus Slave. The array must have at least 200 elements.                                                                                                    | ARRAY |
| info[]                   | Array holding data about the Profibus Slave. The array must have at least 10 elements.  The elements info[1] and info[2] contain the production type of the Profibus Slave: info[1]=1, info[2]=4                                   | ARRAY |
| ret_val                  | State of initialization: 0: no error. ≠0: Error; please contact the support of Jäger                                                                                                    | LONG  |

#### **Notes**

This instruction must be processed before working with Profibus Slave.

Messtechnik.

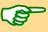

Init\_Profibus should be processed in a program section with low priority, because of the long processing time (about 2-3 seconds). Using the instruction in a (non-interruptable) high priority process, the communication between PC and ADwin system would be interrupted too long and thus produce an error message (timeout).

Station address, number and length of modules must equal the project settings of the profibus. For projecting, the module length is also given in words: 1 word = 2 byte.

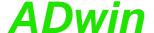

#### Valid for

Gold II-Profibus

#### See also

Run\_Profibus

```
Example
#Include ADwinGoldII.INC
                          'slave node address
#Define node 2
                        'info array
#Define info Data_1
#Define out_arr Data_2
#Define in_arr Data_3
Dim out_arr[76] As Long At DM_Local
Dim in_arr[76] As Long At DM_Local
Dim conf_arr[200] As Long At DM_Local
Dim info[10] As Long At DM_Local
Dim i As Long
Dim error As Long
LowInit:
 Processdelay = 3000000 'set to 100 Hz
                   'initialize info array
 For i = 1 To 10
  info[i] = 0
 Next i
 Rem initialize profibus interface: 38 input data areas of 2 byte
 Rem and 76 output data bytes of 1 Byte
 error = Init_Profibus(node, 38, 2, 76, 1, conf_arr, info)
 If (error <> 0) Then 'initialization error
  Par_1 = error
  Exit
 EndIf
Event:
 Rem set data in out_arr[] to be transferred
 For i = 1 To 76
  out_arr[i] = (out_arr[i] + i) And OFFh
 Next i
 Rem send and read data (output bytes: 76; input bytes: 76)
 error = Run_Profibus(out_arr,76,in_arr,76,conf_arr)And 7h
 Rem here the received data in in_arr[] can be processed
```

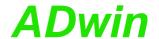

# Run\_Profibus

T11

Run\_Profibus exchanges data with the Profibus Slave.

#### **Syntax**

```
#Include ADwinGoldII.Inc

ret_val = Run_Profibus(out_pd_arr[], out_pd_arr_len,
    in_pd_arr[], in_pd_arr_len, work_arr[])
```

#### **Parameters**

| out_pd_<br>arr[]   | Array from which the Profibus Slave reads data and writes them to the Profibus.                                                                                                    | ARRAY |
|--------------------|----------------------------------------------------------------------------------------------------|-------|
| out_pd_<br>arr_len | Number of output bytes (176), the data of which are read from the array out_pd_arr[].  The number may not be greater than given in out_mod_cnt with Init_Profibus.                                        | LONG  |
| in_pd_<br>arr[]    | Array into which the Profibus-Slave writes data, which are read by the Profibus.                                                                                                    | ARRAY |
| in_pd_<br>arr_len  | Number of input bytes (176), the data of which are returned in the array <pre>in_pd_arr[]</pre> .  The number may not be greater than given in <pre>in_mod_cnt</pre> with <pre>Init_Profibus</pre> .      | LONG  |
| work_arr[]         | Array holding data for operation of the Profibus Slave, see <pre>Init_Profibus</pre> .                                                                                                    | ARRAY |
| ret_val            | Bit pattern holding the state of operation of the Profibus Slave. Only bits Bits 02 are important: 100b: Slave is active and runs correcty. 010b: Profibus inactive, Slave is waiting. 110b, 111b: Error. | LONG  |

#### Notes

Run\_Profibus should be processed in a program section with low priority, because of the long processing time. Using the instruction in a (non-interruptable) high priority process, the communication between PC and *ADwin* system would be interrupted too long and thus produce an error message (timeout).

Each array element in  $in_pd_arr[]$  and  $out_pd_arr[]$  contains a single data byte only (bits 0...7). Data areas of more than one byte length are saved in the appropriate number of consecutive array elements. Example: 5 data areas of 4 byte length are stored in  $5\times4=20$  array elements.

#### Valid for

Gold II-Profibus

#### See also

Init\_Profibus

#### Example

see Init\_Profibus

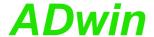

### 15.10DeviceNet interface

This section describes instructions to access a DeviceNet interface of *ADwin-Gold II*:

- Init\_DeviceNet (page 178)
- Run\_DeviceNet (page 180)

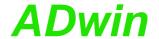

### Init DeviceNet

Init\_DeviceNet initializes the DeviceNet Slave.

#### **Syntax**

T11

#Include ADwinGoldII.Inc ret\_val = Init\_DeviceNet(dev\_adr, baudrate, in\_mod\_cnt, in\_mod\_type, out\_mod\_cnt, out\_mod\_type, work\_arr[], info[])

**Parameters** dev adr Slave node address / station address (1...125) on LONG the DeviceNet. baudrate Key number for the baudrate, the DeviceNet bus LONG is run with: 0: 125 kBit 1: 250 kBit 2: 500 kBit 3: automatic adaption to the current baudrate of the DeviceNet bus (autobaud). in\_mod\_ Number (1...255) of input areas in the DeviceNet LONG Slave. The max. number depends on in\_mod\_ cnt type. Key number (1...3, 16) for the length of input LONG in\_mod\_ areas: type 1: 1 Byte; max. value for in\_mod\_cnt: 255. 2: 2 Byte; max. value for in\_mod\_cnt: 127. 3: 4 Byte; max. value for in\_mod\_cnt: 63. 16:8 Byte; max. value for in\_mod\_cnt: 31. out\_mod\_ Number (0...76) of output areas in the DeviceNet LONG Slave. The max. number depends on out\_mod\_ cnt out\_mod\_ Key number (1...3, 16) for the length of output LONG type 1: 1 Byte; max. value for out\_mod\_type: 255. 2: 2 Byte; max. value for out\_mod\_type: 127. 3: 4 Byte; max. value for out\_mod\_type: 63. 16:8 Byte; max. value for out\_mod\_type: 31. Array to store data for operation of the DeviceNet ARRAY work\_ Slave. The array must have at least 200 elements.  $\hfill {\tt LONG}$ arr[] info[] Array holding data about the DeviceNet Slave. ARRAY The array must have at least 10 elements. LONG The elements info[1] and info[2] contain the production type of the DeviceNet Slave: info[1]=1, info[2]=4 State of initialization: LONG ret\_val 0: no error. ≠0: Error; please contact the support of Jäger

#### **Notes**

This instruction must be processed before working with DeviceNet

Messtechnik.

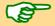

Init DeviceNet should be processed in a program section with low priority, because of the long processing time (about 2-3 seconds). Using

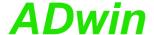

the instruction in a (non-interruptable) high priority process, the communication between PC and ADwin system would be interrupted too long and thus produce an error message (timeout).

Station address, number and length of modules must equal the project settings of the DeviceNet. For projecting, the module length is also given in words: 1 word = 2 byte.

#### Valid for

Gold II-DeviceNet

#### See also

Run\_DeviceNet

### Example

```
#Include ADwinGoldII.INC
#Define node 2
                          'slave node address
                        'info array
#Define info DATA_1
#Define out_arr DATA_2
#Define in_arr DATA_3
Dim out_arr[255] As Long At DM_Local
Dim in_arr[254] As Long At DM_Local
Dim conf_arr[200] As Long At DM_Local
Dim info[10] As Long At DM_Local
Dim i As Long
Dim error As Long
LowInit:
 Processdelay = 3000000 'set to 100 Hz
                          'initialize info array
 For i = 1 To 10
  info[i] = 0
 Rem initialize DeviceNet interface: autobaud, 127 input data
 Rem areas of 2 byte and 255 output data bytes of 1 Byte
 error = Init_DeviceNet(node,3,127,2,255,1,conf_arr,info)
 If (error <> 0) Then
                         'initialization error
  PAR 1 = error
  Exit
 EndIf
Event:
 Rem set data in out_arr[] to be transferred
 For i = 1 To 255
  out_arr[i] = (out_arr[i] + i) And OFFh
 Next i
 Rem send and read data (output bytes: 255; input bytes: 254)
 error = Run_DeviceNet(out_arr, 255, in_arr, 254, conf_arr) And 7
 PAR_2 = error
 Rem here the received data in in_arr[] can be processed
```

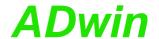

### Run\_DeviceNet

Run\_DeviceNet exchanges data with the DeviceNet Slave.

#### **Syntax**

#Include ADwinGoldII.Inc

ret\_val = Run\_DeviceNet(out\_pd\_arr[],
 out\_pd\_arr\_len, in\_pd\_arr[], in\_pd\_arr\_len,
 work\_arr[])

#### **Parameters**

| amotoro            |                                                                                                    |       |
|--------------------|----------------------------------------------------------------------------------------------------|-------|
| out_pd_<br>arr[]   | Array from which the DeviceNet Slave reads data and writes them to the DeviceNet.                                                                                         | ARRAY |
| out_pd_<br>arr_len | Number of output bytes (1255), the data of which are read from the array out_pd_arr[]. The number may not be greater than given in out_mod_cnt with Init_DeviceNet.       | LONG  |
| in_pd_<br>arr[]    | Array into which the DeviceNet-Slave writes data, which are read by the DeviceNet.                                                                                        | ARRAY |
| in_pd_<br>arr_len  | Number of input bytes (1255), the data of which are returned in the array in_pd_arr[].  The number may not be greater than given in in_mod_cnt with Init_DeviceNet.       | LONG  |
| work_<br>arr[]     | Array holding data for operation of the DeviceNet Slave, see <pre>Init_DeviceNet</pre> .                                                                                  | ARRAY |
| ret_val            | Key number for the state of operation of the DeviceNet Slave: 0: Slave is initialized. 2: DeviceNet inactive, Slave is waiting. 4: DeviceNet active. other values: Error. | LONG  |

#### **Notes**

Run\_DeviceNet should be processed in a program section with low priority, because of the long processing time. Using the instruction in a (non-interruptable) high priority process, the communication between PC and *ADwin* system would be interrupted too long and thus produce an error message (timeout).

Each array element in  $in_pd_arr[]$  and  $out_pd_arr[]$  contains a single data byte only (bits 0...7). Data areas of more than one byte length are saved in the appropriate number of consecutive array elements. Example: 5 data areas of 4 byte length are stored in  $5\times4=20$  array elements.

#### Valid for

Gold II-DeviceNet

#### See also

Init DeviceNet

#### **Example**

see Init\_DeviceNet

T11

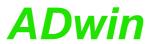

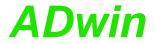

### 15.11EtherCAT interface

This section describes instructions to access an EtherCAT interface of *ADwin-Gold II*:

- ECAT\_Init (page 183)
- ECAT\_Run (page 185)

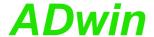

### **ECAT\_Init** initializes the EtherCAT interface. **ECAT\_Init Syntax** #Include ADwinGoldII.inc T11 ret\_val = ECAT\_Init(in\_mod\_cnt, in\_mod\_type, out\_mod\_cnt, out\_mod\_type, work\_arr[], info[]) **Parameters** Number (1...254) of input areas in the EtherCAT LONG in mod interface. The max. number depends on in\_mod\_ cnt type. in\_mod\_ Key number (1...3, 16) for the length of input LONG areas: type 1: 1 Byte; max. value for in\_mod\_cnt: 254. 2: 2 Byte; max. value for in\_mod\_cnt: 127. 3: 4 Byte; max. value for in\_mod\_cnt: 63. 16:8 Byte; max. value for in\_mod\_cnt: 31. out\_mod\_ Number (1...254) of output areas in the EtherCAT LONG cnt interface. The max. number depends on out\_ mod\_type. out\_mod\_ Key number (1...3, 16) for the length of output LONG type 1: 1 Byte; max. value for out\_mod\_type: 254. 2: 2 Byte; max. value for out\_mod\_type: 127. 3: 4 Byte; max. value for out\_mod\_type: 63. 16:8 Byte; max. value for out\_mod\_type: 31. Array to store data for operation of the EtherCAT ARRAY work\_arr[] interface. The array must have at least 200 elements. info[] Array holding data about the EtherCAT interface. ARRAY The array must have at least 10 elements. LONG The elements info[1] and info[2] contain the production type of the EtherCAT interface: info[1]=1, info[2]=4 State of initialization: LONG ret\_val 0: no error. ≠0: Error; please contact the support of Jäger Messtechnik. **Notes** This instruction must be processed before working with the EtherCAT interface. **ECAT\_Init** should be processed in a program section with low priority, because of the long processing time (about 2-3 seconds). Using the instruction in a (non-interruptable) high priority process, the communication between PC and ADwin system would be interrupted too long and thus produce an error message (timeout). If you configure the interface externally (e.g. using the program Twin-CAT System Manager), you still have to configure the interface in ADbasic and use the very same settings. Valid for

Gold II-EtherCAT

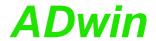

#### See also

ECAT\_Run

### **Example**

```
#Include ADwinGoldII.INC
#Define node 2
                         'slave node address
#Define info Data_1
                         'info array
#Define out arr Data 2
#Define in_arr Data_3
Dim out_arr[76] As Long At DM_Local
Dim rx_arr[76] As Long At DM_Local
Dim conf_arr[200] As Long At DM_Local
Dim info[10] As Long At DM_Local
Dim i As Long
Dim error As Long
Init:
 Processdelay = 3000000 'set to 100 Hz
 For i = 1 To 10
                          'initialize info array
  info[i] = 0
 Rem initialize EtherCAT interface: 38 input data areas of 2 byte
 Rem and 76 output data bytes of 1 Byte
 error = ECAT_Init(node, 38, 2, 76, 1, conf_arr, info)
 If (error <> 0) Then 'initialization error
  Par_1 = error
  Exit
 EndIf
Event:
 Rem set data in out_arr[] to be transferred
 For i = 1 To 76
  out_arr[i] = (out_arr[i] + i) And OFFh
 Next i
 Rem send and read data (output bytes: 76; input bytes: 76)
 error = ECAT_Run(out_arr, 76, in_arr, 76, conf_arr)And 7h
 Par_2 = error
 Rem Here the received data in in_arr[] can be processed
```

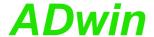

**ECAT\_Run** exchanges data with the EtherCAT interface.

#### **Syntax**

```
#Include ADwinGoldII.inc
ret_val = ECAT_Run(in_pd_arr[], in_pd_arr_len,
    out_pd_arr[], out_pd_arr_len, work_arr[])
```

#### **Parameters**

| in_pd_<br>arr[]    | Array from which the EtherCAT interface reads data and writes them to the EtherCAT bus.                                                                                                    | ARRAY<br>LONG |
|--------------------|----------------------------------------------------------------------------------------------------|---------------|
| in_pd_<br>arr_len  | Number of input bytes (1254), the data of which [ are returned in the array in_pd_arr[].  The number may not be greater than given in in_mod_cnt with ECAT_Init.                                                                                                    | LONG          |
| out_pd_<br>arr[]   | Array into which the EtherCAT slave writes data, which are read by the EtherCAT bus.                                                                                                    | ARRAY<br>LONG |
| out_pd_<br>arr_len | Number of output bytes (1254), the data of [which are read from the array out_pd_arr[].  The number may not be greater than given in out_mod_cnt with ECAT_Init.                                                                                                    | LONG          |
| work_arr[]         | Array holding data for operation of the EtherCAT slave, see <pre>ECAT_Init.</pre>                                                                                                    | ARRAY         |
| ret_val            | Bit pattern holding the state of operation of the [EtherCAT slave. Only bits Bits 02 are important: 000b: Interface is being initiallized. 010b: Interface inactive and waiting. 100b: Interface is active and runs correcty. 110b, 111b: Error, please check configuration. | LONG          |

#### **Notes**

**ECAT\_Run** should be processed in a program section with low priority, because of the long processing time. Using the instruction in a (non-interruptable) high priority process, the communication between PC and *ADwin* system would be interrupted too long and thus produce an error message (timeout).

Each array element in  $in\_pd\_arr[]$  and  $out\_pd\_arr[]$  contains a single data byte only (bits 0...7). Data areas of more than one byte length are saved in the appropriate number of consecutive array elements. Example: 5 data areas of 4 byte length are stored in  $5\times4=20$  array elements.

#### Valid for

Gold II-EtherCAT

#### See also

**ECAT\_Init** 

#### Example

see **ECAT\_Init** 

# **ECAT\_Run**

T11

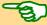

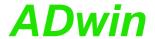

### 15.12Real-time clock

This section describes instructions to access real-time clock interfaces of *ADwin-Gold II*:

- RTC\_Get (page 187)
- RTC\_Set (page 188)

RTC\_Get

TiCo

T11

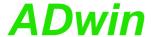

RTC\_Get returns date and time from the real-time clock.

#### **Syntax**

#Include ADwinGoldII.inc / GoldIITiCo.inc
RTC\_Get(year,month,day,hour,minute,second)

#### **Parameter**

 year
 Year (0...99), corresponds to 2000...2099.
 LONG

 month
 Month (1...12).
 LONG

day Day (1...31); valid value ranges according to LONG

month and leap year.

hour Hour (0...23).

minute Minute (0...59).

second Second (0...59).

LONG

#### **Notes**

All parameters are return values; thus, you have to use variables as parameters.

#### See also

RTC Set

#### Valid for

Gold II-Storage

#### Example

#Include ADwinGoldII.inc
 Dim year,mon,day,h,m,s As Long

#### Init:

Rem read real-time clock
RTC\_Get(year,mon,day,h,m,s)

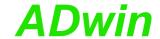

# RTC\_Set

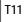

**RTC\_SET** sets date and time on the real-time clock of the specified module. Invalid values are not accepted.

### **Syntax**

```
#Include ADwinGoldII.inc
ret_val = RTC_Set(year,month,day,hour,minute,second)
```

#### **Parameters**

| year    | Year (099), corresponds to 20002099.                                                                                                    | LONG |
|---------|----------------------------------------------------------------------------------------------------|------|
| month   | Month (112).                                                                                                    | LONG |
| day     | Day (131); valid value ranges according to month and leap year.                                                                                                    | LONG |
| hour    | Hour (023).                                                                                                    | LONG |
| minute  | Minute (059).                                                                                                    | LONG |
| second  | Second (059).                                                                                                    | LONG |
| ret_val | Status for setting the real-time clock:  0: Date and time are set.  -1: Error, real-time clock may only be set in a low priority process.  -2: Error, no real-time clock present. | LONG |

#### Note

The instruction **RTC\_Set** may only be used in a process section with low priority.

#### See also

RTC\_Get

#### Valid for

Gold II-Storage

#### **Example**

```
#Include ADwinGoldII.inc

LowInit:
    REM Set real-time clock to July 4th, 2003 9:17:30
Par_1 = RTC_Set(3,7,4,9,17,30)
```

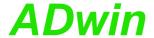

# 15.13Storage media (ADbasic)

This section describes instructions to access the memory card of *ADwin-Gold II*:

- Media\_Init (page 190)
- Media\_Erase (page 191)
- Media\_Write (page 194)
- Media\_Read (page 192)

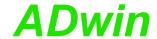

### Media\_Init

T11

Media\_Init initializes the memory card of ADwin-Gold II.

#### **Syntax**

```
#INCLUDE ADwinGoldII.Inc
ret_val = Media_Init(media_datatable[])
```

#### **Parameters**

Array, which contains data for the operation of the ARRAY media\_ datatable [ memory card. The array must have at least 100  $_{ t LONG}$ elements.

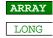

Status of initialization: ret\_val

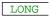

> 0: Initialization successful. ret\_val contains the number of usable blocks on the memory card.

< 0: An error has occurred. Set Bits in ret\_val refer to the error cause, see table.

#### **Notes**

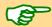

Media\_Init may only be used in low priority process section:

- · anywhere in a low priority process
- in the sections LowInit or Finish of a high priority process

If used in a (non-interruptable) high priority process the communication between PC and ADwin system would be stopped too long, and would therefore lead to an error message (timeout).

The instruction Media\_Init is only available in ADbasic, but not in Ti-CoBasic.

#### See also

Media\_Erase, Media\_Write, Media\_Read

#### Valid for

Gold II-Storage-16

#Include ADwinGoldII.inc

#### Example

```
Dim err, num_blocks As Long
Dim media_datatable[100] As Long
LowInit:
```

```
Rem initialize media card
num_blocks = Media_Init(media_datatable)
If (num_blocks < 0) Then Exit</pre>
err = Media_Erase(media_datatable)
```

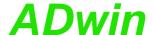

Media\_Erase erases all data from the memory card of ADwin-Gold II.

#### **Syntax**

```
#Include ADwinGoldII.inc
ret_val = Media_Erase(media_datatable[])
```

#### **Parameters**

media\_ Array containig data for the operation of the datatable[ memory card, see Media\_Init. LONG ]

ret\_val Status of erasing:

= 0: The memory card has been completely erased.

> 0: An error has occurred. Set Bits in ret\_val refer to the error cause, see table.

| Bit no. | Meaning                                  |
|---------|------------------------------------------|
| 00      | Bit = 1: Memory card does not reply.     |
| 01      | Bit = 1: Timeout.                        |
| 02:32   | Bits may be set but cannot be used here. |

#### **Notes**

Before using Media\_Erase, the array media\_datatable[] must be initialized with Media\_Init. The instruction Media\_Init is only available in ADbasic, but not in TiCoBasic.

Media\_Erase should only be used in low priority process section:

- anywhere in a low priority process
- in the sections LowInit or Finish of a high priority process

Erasing the memory card may increase the data transfer rate for read and write.

#### See also

Media Init, Media Write, Media Read

#### Valid for

Gold II-Storage-16

**#Include** ADwinGoldII.inc
Dim err, num blocks As Long

#### **Example**

```
Dim media_datatable[100] As Long

LowInit:
    Rem initialize media card
    num_blocks = Media_Init(media_datatable)
    If (num_blocks < 0) Then Exit</pre>
```

err = Media\_Erase(media\_datatable)

### Media\_Erase

T11

LONG

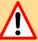

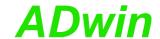

### Media Read

T11

Media\_Read copies blocks of values from the memory card of *ADwin-Gold II* into an array.

#### **Syntax**

```
#Include ADwinGoldII.inc
ret_val = Media_Read(media_datatable[], start_block,
    count_blocks128, dest_array[],
    array_start_index)
```

#### **Parameters**

```
Array containing data for the operation of the ARRAY
media_
datatable [ memory card, see Media_Init.
                                                           LONG
             Index (0...m-1) of the first data block on the LONG
start_
block
             memory card which is to be read.
             m is the return value of Media Init.
             Number (1...m-1) of data blocks to be read. A data LONG
count_
             blocks contains 128 values of 32 bit.
blocks128
             m is the return value of Media Init.
             Array where data is written to.
dest
                                                            ARRAY
array[]
             Both data types Long or Float are allowed.
                                                           LONG
                                                           FLOAT
             Index (1...n) of the first array element to be trans-
array_
start_
             ferred.
index
             Status of data transfer:
                                                           LONG
ret val
             = 0: The data have been read successfully.
             > 0: An error has occurred. Set Bits in ret_val
```

| Bit no. | Meaning                                  |
|---------|------------------------------------------|
| 00      | Bit = 1: Memory card does not reply.     |
| 01      | Bit = 1: Timeout.                        |
| 02:32   | Bits may be set but cannot be used here. |

refer to the error cause, see table.

#### **Notes**

Before using Media\_Read, the array media\_datable[] must be initialized with Media\_Init. The instruction Media\_Init is only available in ADbasic, but not in TiCoBasic.

Media\_Read should only be used in low priority process section:

- anywhere in a low priority process
- in the sections LowInit or Finish of a high priority process

If used in a high priority process only a small number of data blocks may be transferred. Otherwise the communication between PC and *ADwin* system would be stopped too long, and would therefore lead to an error message (timeout).

The data transfer speed per data block increases with the number of transferred data blocks.

The array dest\_array[] must be dimensioned with at least count\_blocks128 x 128 elements.

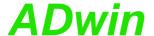

The data type of <code>dest\_array[]</code> must equal the data type of the prviously stored values on the memory card. If not, the values will be wrongly interpreted.

Values stored on the memory card always have 32 bit length, even if the data type is float.

### See also

Media\_Init, Media\_Erase, Media\_Write

### Valid for

Gold II-Storage-16

### **Example**

-/-

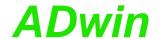

### Media\_Write

T11

Media\_Write copies blocks of values from an array to the memory card of ADwin-Gold II.

#### **Syntax**

```
#Include ADwinGoldII.inc

ret_val = Media_Write(media_datatable[],
    start_block, count_blocks128, source_array[],
    array_start_index)
```

#### **Parameters**

| rameters                       |                                                                                                    |               |
|--------------------------------|----------------------------------------------------------------------------------------------------|---------------|
| <pre>media_ datatable[ ]</pre> | Array containig data for the operation of the memory card, see <pre>Media_Init</pre> .                                         | ARRAY<br>LONG |
| start_<br>block                | Index $(0m-1)$ of the first data block on the memory card which is to be written. $m$ is the return value of $media_{Init}$ .  | LONG          |
| count_<br>blocks128            | Number (1m-1) of data blocks to be written. A data blocks contains 128 values of 32 bit.  m is the return value of Media_Init. | LONG          |
| source_<br>array[]             | Array from which data is read. Both data types Long or Float are allowed.                                                      | LONG FLOAT    |
| array_<br>start_<br>index      | Index (1n) of the first array element to be transferred.                                                                       | LONG          |
| ret_val                        | Status of data transfer: = 0: The data have been written successfully. > 0: An error has occurred. Set Bits in ret_val         | LONG          |

| Bit no. | Meaning                                  |
|---------|------------------------------------------|
| 00      | Bit = 1: Memory card does not reply.     |
| 01      | Bit = 1: Timeout.                        |
| 02:32   | Bits may be set but cannot be used here. |

refer to the error cause, see table.

#### **Notes**

Before using Media\_Write, the array media\_datatable[] must be initialized with Media\_Init. The instruction Media\_Init is only available in ADbasic, but not in TiCoBasic.

**Media\_Write** should only be used in low priority process section:

- anywhere in a low priority process
- in the sections LowInit or Finish of a high priority process

If used in a high priority process only a small number of data blocks may be transferred. Otherwise the communication between PC and *ADwin* system would be stopped too long, and would therefore lead to an error message (timeout).

The data transfer speed per data block increases with the number of transferred data blocks.

The array source\_array[] must be dimensioned with at least count\_blocks128 x 128 elements.

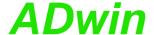

Each data block on the memory card holds 128 values of 32 bit length, not regarding the data type (Long or Float). If the array source\_ array[] contains values of data type Float—with a length of 40 bit—the float values are transformed into 32 bit format during data transfer.

#### See also

Media Init, Media Erase, Media Read

#### Valid for

Gold II-Storage-16

#### Example

```
Rem store a sine table of 3600 values
#Include ADwinGoldII.inc
#Define blocks Par_52
                         'number of medium data blocks
#Define val_per_block 128 'values per medium data block
#Define media_info Data_197' array with media information
                       'array for sine values
#Define sine Data_1
                         'number of sine values
#Define nds 3600
#Define pi2 6.2831853
                         '2*pi
Dim media_info[100] As Long 'dimension arrays
Dim LUT[nds] As Long
Dim err, idx, blk_num As Long
LowInit:
 Rem initialize media card
 blocks = Media_Init(media_info)
 If (blocks < 0) Then Exit</pre>
 Par_53 = Media_Erase(media_info)
 If (Par_53 > 0) Then Exit
                         'calculate sine values
 For idx = 1 To nds
   LUT[idx] = 32767.5 * Sin((idx-1) * pi2 / nds)
 Next idx
 Rem write values
 blk_num = nds/val_per_block + 1
 If (blk_num > blocks) Then Exit
 err = Media_Write(media_info,1,blk_num, LUT,1)
 If (err > 0) Then Exit
```

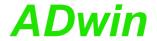

# 15.14Storage media (TiCoBasic)

This section describes instructions to access the memory card of *ADwin-Gold II* with the *TiCo* processor:

- Media\_Read (page 197)
- Media\_Write (page 198)

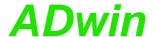

Media\_Read copies blocks of values from the memory card of *ADwin-Gold II* into an array.

# Media\_Read

#### **Syntax**

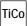

#### **Parameters**

| start_<br>block           | Index (1m) of the first data block on the memory LONG card which is to be read.                                                                                  |  |
|---------------------------|----------------------------------------------------------------------------------------------------|--|
| count_<br>blocks128       | Number (1m) of data blocks to be read. A data LONG blocks contains 128 values of 32 bit.                                                                         |  |
| dest_<br>array[]          | Array where data is written to.  ARRAY  LONG                                                                                                    |  |
| array_<br>start_<br>index | Index (1n) of the first array element to be transferred.                                                                                                    |  |
| ret_val                   | Status of data transfer:  = 0: The memory card has been completely erased.  > 0: An error has occurred. Set Bits in ret_val refer to the error cause, see table. |  |

| Bit no. | Meaning                                  |
|---------|------------------------------------------|
| 00      | Bit = 1: Memory card does not reply.     |
| 01      | Bit = 1: Timeout.                        |
| 02:32   | Bits may be set but cannot be used here. |

#### **Notes**

Before using Media\_Read, the array media\_datatable[] must be initialized with Media\_Init. The instruction Media\_Init is only available in ADbasic, but not in TiCoBasic.

The execution time of Media\_Read is quite long; therefore we recommend to use it in a process with low priority.

The data transfer speed per data block increases with the number of transferred data blocks.

The array dest\_array[] must be dimensioned with at least count\_blocks128 x 128 elements.

#### See also

Media\_Write

#### Valid for

Gold II-Storage-16

### **Example**

-/-

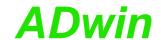

# Media\_Write

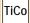

Media\_Write copies blocks of values from an array to the memory card of ADwin-Gold II.

#### **Syntax**

```
#Include GoldIITiCo.inc
ret_val = Media_Write(start_block, count_blocks128,
    source_array[], array_start_index)
```

#### **Parameters**

| start_<br>block           | Index (1m) of the first data block on the memory LONG card which is to be written.                                                                               |  |
|---------------------------|----------------------------------------------------------------------------------------------------|--|
| count_<br>blocks128       | Number (1m) of data blocks to be written. A LONG data blocks contains 128 values of 32 bit.                                                                      |  |
| source_<br>array[]        | Array from which data is read.  LONG                                                                                                    |  |
| array_<br>start_<br>index | Index (1n) of the first array element to be transferred.                                                                                                    |  |
| ret_val                   | Status of data transfer:  = 0: The memory card has been completely erased.  > 0: An error has occurred. Set Bits in ret_val refer to the error cause, see table. |  |

| Bit no. | Meaning                                  |
|---------|------------------------------------------|
| 00      | Bit = 1: Memory card does not reply.     |
| 01      | Bit = 1: Timeout.                        |
| 02:32   | Bits may be set but cannot be used here. |

#### **Notes**

Before using Media\_Write, the array media\_datatable[] must be initialized with <a href="Media\_Init">Media\_Init</a> is only available in *ADbasic*, but not in *TiCoBasic*.

The execution time of Media\_Write is quite long; therefore we recommend to use it in a process with low priority.

The data transfer speed per data block increases with the number of transferred data blocks.

The array source\_array[] must be dimensioned with at least count\_blocks128 x 128 elements.

#### See also

Media\_Read

### Valid for

Gold II-Storage-16

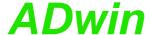

**Example** 

### Rem -----Rem Part 1: ADbasic program Rem initialize media card #Include ADwinGoldII.inc **#Define** blocks PAR\_52 'number of medium data blocks **#Define** media\_info DATA\_197' array with media information Dim media\_info[100] As Long LowInit: blocks = Media\_Init(media\_info) If (blocks < 0) Then Exit</pre> PAR\_53 = Media\_Erase(media\_info) If $(PAR_53 > 0)$ Then Exit Rem Set flag on TiCo processor: card is initialized Set\_Par(1, 12, blocks) Rem -----Rem Part 2: TiCoBasic program Rem store measurement values #Include GoldIITiCo.inc **#Define** val\_per\_blk 128 'values per medium data block 'number of blocks to write #Define blk\_group 40 **#Define** blk\_total PAR\_12 'number of medium data blocks Dim values[5120] As Long '5120=blk\_group\*val\_per\_blk Dim idx, blk\_no As Long Init: 'wait for flag: media card initialized Until (blk\_total > 0) 'index of measurement values idx = 0'first block to write $blk_no = 1$ Event: 'get next value Inc idx values[idx] = ADC(1) If (idx = val\_per\_blk\*blk\_group) Then Rem write 40 x 128 values PAR\_1 = Media\_Write(blk\_no, blk\_group, values, 1) If (PAR\_1 > 0) Then End Rem adjust counters idx = 0blk\_no = blk\_no + blk\_group If (blk\_no+blk\_group > blk\_total) Then End EndIf

Part 1: ADbasic

Part 2: TiCoBasic

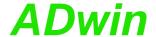

## Annex

### A.1 Technical Data

All technical data refer to a powered-up ADwin-Gold II system.

| General Data/Limit Value | es                    |                                          |            |                        |      |      |
|--------------------------|-----------------------|------------------------------------------|------------|------------------------|------|------|
|                          | Symbol                | Conditions                               | min.       | typ.                   | max. | Unit |
| Supply Voltage/Supply C  | Current               |                                          |            |                        |      |      |
| Voltage                  | U <sub>b</sub>        |                                          | 9          | 12                     | 28   | V    |
|                          |                       | U <sub>b</sub> =10V                      |            | 1.3                    |      |      |
| Idle current             | l <sub>idle</sub>     | U <sub>b</sub> =12V                      |            | 0.9                    |      | 1    |
|                          |                       | U <sub>b</sub> =24V                      |            | 0.5                    |      | A    |
| Power-up current         | I <sub>power-on</sub> | U <sub>b</sub> =12V                      | 3          |                        |      | 1    |
| Valid operation ranges   | 1                     |                                          |            | •                      | •    |      |
| Temperature              | T <sub>chassis</sub>  |                                          | +5         |                        | +60  | °C   |
| Relative humidity        | F <sub>rel</sub>      | no condensation                          | 0          |                        | 80   | %    |
| Storage                  |                       |                                          |            | •                      | •    |      |
| Temperature              | Т                     |                                          | -20        |                        | +70  | °C   |
| Humidity                 | R <sub>H</sub>        | no condensation or aggressive atmosphere |            |                        |      |      |
| Connectors               | •                     |                                          |            |                        |      |      |
| DSUB connectors          | Metric ISO thre       | ads; UNC threads available a             | as orderin | g option               |      |      |
| BNC connectors           | Standard 50Ω v        | version                                  |            |                        |      |      |
| Dimensions               |                       |                                          |            |                        |      |      |
| Width x height x depth   | WxHxD                 | Gold II                                  | 25         | $7 \times 73 \times 1$ | 169  | mm   |
| Net weight               |                       |                                          |            |                        |      |      |
| Weight                   | main                  | Gold II                                  | 2          | 050 (4.5 l             | b)   |      |
| , vveignt                | m <sub>Net</sub>      | Clips <sup>a</sup>                       |            | 32                     |      | g    |
|                          |                       |                                          |            |                        |      |      |

<sup>&</sup>lt;sup>a</sup> Accessories for DIN rail mounting: Gold-Mount

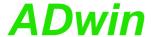

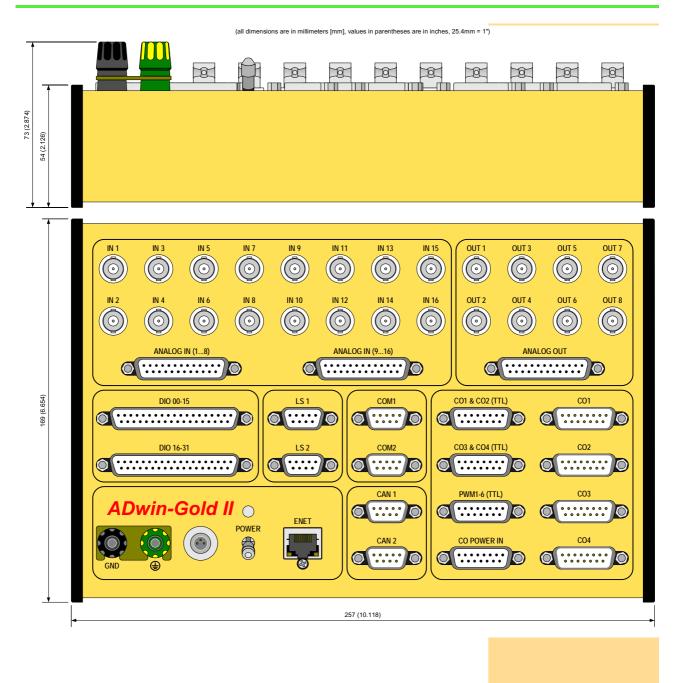

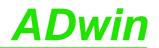

| Digital Inputs/Outputs |                                   |                                                         |               |               |             |      |
|------------------------|-----------------------------------|---------------------------------------------------------|---------------|---------------|-------------|------|
| Parameters             | Symbol                            | Conditions                                              | min.          | typ.          | max.        | Unit |
| I/O-lines              |                                   | 1                                                       |               |               | <u> </u>    |      |
| Number                 | DIO00:DIO31                       | 32 (programmable i                                      | n groups of   | 8 as inputs o | or outputs) |      |
| Number                 | EVENT                             | ext. trigger input (po                                  | sitive TTL lo | ogic)         |             |      |
| Inputs                 |                                   |                                                         |               |               |             |      |
| Max. input voltage     |                                   | $V_{CC} = 5V$                                           | -0.5          |               | +5.5        |      |
| Logic                  | V <sub>IH</sub> (High)            | $V_{CC} = 5V$                                           | 2.4           |               |             | V    |
| input voltage          | V <sub>IL</sub> (Low)             | V <sub>CC</sub> = 5V                                    |               |               | 0.8         |      |
| Logic input current    | I <sub>IH</sub>                   | V <sub>I</sub> = 5V                                     |               |               | 2.4         | mA   |
| Outputs                |                                   |                                                         |               |               |             | 1    |
| Logic                  | V <sub>OH</sub> (High)            | I <sub>OH</sub> = -6mA                                  | 3.84          | 4.3           |             |      |
| output voltage         | V <sub>OL</sub> (Low)             | I <sub>OL</sub> = +6mA                                  |               | 0.17          | 0.33        | - V  |
|                        | Io                                | per DIO line                                            |               |               | ±35         |      |
| Logic output current   | I <sub>TOTAL</sub>                | all DIGIN or all<br>DIGOUT<br>via V <sub>CC</sub> / GND |               |               | ±70         | mA   |
| EVENT Input            |                                   |                                                         |               |               |             |      |
| Edge recognition, pos. | V <sub>T+</sub> (Low)             | V <sub>CC</sub> = 5V                                    | 1.65          | 1.9           | 2.15        |      |
| Switching hysteresis   | V <sub>T+</sub> - V <sub>T-</sub> |                                                         | 0.4           | 0.9           |             | V    |
| Innut ourrant          | I <sub>IH</sub>                   | V <sub>I</sub> = 2.7V                                   |               |               | 1.1         | m A  |
| Input current          | I <sub>IL</sub>                   | V <sub>I</sub> = 0.4V                                   |               |               | 1.1         | – mA |
|                        |                                   | •                                                       | ,             |               | •           |      |
| Analog Inputs/Outputs  |                                   |                                                         |               |               |             |      |
| Parameters             | Symbol                            | Conditions                                              | min.          | typ.          | max.        | Unit |
| Inputs                 |                                   |                                                         |               |               | •           |      |
| Number                 | 2 ¥ 8 via multip                  | lexer, differential                                     |               |               |             |      |
| Land Caralata and      | Б.                                |                                                         | 000.4         |               | 0000        |      |

| Analog Inputs/Outputs      |                      |                                   |       |       |           |      |  |  |  |
|----------------------------|----------------------|-----------------------------------|-------|-------|-----------|------|--|--|--|
| Parameters                 | Symbol               | Conditions                        | min.  | typ.  | max.      | Unit |  |  |  |
| Inputs                     |                      |                                   |       |       |           |      |  |  |  |
| Number                     | 2 ¥ 8 via multip     | ¥ 8 via multiplexer, differential |       |       |           |      |  |  |  |
| Input resistance           | Ri                   |                                   | 323.4 | 330   | 336.6     | kW   |  |  |  |
| Overvoltage                | U <sub>in</sub> max. | ON & OFF                          |       |       | ±35       | V    |  |  |  |
| Multiplexer settling time  | t <sub>MUX</sub>     | 1 LSB 16-bit                      |       | 2.0   |           | μs   |  |  |  |
| ADC 16-bit                 |                      |                                   |       |       |           |      |  |  |  |
| Conversion time            | t <sub>conv</sub>    |                                   |       |       | 2         | μs   |  |  |  |
|                            |                      | F <sub>v</sub> =1                 | -10   |       | +9.999695 |      |  |  |  |
| Measurement range          | U <sub>in</sub>      | F <sub>v</sub> =2                 | -5    |       | +4.999847 |      |  |  |  |
| I weasurement range        | Oin                  | F <sub>v</sub> =4                 | -2.5  |       | +2.499924 | V    |  |  |  |
|                            |                      | F <sub>v</sub> =8                 | -1.25 |       | +1.249962 |      |  |  |  |
| Diff. common mode volta    | ge                   |                                   |       |       | ±2.5      |      |  |  |  |
| Integral non-linearity     | INL                  |                                   |       | ±1    | ±3        | LSB  |  |  |  |
| Differential non-linearity | DNL                  |                                   |       | ±0.25 | ±0.5      | LOD  |  |  |  |

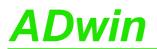

| Analog Inputs/Outputs      |                     |                        |      |      |           |       |
|----------------------------|---------------------|------------------------|------|------|-----------|-------|
| Parameters                 | Symbol              | Conditions             | min. | typ. | max.      | Unit  |
| Offset                     | Drift <sup>a</sup>  |                        |      | ±2   |           | ppm/K |
| Onset                      | Error               | Adjustable ±1%         |      |      |           |       |
| Gain                       | Drift <sup>a</sup>  |                        |      | ±5   |           | ppm/K |
| Juni                       | Error               | Adjustable ±1%         |      |      |           |       |
| Outputs: DAC 16-bit        |                     |                        |      |      |           |       |
| Number                     | 2 (with DA add-     | on: 4 or 8)            |      |      |           |       |
| Output voltage             | U <sub>out</sub>    |                        | -10  |      | +9.999695 | V     |
| Settling time              | t                   | 2V jump                |      | 2    |           | ше    |
| Setting time               | t <sub>settle</sub> | FSR <sup>b</sup> (20V) |      | 4    |           | μs    |
| Permissible current        |                     |                        |      |      | 10        | mA    |
| Integral non-linearity     | INL                 |                        |      |      | ±2        | LSB   |
| Differential non-linearity | DNL                 |                        |      |      | ±1        | LOD   |
| Offset                     | Drift <sup>a</sup>  |                        |      | ±1   |           | ppm/K |
|                            | Error               | Adjustable             | •    |      |           |       |
| Gain                       | Drift <sup>a</sup>  |                        |      | ±3   |           | ppm/K |
|                            | Error               | Adjustable             |      |      |           |       |

<sup>&</sup>lt;sup>a</sup> refers to the total voltage range (FSR)

<sup>&</sup>lt;sup>b</sup> Full Scale Range

| Processor       |                  |                |      |      |      |       |  |
|-----------------|------------------|----------------|------|------|------|-------|--|
| Parameters      | Symbol           | Conditions     | min. | typ. | max. | Unit  |  |
| Туре            | ADSP TS610S      | (TIGER-SHARC™) |      |      |      |       |  |
| Manufacturer    | Analog Devices   | ;              |      |      |      |       |  |
| Clock frequency | f <sub>CLK</sub> |                |      | 300  |      | MHz   |  |
| Register width  |                  |                |      | 32   |      | Bit   |  |
| Internal memory | SRAM             | for programs   |      | 256  |      | kByte |  |
| Internal memory | OTO WI           | for data       |      | 256  |      | REVIE |  |
| External memory | SDRAM            |                |      | 256  |      | MByte |  |

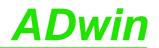

| CO1 Add-On                             |                                   |                                                       |      |         |       |            |  |
|----------------------------------------|-----------------------------------|-------------------------------------------------------|------|---------|-------|------------|--|
| Parameters                             | Symbol                            | Conditions                                            | min. | typ.    | max.  | Unit       |  |
| Counter                                |                                   |                                                       |      |         |       |            |  |
| Number                                 | 4 counters (CN                    | ITR1 CNTR4)                                           |      |         |       |            |  |
| Inputs                                 |                                   | er 3 differential inputs<br>in pairs for differential |      |         |       | ter inputs |  |
| Counter resolution                     |                                   |                                                       |      | 32      |       | Bit        |  |
| Count frequency                        | f <sub>CLK</sub>                  | Input CLK Input A/B                                   |      | 20<br>5 |       | MHz        |  |
| Latch width                            | LATCH                             | mpacrob                                               |      | 32      |       | Bit        |  |
| Reference quartz oscillat              | or                                |                                                       |      |         |       |            |  |
| Reference frequency                    | fref                              |                                                       |      | 100     |       | MHz        |  |
| Accuracy and Drift                     |                                   |                                                       |      |         | ±20   | ppm        |  |
| Counter inputs differentia             | l <sup>a</sup>                    |                                                       |      |         | 1     |            |  |
| Differential input threshold voltage   | V <sub>TH</sub>                   | -10V ≤ V <sub>CM</sub> ≤ 13.2V                        | -200 |         | +200  | mV         |  |
| Input hysteresis                       | $\Delta V_{TH}$                   | -10 V ≤ V <sub>CM</sub> ≤ 13.2 V                      |      | 40      |       | mV         |  |
| Range of common mode voltage           | V <sub>CM</sub>                   |                                                       | -10  |         | +13.2 | V          |  |
| Differential slew rate                 |                                   |                                                       | 0.33 |         |       | V/µs       |  |
| Permissible differential input voltage |                                   | for each input                                        |      | ±5      |       | V          |  |
| Counter inputs single end              | ded <sup>b</sup> (with Schm       | nitt trigger)                                         |      |         | •     |            |  |
| Edge recognition, pos.                 | V <sub>T+</sub> (Low)             |                                                       | 1.65 | 1.9     | 2.15  |            |  |
| Edge recognition, neg.                 | V <sub>T-</sub> (Low)             | V <sub>CC</sub> = 5 V                                 | 0.75 | 1.0     | 1.25  | V          |  |
| Switching hysteresis                   | V <sub>T+</sub> - V <sub>T-</sub> |                                                       | 0.4  | 0.9     |       |            |  |
| Input current                          | I <sub>H</sub>                    | V <sub>I</sub> = 2.7 V                                |      |         | 0.5   |            |  |
| Input current                          | Ι <sub>L</sub>                    | V <sub>I</sub> = 0.4 V                                |      |         | 0.04  | - mA       |  |

<sup>&</sup>lt;sup>a</sup> see also data sheet MAX3098 from MAXIM

<sup>&</sup>lt;sup>b</sup> see also data sheet 74LS19 from Texas Instruments

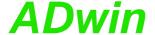

#### A.2 Hardware Addresses

For *ADbasic*, there are no hardware addresses documented, since the use would give no advantage compared to the use of the provided *ADbasic* instructions.

The following hardware addresses are valid for the *TiCo* processor. The addresses of the first column enable to trigger an externally controlled process. The addresses of the second column are required in the externally controlled process. Find examples under C:\ADwin\TiCoBasic\samples\_ADwin\_GoldII.

| Address TiC        |                    | Essetia                                           | Bit No. |       |    |      |   |   |   |   |   |   |   |   |   | Comment                                                                                                    |  |
|--------------------|--------------------|---------------------------------------------------|---------|-------|----|------|---|---|---|---|---|---|---|---|---|----------------------------------------------------------------------------------------------------|--|
| trigger<br>process | use inside process | Function                                          | 31:24   | 23:17 | 16 | 15:9 | 8 | 7 | 6 | 5 | 4 | 3 | 2 | 1 | 0 |                                                                                                    |  |
| Digital Input      | and Outputs        |                                                   |         |       |    |      |   |   |   |   |   |   |   |   |   |                                                                                                    |  |
| 000000D0           | _                  | read digital inputs<br>DIO00:DIO31                | х       | х     | х  | х    | х | х | х | х | х | х | х | х | х | x: read digital value                                                                                                |  |
| 000000E4           | 000000E0           | Edge control unit: ris-<br>ing edge <sup>a</sup>  | х       | х     | х  | х    | х | х | х | х | х | х | х | х | х | x=1: edge has occurred at this input                                                                                 |  |
| 000000E6           | 000000E2           | Edge control unit: fall-<br>ing edge <sup>a</sup> | х       | х     | х  | х    | х | х | х | х | х | х | х | х | х | x=0: no edge                                                                                                    |  |
| 000000E8           | _                  | DIO: edge control<br>FIFO                         | -       | -     | у  | -    | х |   |   |   |   |   |   |   |   | x: number (0511) of values<br>in edge control FIFO<br>y=1: FIFO full                                                 |  |
| 000000FE           | 000000FC           | Event register <sup>a</sup>                       | -       | -     | -  | -    | - | - | - | - | - | С | b | а | х | Bit=1: Event signal has occurred. x: external Event input b: Event from Anybus c: Event from CAN2 d: Event from CAN1 |  |

<sup>&</sup>lt;sup>a</sup> After being read, the first address keeps the register values unchanged, while the second address resets the register to zero.

#### A.3 Hardware revisions

The revision of a Gold II system is marked on the bottom of the casing. The differences of the revision status' are shown below.

| Revision | First release | Changes to previous revision status |  |
|----------|---------------|-------------------------------------|--|
| A1       | Nov. 2007     | First release.                      |  |
| A2       | Jun. 2008     | TiCo processor released.            |  |

### A.4 RoHS Declaration of Conformity

The directive 2002/95/EG of the European Union on the restriction of the use of certain hazardous substances in electrical und electronic equipment (RoHS directive) has become operative as from 1<sup>st</sup> July, 2006.

The following substances are involved:

- Lead (Pb)
- Cadmium (Cd)
- Hexavalent chromium (Cr VI)
- Polybrominated biphenyls (PBB)
- Polybrominated diphenyl ethers (PBDE)
- Mercury (Hg)

The product line *ADwin-Gold II* complies with the requirements of the RoHS directive in all delivered variants.

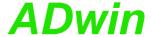

### A.5 Baud rates for CAN bus

ADwin-Gold II-CAN provides interfaces for the CAN bus. The following baud rates can be set:

|                        | Availab     | le Baud rates | [Bit/s]     |             |
|------------------------|-------------|---------------|-------------|-------------|
| 1000000.0000           | 888888.8889 | 80000.0000    | 727272.7273 | 666666.6667 |
| 615384.6154            | 571428.5714 | 533333.3333   | 500000.0000 | 470588.2353 |
| 444444.4444            | 421052.6316 | 400000.0000   | 380952.3810 | 363636.3636 |
| 347826.0870            | 333333.3333 | 320000.0000   | 307692.3077 | 296296.2963 |
| 285714.2857            | 266666.6667 | 250000.0000   | 242424.2424 | 235294.1176 |
| 222222.2222            | 210526.3158 | 205128.2051   | 200000.0000 | 190476.1905 |
| 181818.1818            | 177777.7778 | 173913.0435   | 166666.6667 | 160000.0000 |
| 156862.7451            | 153846.1538 | 148148.1481   | 145454.5455 | 142857.1429 |
| 140350.8772            | 133333.3333 | 126984.1270   | 125000.0000 | 123076.9231 |
| 121212.1212            | 117647.0588 | 115942.0290   | 114285.7143 | 111111.1111 |
| 106666.6667            | 105263.1579 | 103896.1039   | 102564.1026 | 100000.0000 |
| 98765.4321             | 95238.0952  | 94117.6471    | 90909.0909  | 88888.8889  |
| 87912.0879             | 86956.5217  | 84210.5263    | 83333.3333  | 81632.6531  |
| 80808.0808             | 80000.0000  | 78431.3725    | 76923.0769  | 76190.4762  |
| 74074.0741             | 72727.2727  | 71428.5714    | 70175.4386  | 69565.2174  |
| 68376.0684             | 67226.8908  | 66666.6667    | 66115.7025  | 64000.0000  |
| 63492.0635             | 62500.0000  | 61538.4615    | 60606.0606  | 60150.3759  |
| 59259.2593             | 58823.5294  | 57971.0145    | 57142.8571  | 55944.0559  |
| 55555.5556             | 54421.7687  | 53333.3333    | 52631.5789  | 52287.5817  |
| 51948.0519             | 51282.0513  | 50000.0000    | 49689.4410  | 49382.7160  |
| 48484.8485             | 47619.0476  | 47337.2781    | 47058.8235  | 46783.6257  |
| 45714.2857             | 45454.5455  | 44444.4444    | 43956.0440  | 43478.2609  |
| 42780.7487             | 42328.0423  | 42105.2632    | 41666.6667  | 41025.6410  |
| 40816.3265             | 40404.0404  | 40000.0000    | 39215.6863  | 38647.3430  |
| 38461.5385             | 38277.5120  | 38095.2381    | 37037.0370  | 36363.6364  |
| 36199.0950             | 35714.2857  | 35555.5556    | 35087.7193  | 34782.6087  |
| 34632.0346             | 34482.7586  | 34188.0342    | 33613.4454  | 33333.3333  |
| 33057.85 <sub>12</sub> | 32921.8107  | 32388.6640    | 32258.0645  | 32000.0000  |
| 31746.0317             | 31620.5534  | 31372.5490    | 31250.0000  | 30769.2308  |
| 30651.3410             | 30303.0303  | 30075.1880    | 29629.6296  | 29411.7647  |
| 29304.0293             | 29090.9091  | 28985.5072    | 28673.8351  | 28571.4286  |
| 28070.1754             | 27972.0280  | 27777.7778    | 27681.6609  | 27586.2069  |
| 27210.8844             | 27027.0270  | 26936.0269    | 26755.8528  | 26666.6667  |
| 26315.7895             | 26143.7908  | 25974.0260    | 25806.4516  | 25641.0256  |
| 25396.8254             | 25078.3699  | 25000.0000    | 24844.7205  | 24767.8019  |
| 24691.3580             | 24615.3846  | 24390.2439    | 24242.4242  | 24024.0240  |
| 23809.5238             | 23668.6391  | 23529.4118    | 23460.4106  | 23391.8129  |
| 23255.8140             | 23188.4058  | 22988.5057    | 22857.1429  | 22792.0228  |
| 22727.2727             | 22408.9636  | 22222.2222    | 22160.6648  | 22038.5675  |
| 21978.0220             | 21739.1304  | 21680.2168    | 21621.6216  | 21505.3763  |
| 21390.3743             | 21333.3333  | 21276.5957    | 21220.1592  | 21164.0212  |
| 21052.6316             | 20833.3333  | 20779.2208    | 20671.8346  | 20512.8205  |
| 20460.3581             | 20408.1633  | 20202.0202    | 20050.1253  | 20000.0000  |
| 19851.1166             | 19753.0864  | 19704.4335    | 19656.0197  | 19607.8431  |
| 19512.1951             | 19323.6715  | 19230.7692    | 19138.7560  | 19047.6190  |
| 18912.5296             | 18867.9245  | 18823.5294    | 18648.0186  | 18604.6512  |
| 18518.5185             | 18433.1797  | 18390.8046    | 18306.6362  | 18181.8182  |

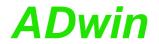

|             | Availab    | le Baud rates | [Bit/s]     |                          |
|-------------|------------|---------------|-------------|--------------------------|
| 18140.5896  | 18099.5475 | 18018.0180    | 17857.1429  | 1777 <mark>7.7778</mark> |
| 17738.3592  | 17582.4176 | 17543.8596    | 17429.1939  | 1739 <mark>1.3043</mark> |
| 17316.0173  | 17241.3793 | 17204.3011    | 17094.0171  | 1702 <mark>1.2766</mark> |
| 16949.1525  | 16913.3192 | 16842.1053    | 16806.7227  | 1677 <mark>1.4885</mark> |
| 16666.6667  | 16632.0166 | 16563.1470    | 16528.9256  | 1646 <mark>0.9053</mark> |
| 16393.4426  | 16326.5306 | 16260.1626    | 16227.1805  | 1619 <mark>4.3320</mark> |
| 16161.6162  | 16129.0323 | 16000.0000    | 15873.0159  | 1581 <mark>0.2767</mark> |
| 15779.0927  | 15686.2745 | 15625.0000    | 15594.5419  | 1550 <mark>3.8760</mark> |
| 15473.8878  | 15444.0154 | 15384.6154    | 15325.6705  | 1523 <mark>8.0952</mark> |
| 15180.2657  | 15151.5152 | 15122.8733    | 15094.3396  | 1506 <mark>5.9134</mark> |
| 15037.5940  | 15009.3809 | 14842.3006    | 14814.8148  | 1470 <mark>5.8824</mark> |
| 14652.0147  | 14571.9490 | 14545.4545    | 14519.0563  | 1449 <mark>2.7536</mark> |
| 14414.4144  | 14336.9176 | 14311.2701    | 14285.7143  | 1426 <mark>0.2496</mark> |
| 14184.3972  | 14109.3474 | 14035.0877    | 13986.0140  | 1393 <mark>7.2822</mark> |
| 13913.0435  | 13888.8889 | 13840.8304    | 13793.1034  | 1372 <mark>2.1269</mark> |
| 13675.2137  | 13605.4422 | 13582.3430    | 13559.3220  | 1351 <mark>3.5135</mark> |
| 13468.0135  | 13445.3782 | 13377.9264    | 13333.3333  | 1328 <mark>9.0365</mark> |
| 13223.1405  | 13157.8947 | 13136.2890    | 13114.7541  | 1309 <mark>3.2897</mark> |
| 13071.8954  | 13008.1301 | 12987.0130    | 12903.2258  | 1288 <mark>2.4477</mark> |
| 12820.5128  | 12800.0000 | 12759.1707    | 12718.6010  | 1269 <mark>8.4127</mark> |
| 12578.6164  | 12558.8697 | 12539.1850    | 12500.0000  | 1242 <mark>2.3602</mark> |
| 12403.1008  | 12383.9009 | 12345.6790    | 12326.6564  | 1230 <mark>7.6923</mark> |
| 12288.7865  | 12195.1220 | 12158.0547    | 12121.2121  | 1206 <mark>6.3650</mark> |
| 12030.0752  | 12012.0120 | 11 994.0030   | 11 922.5037 | 1190 <mark>4.7619</mark> |
| 11851.8519  | 11834.3195 | 11764.7059    | 11730.2053  | 1169 <mark>5.9064</mark> |
| 11661.8076  | 11627.9070 | 11611.0305    | 11594.2029  | 1154 <mark>4.0115</mark> |
| 11 494.2529 | 11477.7618 | 11 428.5714   | 11396.0114  | 1137 <mark>9.8009</mark> |
| 11363.6364  | 11347.5177 | 11299.4350    | 11220.1964  | 1120 <mark>4.4818</mark> |
| 11188.8112  | 11111.1111 | 11 080.3324   | 11 034.4828 | 1101 <mark>9.2837</mark> |
| 10989.0110  | 10943.9124 | 10928.9617    | 10884.3537  | 1086 <mark>9.5652</mark> |
| 10840.1084  | 10810.8108 | 10796.2213    | 10781.6712  | 1075 <mark>2.6882</mark> |
| 10695.1872  | 10666.6667 | 10638.2979    | 10610.0796  | 1058 <mark>2.0106</mark> |
| 10540.1845  | 10526.3158 | 10457.5163    | 10430.2477  | 1041 <mark>6.6667</mark> |
| 10389.6104  | 10335.9173 | 10322.5806    | 10296.0103  | 1026 <mark>9.5764</mark> |
| 10256.4103  | 10230.1790 | 10204.0816    | 10101.0101  | 1008 <mark>8.2724</mark> |
| 10062.8931  | 10025.0627 | 10012.5156    | 10000.0000  | 9937 <mark>.8882</mark>  |
| 9925.5583   | 9876.5432  | 9852.2167     | 9828.0098   | 9803 <mark>.9216</mark>  |
| 9791.9217   | 9768.0098  | 9756.0976     | 9696.9697   | 9685 <mark>.2300</mark>  |
| 9661.8357   | 9615.3846  | 9603.8415     | 9569.3780   | 9523 <mark>.8095</mark>  |
| 9456.2648   | 9433.9623  | 9411.7647     | 9400.7051   | 9367 <mark>.6815</mark>  |
| 9356.7251   | 9324.0093  | 9302.3256     | 9291.5215   | 9259 <mark>.2593</mark>  |
| 9227.2203   | 9216.5899  | 9195.4023     | 9153.3181   | 9142 <mark>.8571</mark>  |
| 9090.9091   | 9070.2948  | 9049.7738     | 9039.5480   | 9009 <mark>.0090</mark>  |
| 8958.5666   | 8928.5714  | 8918.6176     | 8888.8889   | 8879 <mark>.0233</mark>  |
| 8869.1796   | 8859.3577  | 8771.9298     | 8743.1694   | 8714 <mark>.5969</mark>  |
| 8695.6522   | 8658.0087  | 8648.6486     | 8620.6897   | 8602 <mark>.1505</mark>  |
| 8592.9108   | 8556.1497  | 8547.0085     | 8510.6383   | 8483 <mark>.5631</mark>  |
| 8474.5763   | 8465.6085  | 8456.6596     | 8421.0526   | 8403 <mark>.3613</mark>  |
| 8385.7442   | 8333.3333  | 8281.5735     | 8264.4628   | 8255 <mark>.9340</mark>  |
| ·           |            |               | •           |                          |

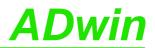

|           | Availab   | le Baud rates | [Bit/s]   |           |
|-----------|-----------|---------------|-----------|-----------|
| 8230.4527 | 8205.1282 | 8196.7213     | 8163.2653 | 8130.0813 |
| 8113.5903 | 8105.3698 | 8097.1660     | 8088.9788 | 8080.8081 |
| 8064.5161 | 8000.0000 | 7976.0718     | 7944.3893 | 7936.5079 |
| 7905.1383 | 7843.1373 | 7812.5000     | 7804.8780 | 7797.2710 |
| 7774.5384 | 7751.9380 | 7736.9439     | 7729.4686 | 7714.5612 |
| 7692.3077 | 7662.8352 | 7655.5024     | 7619.0476 | 7590.1328 |
| 7575.7576 | 7561.4367 | 7547.1698     | 7532.9567 | 7518.7970 |
| 7469.6545 | 7441.8605 | 7421.1503     | 7407.4074 | 7400.5550 |
| 7386.8883 | 7352.9412 | 7326.0073     | 7285.9745 | 7272.7273 |
| 7259.5281 | 7246.3768 | 7187.7808     | 7168.4588 | 7142.8571 |
| 7136.4853 | 7130.1248 | 7111.1111     | 7098.4916 | 7092.1986 |
| 7054.6737 | 7017.5439 | 6993.0070     | 6956.5217 | 6944.4444 |
| 6926.4069 | 6902.5022 | 6896.5517     | 6861.0635 | 6820.1194 |
| 6808.5106 | 6802.7211 | 6791.1715     | 6779.6610 | 6734.0067 |
| 6688.9632 | 6683.3751 | 6666.6667     | 6611.5702 | 6578.9474 |
| 6568.1445 | 6562.7564 | 6557.3770     | 6535.9477 | 6530.6122 |
| 6493.5065 | 6456.8200 | 6451.6129     | 6441.2238 | 6410.2564 |
| 6400.0000 | 6379.5853 | 6349.2063     | 6324.1107 | 6289.3082 |
| 6274.5098 | 6269.5925 | 6250.0000     | 6245.1210 | 6211.1801 |
| 6172.8395 | 6163.3282 | 6153.8462     | 6144.3932 | 6102.2121 |
| 6060.6061 | 6046.8632 | 6037.7358     | 5997.0015 | 5961.2519 |
| 5952.3810 | 5925.9259 | 5895.3574     | 5865.1026 | 5847.9532 |
| 5818.1818 | 5797.1014 | 5772.0058     | 5747.1264 | 5714.2857 |
| 5702.0670 | 5681.8182 | 5649.7175     | 5614.0351 | 5610.0982 |
| 5555.5556 | 5521.0490 | 5517.2414     | 5464.4809 | 5434.7826 |
| 5423.7288 | 5376.3441 | 5333.3333     | 5291.0053 | 5245.9016 |
| 5208.3333 | 5161.2903 | 5079.3651     | 5000.0000 |           |

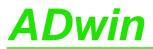

# A.6 Table of figures

| Fig. 1 – Concept of the <i>ADwin</i> systems                         |
|----------------------------------------------------------------------|
| Fig. 2 – Block diagram <i>ADwin-Gold II</i>                          |
| Fig. 3 – Power supply connector (male)                               |
| Fig. 4 – Schematic of <i>ADwin-Gold II</i>                           |
| Fig. 5 – Pin assignment of analog inputs (DSub)                      |
| Fig. 6 – Input circuitry of an analog input                          |
| Fig. 7 – Pin assignment of analog outputs (DSub)                     |
| Fig. 8 – Zero offset in the standard setting of bipolar 10 Volts     |
| Fig. 9 – Storage of the ADC/DAC bits in the memory                   |
| Fig. 10 – Pin assignment of digital channels                         |
| Fig. 11 – Overview of configurations with Conf_DIO                   |
| Fig. 12 – Pin assignment ANALOG OUT of DA add-on                     |
| Fig. 13 – Block diagram of a counter block                           |
| Fig. 14 – Pin assignment of CNT add-on                               |
| Fig. 15 – Instructions of Gold II-CNT counter add-on                 |
| Fig. 16 – Circle for the interpretation of counter values            |
| Fig. 17 – Block diagram CNT add-on in the mode "clock and direction" |
| Fig. 18 – Block diagram CNT add-on in mode  "four edge evaluation"   |
| Fig. 19 – Pin assignment SSI decoders, CO1CO4                        |
| Fig. 20 – Listing: Conversion of Gray code into binary code          |
| Fig. 21 – Pin assignments PWM outputs, PWM 1-8 (TTL)                 |
| Fig. 22 – CAN: Pin assignments                                       |
| Fig. 23 – RS-xxx: Baud rates                                         |
| Fig. 24 – Profibus: Meaning of LEDs                                  |
| Fig. 25 – Profibus: Operating modes                                  |
| Fig. 26 – DeviceNet: Meaning of LEDs                                 |
| Fig. 27 – EtherCAT: Meaning of LEDs                                  |
| Fig. 28 – EtherCAT: Operating modes                                  |
|                                                                      |

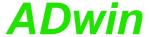

### A.7 Index

```
Numerics
24 Volt signals · 17
24 volt signals · 5
accessories · 49
ADC - 63
ADC - 63
ADC24 - 65
ADC24 - 65
add-on
    Gold II-Boot - 48
    Gold II-CAN - 30
    Gold II-CNT - 20
    Gold II-DA · 19
    Gold II-DeviceNet - 41
    Gold II-EtherCAT - 43
    Gold II-Profibus - 38
    Gold II-Storage-16 · 47
    PWM outputs - 29
    real-time clock · 47
    RSxxx · 34
    SSI decoder - 28
ADwin system
    boot · 9
ADwin, system concept - 2
analog in-/outputs
    ADC:measure a channel - 63
    ADC24:measure a channel - 65
    read converted value
        16 bit · 67
        24 bit - 68
    set multiplexer 1 · 69
    set multiplexer 2 · 71
    start a conversion · 73
    Wait For End of conversion - 74
analog inputs
    input circuitry · 11
    overview · 11
    sequential control · 12
    single conversion - 12
    voltage range · 13
Analog outputs
    Write_DAC: output a value · 62
analog outputs
    DA add-on · 19
    DAC: output one value - 60
    overview · 13
    voltage range · 13
analog signal, output resistance · 12
```

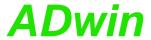

### В

Baud rates for CAN bus · 7 block diagram · 5 Boot automatical · 48 from ADbasic · 9 boot an .ADwin system · 9 Bootloader · 48

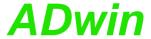

```
C
CAN add-on · 30
CAN bus
   Baud rates · 7
   CAN_Msg · 146
   En_CAN_Interrupt - 148
   En_Receive · 149
   En_Transmit · 150
   event · 33
   Get CAN Reg · 151
   global mask · 32
   Init_CAN · 152
   Read_Msg · 153
   Set_CAN_Baudrate · 157
   Set_CAN_Reg · 158
   Transmit · 159
CAN interface · 31
CAN_Msg · 146
CAN_Msg · 146
CAN-Bus
   Read_Msg_Con · 155
chassis temperature · 7
Check_Shift_Reg · 161
Check_Shift_Reg · 161
CLK / DIR, counter · 24
clock and direction · 24
CNT add-on · 20
Cnt_... · 111-127
Cnt_Clear · 111
Cnt_Enable · 113
Cnt_Get_PW · 115
Cnt_Get_PW_HL · 116
Cnt_Get_Status · 114
Cnt_Latch · 117
Cnt_Mode · 119
Cnt_PW_Latch · 121
Cnt_Read · 122
Cnt_Read_Int_Register · 123
Cnt_Read_Latch · 124
Cnt_SE_Diff · 125
Cnt_Sync_Latch · 127
Conf_DIO - 88
Conf_DIO · 88
conversion
   digit to voltage · 14
conversion, start of · 73
Counter
   configure · 22
   evaluation of contents - 22
   operating modes - 20
counter - 20
   clock and direction - 24
   event counter - 24
   four edge evaluation - 25
   impulse width measurement · 26
   PWM counter · 26
   watchdog · 16
```

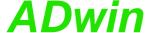

```
D
DA add-on · 19
DAC - 60
DAC · 60
delivery options - 6
DeviceNet add-on - 41
Digin - 89
Digin... · 89-99
Digin_Edge - 90
Digin Fifo... 91-96
Digin_FIFO_Clear · 91
Digin_FIFO_Enable - 92
Digin_FIFO_Full - 94
Digin_FIFO_Read · 95
Digin_FIFO_Read_Timer · 96
Digin_Long · 97
Digin_Word1 · 98
Digin_Word2 · 99
digit, conversion to voltage - 14
digital channels
    edge detection unit · 15
    event input · 15
    overview · 15
digital In-/outputs
    clear selected outputs · 103
    configure - 88
    read all inputs · 97
    read back all outputs · 107
    read back outputs 0..15 · 108
    read back outputs 16..31 · 109
    read inputs 0..15 · 98
    read inputs 16..31 - 99
    set all outputs - 100
    set Or clear all outputs · 102
    set Or clear specified outputs · 101
    set outputs 0..15 · 105
    set outputs 16..31 · 106
    set selected output · 104
Digout - 100
Digout... · 100-106
Digout_Bits · 101
Digout_Long · 102
Digout_Reset · 103
Digout_Set · 104
Digout_Word1 · 105
Digout_Word2 · 106
```

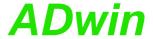

```
Ε
earth protectiom · 7
ECAT_Init · 183
ECAT_Init · 183
ECAT_Run · 185
edge detection unit · 15
En_CAN_Interrupt · 148
En_CAN_Interrupt · 148
En_Receive · 149
En Receive · 149
En_Transmit · 150
En_Transmit · 150
encoder · 25
EtherCAT add-on · 43
event
    CAN bus - 33
   hardware addresses, TiCo processor · 6
    input resistor · 15
   instructions · 52
event counter - 24
Event_Config · 52
Event_Config · 52
Event_Enable · 53
Event_Enable · 53
F
four edge evaluation · 25
Gain factor k<sub>V</sub> · 14
Get_CAN_Reg · 151
Get_CAN_Reg · 151
Get_Digout... · 107-109
Get_Digout_Long · 107
Get_Digout_Word1 · 108
Get_Digout_Word2 · 109
Get_RS · 162
Get_Rs · 162
Gold II
    accessories · 6, 49
    delivery options - 6
   overview · 4
    standard delivery · 6
gray code · 28
Н
hardware addresses
    CNT add-on · 27
    TiCo processor - 6
hardware revisions - 6
```

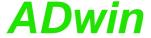

```
impulse width measurement - 26
Init_CAN · 152
Init_CAN · 152
Init_DeviceNet · 178
Init_Profibus · 174
Init_Profibus · 174
input circuitry · 11
Inputs
    open - 10
inputs
    analog · 11
    digital · 15
    external event · 15
inputs and outputs, analog · 11
Installation
    of hardware · 8
    order of - 8
    start · 1
instructions
    analog inputs and outputs - 59
    CAN interface · 145
    counter - 110
    digital channels · 87
    EtherCAT · 182
    Profibus - 173, 177
    real-time clock · 186
    RSxxx interface · 160
    SSI interface - 129
    storage media, ADbasic · 189
    storage media, TiCoBasic · 196
    system functions: event input, LED, watchdog · 51
L
LED
    switch on/off - 54
LS bus - 5, 17
M
Media_... ??-194
Media_... ADbasic · 190-??
Media_... TiCoBasic · 197-198
Media_Erase · 191
Media_Init · 190
Media_Read · 192, 197
Media_Write · 194, 198
memory card · 47
multiplexer · 11
multiplexer 1: set - 69
multiplexer 2: set · 71
non-linearity · 15
0
operating environment · 7
output resistance of signal source · 12
outputs
    analog · 13
    digital · 15
    watchdog · 16
```

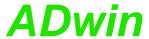

```
Р
power supply · 8
power supply connector · 8
Principle scheme, see block diagram
Profibus add-on · 38
pulse-width-modulation - 29
PWM counter - 26
PWM outputs - 29
PWM_... 137-144
PWM Enable · 137
PWM_Get_Status · 138
PWM_Init · 139
PWM_Latch · 141
PWM_Reset · 142
PWM_Standby_Value · 143
PWM_Write_Latch · 144
R
Read_ADC · 67
Read_ADC · 67
Read_ADC24 · 68
Read_ADC24 · 68
Read_FIFO · 163
Read_FIFO · 163
Read_Msg · 153
Read_Msg · 153
Read_Msg_Con · 155
Read_Msg_Con · 155
real-time clock · 47
resistance
   internal of signal source · 12
revisions of hardware - 6
RS_Init · 165
RS_Init · 165
RS_Reset · 167
RS Reset · 167
RS485_Send · 164
RS485_Send · 164
RSxxx
   Check_Shift_Reg · 162
   Read_FIFO · 163
   RS_Init · 165
   RS_Reset · 167
   RS485_Send · 164
   Set_RS · 168
   Write_FIFO · 169
   Write Fifo Full - 170
RSxxx interface - 34
RTC_Get · 187
RTC_Get · 187
RTC_Set · 188
\mathtt{RTC\_Set} \cdot 188
Run_DeviceNet · 180
Run_Profibus · 176
Run_Profibus · 176
```

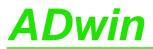

| •                              |
|--------------------------------|
| <b>Seq</b> · 75–86             |
| Seq_Mode · 75                  |
| Seq_Read · 77                  |
| Seq_Read16 · 79                |
| Seq_Read8 · 78                 |
|                                |
| Seq_Select · 83                |
| Seq_Set_Delay · 80             |
| Seq_Set_Gain · 82              |
| Seq_Start · 85                 |
| Seq_Status · 86                |
| sequential control · 12        |
| Set_CAN_Baudrate · 157         |
| Set_CAN_Baudrate · 157         |
|                                |
| Set_CAN_Reg · 158              |
| Set_CAN_Reg · 158              |
| Set_LED · 54                   |
| Set_LED · 54                   |
| Set Mux1 · 69                  |
| Set Mux1 · 69                  |
| Set Mux2 · 71                  |
| Set_Mux2 · 71                  |
|                                |
| Set_RS · 168                   |
| Set_RS · 168                   |
| settling time, see multiplexer |
| shielding · 7                  |
| Software - 50                  |
| SSI decoder · 28               |
| ssi · 130-135                  |
| SSI Mode · 130                 |
| SSI Read · 131                 |
| SSI Set Bits · 132             |
|                                |
| SSI_Set_Clock · 133            |
| SSI_Start · 134                |
| SSI_Status · 135               |
| standard delivery · 6          |
| start of conversion · 73       |
| Start_Conv · 73                |
| Start Conv · 73                |
| Start_DAC · 61                 |
|                                |
| Start_DAC · 61                 |
| storage add-on · 47            |
| Т                              |
| technical data · 1             |
| time-critical tasks · 17       |
|                                |
| Transmit · 159                 |
| Transmit · 159                 |
| trigger input · 15             |
| V                              |
| •                              |
| voltage range · 13             |

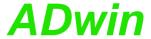

#### W

Wait\_EOC · 74
Wait\_EOC · 74
watchdog · 16
Watchdog\_... · 55-58
Watchdog\_lnit · 55
Watchdog\_Reset · 56
Watchdog\_Standby\_Value · 57
Watchdog\_Status · 58
Write\_DAC · 62
Write\_DAC · 62
Write\_FIFO · 169
Write\_FIFO Full · 170
Write\_Fifo\_Full · 170